Съдържание

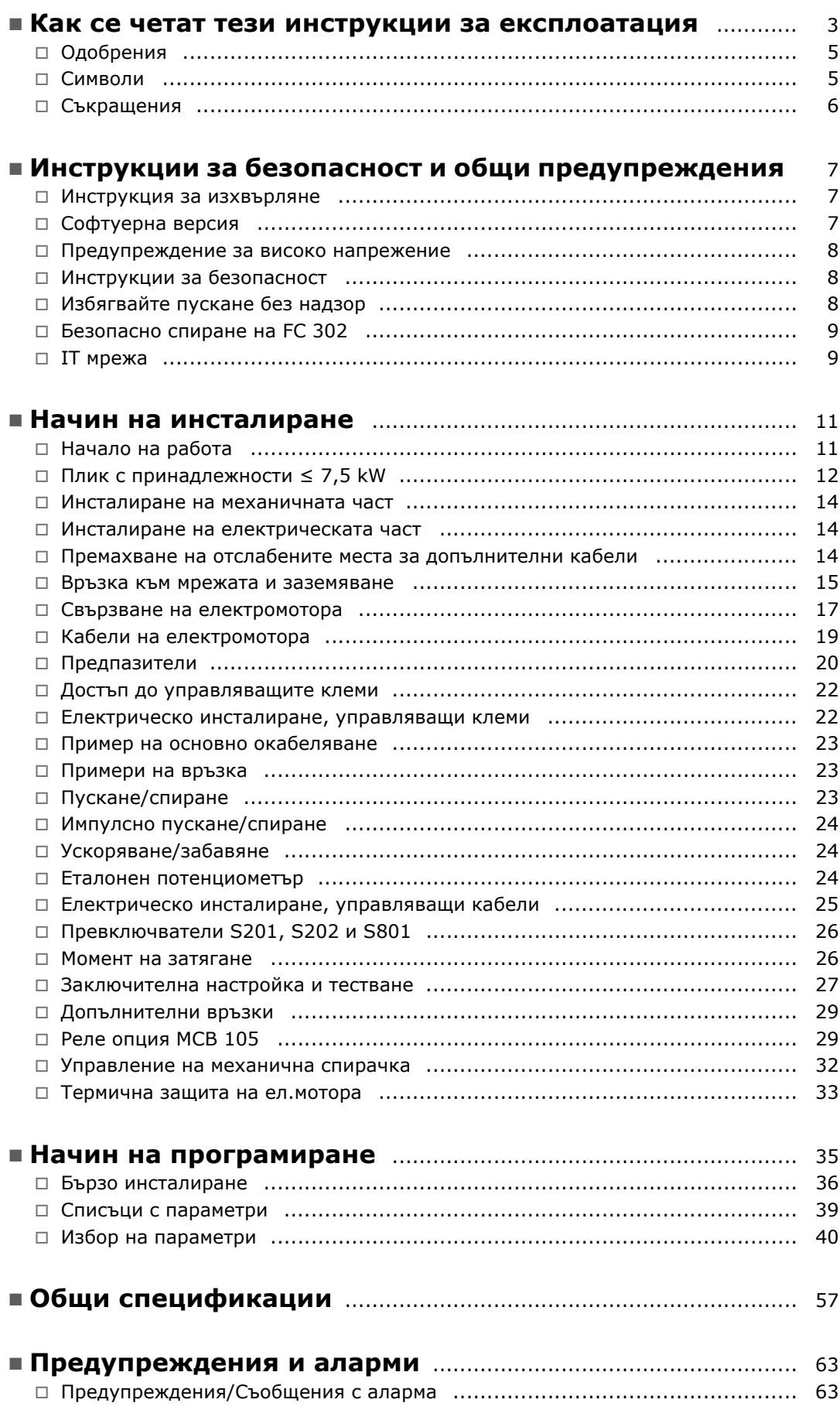

Danfoss

Danfoss

! **Index** ................................................................................................... [71](#page-70-0)

Danfoss

<span id="page-2-0"></span>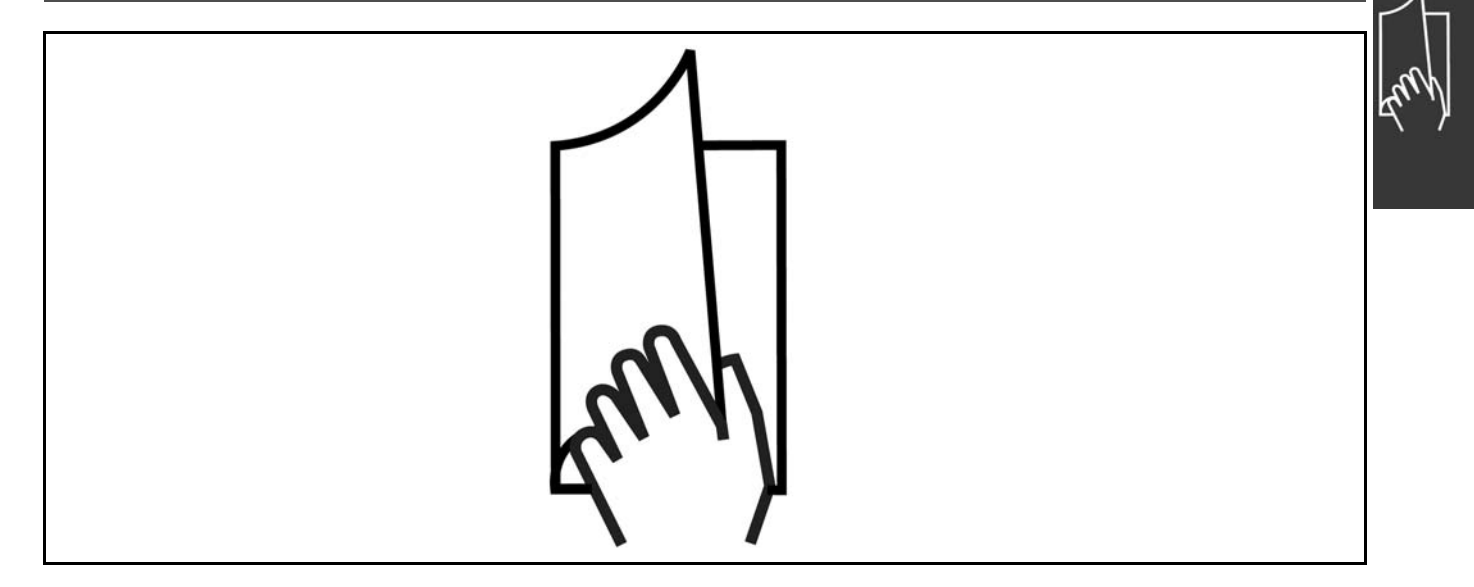

#### " **Как се четат тези "Инструкции за експлоатация"**

Тези "Инструкции за експлоатация" ще ви помогнат да започнете работа, инсталирате, програмирате и отстранявате неизправности във вашия VLT® AutomationDrive FC 300.

FC 300 се доставя с две нива на изпълнение на вала. FC 301 варира в диапазона от скаларно

(U/f) до VVC+, а FC 302 варира в диапазона от скаларно (U/f) до серво изпълнение.

Тези "Инструкции за експлоатация" се отнасят както за FC 301, така и за FC 302.

Когато информацията е в сила и за двете серии, ние означаваме FC 300. В противен случай ние означаваме конкретно FC 301 или FC 302.

Глава 1, **Как се четат тези "Инструкции за експлоатация"**, е въведение в ръководството и ви информира за одобренията, символите и съкращенията, използвани в тази литература.

Разделител на страница за "Как се четат тези "Инструкции за експлоатация".

Глава 2, **Инструкции за безопасност и общи предупреждения** включва инструкции за правилно боравене с FC 300.

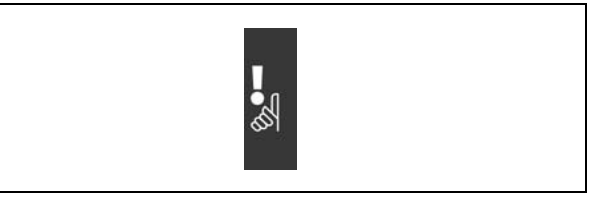

Разделител на страници за "Инструкции за безопасност и общи предупреждения"

Danfoss

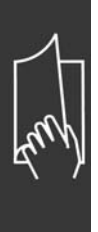

Глава 3, **Инсталиране**, ви води през механичното и техническо инсталиране.

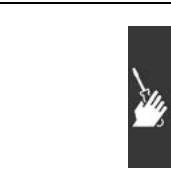

Разделител на страници за "Инсталиране"

Глава 4, **Програмиране**, ви показва как да експлоатирате и програмирате FC 300 чрез локалното табло за управление.

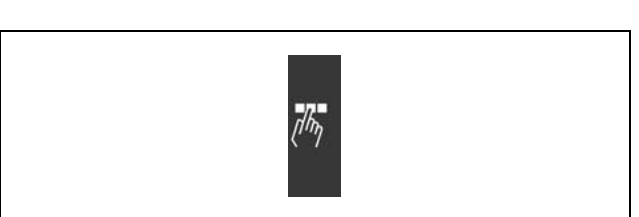

Разделител на страници за "Програмиране"

Глава 5, **Общи спецификации**, включва технически данни за FC 300.

Глава 6, **Отстраняване на неизправности**, ви помага при решаването на проблеми, които може да възникнат, когато използвате FC 300.

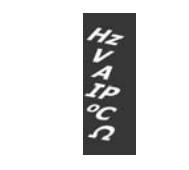

Разделител на страници за "Общи спецификации"

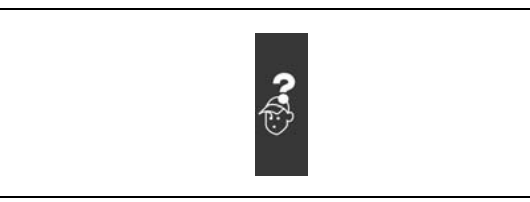

Разделител на страници за "Отстраняване на неизправности"

### **Предлагана литература за FC 300**

- "Инструкциите за експлоатация на VLT® AutomationDrive FC 300" предлагат необходимата информация за пускане и работа на задвижването.
- "Ръководството за проектиране на VLT® AutomationDrive FC 300" предлага цялата техническа информация за задвижването и проектиране и приложения за клиента.
- "Инструкциите за експлоатация на VLT® AutomationDrive FC 300 Profibus" предлага информацията, необходима за управлението, контрола и програмирането на задвижването посредством полева шина Profibus.
- "Инструкциите за експлоатация на VLT® AutomationDrive FC 300 DeviceNet" предлагат информацията, необходима за управлението, контрола и програмирането на задвижването посредством полева шина DeviceNet.
- "Инструкциите за експлоатация на VLT® AutomationDrive FC 300 MCT 10" предлагат информация за инсталирането и използването на софтуера на компютър.
- Инструкцията за VLTÆ AutomationDrive FC 300 IP21 / TYPE 1 съдържа информация за инсталиране на опцията IP21 / TYPE 1.
- Инструкцията за VLTÆ AutomationDrive FC 300 24 V DC Backup съдържа информация за инсталиране на опцията "Резервиране на 24 V DC".

Техническа литература на Danfoss Drives се предлага и на адрес www.danfoss.com/drives.

<span id="page-4-0"></span>" **Одобрения**

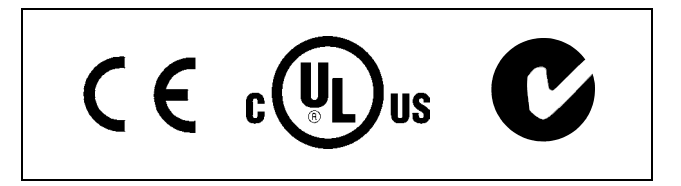

### " **Символи**

Символи, използвани в тези "Инструкции за експлоатация".

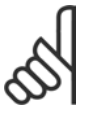

### **Внимание:**

Показва, че нещо трябва да се отбележи от читателя.

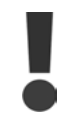

Показва общо предупреждение.

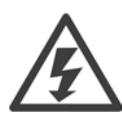

Показва предупреждение за високо напрежение.

 $\ast$ 

Показва настройка по подразбиране

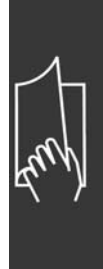

Danfoss

Danfoss

### **В Съкращения**

<span id="page-5-0"></span>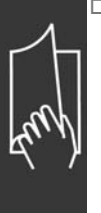

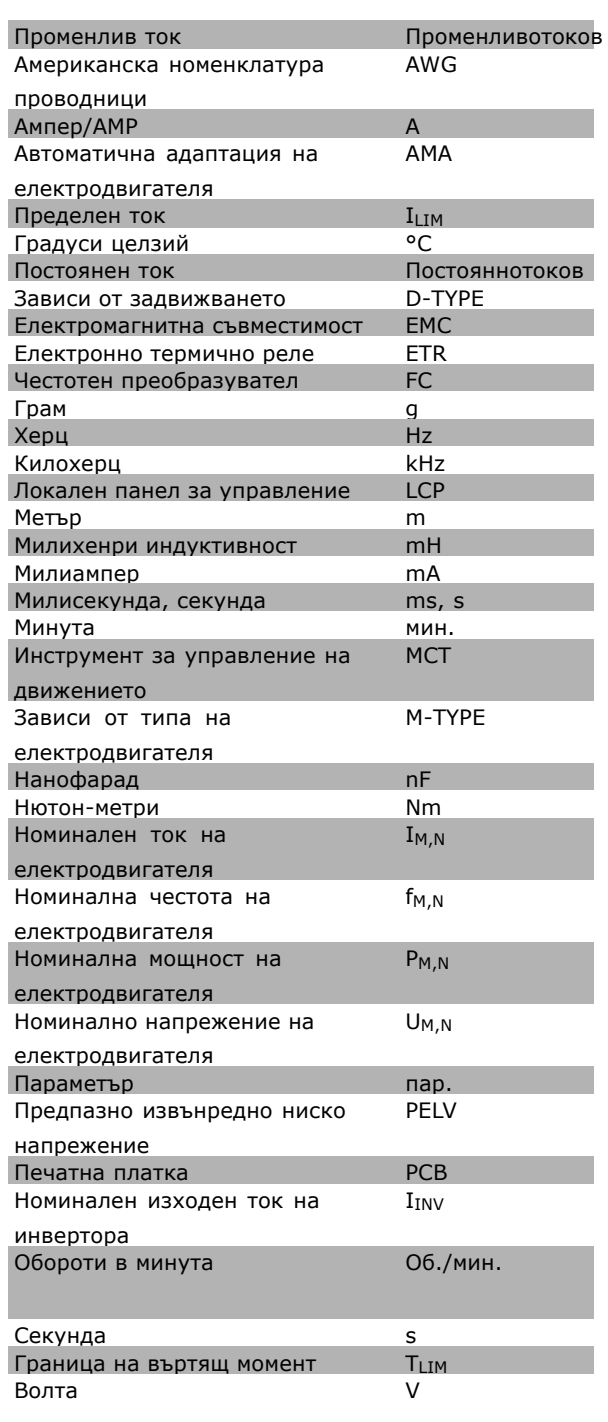

Danfoss

# <span id="page-6-0"></span>Инструкции за безопасност и общи предупреждения

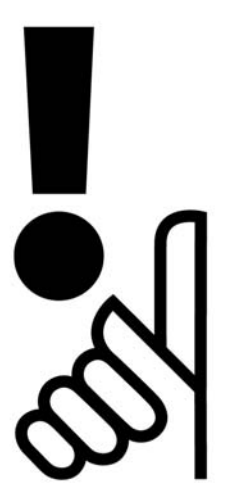

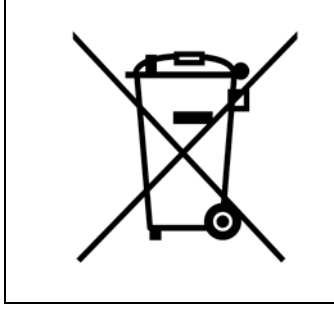

Оборудване, съдържащо електрически компоненти, не трябва да се изхвърля заедно с битовите отпадъци.

То трябва да се събира отделно, заедно с електрическите и електронни отпадъци, в съответствие с действащото местно законодателство.

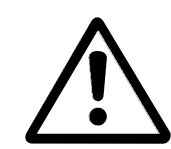

Кондензаторната батерия на FC 300 AutomationDrive остава заредена и след изключване на захранването. За да се избегне рискът от удар с електрически ток, изключете FC 300 от мрежата, преди да извършвате техническо обслужване. Преди сервизни операции върху честотния преобразувател изчакайте най-малко следния интервал от време:

 $FC 300: 0,25 - 7,5$  kW 4 минути

 $FC 300: 11 - 22$  kW 15 минути

Имайте предвид, че на кондензаторната батерия може да има високо напрежение дори и когато светодиодите не светят.

Danfoss

<span id="page-7-0"></span>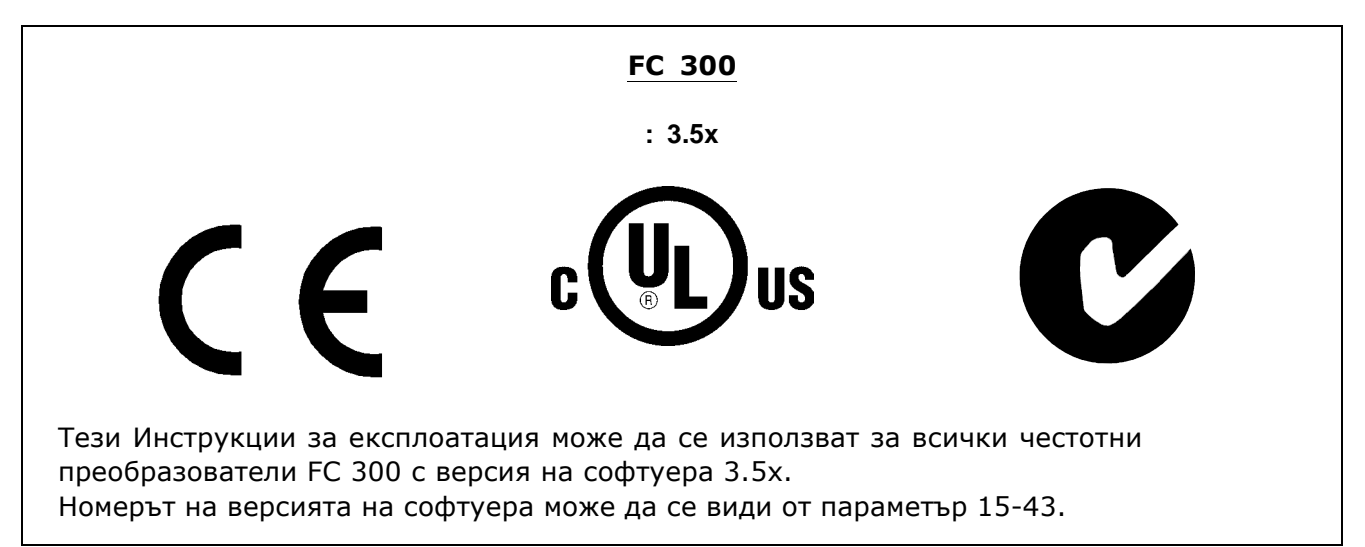

### **□ Предупреждение за високо напрежение**

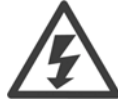

Напрежението на FC 300 е опасно винаги, когато преобразувателят е свързан към мрежата. При неправилно оборудване на електромотора или VLT може да се стигне до повреда на оборудване, сериозно нараняване или смърт. Следователно, от основна важност е да се спазват инструкциите в това ръководство, а също и местните и национални правила и нормативна уредба.

### " **Инструкции за безопасност**

- Погрижете се FC 300 да бъде правилно свързан към земя.
- Не изваждайте щепсели на мрежовото захранване или електромотора, докато FC 300 е свързан към мрежата.
- Защитете потребителите от захранващото напрежение.
- Защитете електромотора срещу претоварване в съответствие с националната или местна нормативна уредба.
- Защита срещу претоварване на електромотора не е включена във фабричните настройки. За да добавите тази функция, задайте параметър 1-90 *Термична защита на електромотора* на стойност *ETR изключване* или *ETR предупреждение*. За пазара в Северна Америка: функциите на ETR предоставят клас 20 на защита на електромотора от претоварване, в съответствие с NEC.
- ï Токът на утечка в земята превишава 3,5 mA.
- ï Бутонът [OFF] не е защитен ключ. Той не изключва FC 300 от мрежата.

### " **Преди започване на ремонтни работи**

- 1. Изключете FC 300 от мрежата
- 2. Изключете клемите 88 и 89 на DC шината
- 3. Изчакайте поне 15 минути.
- 4. Извадете кабела на електромотора.

### " **Избягвайте пускане без надзор**

Докато FC 300 е свързан към мрежата, електромоторът може да се пуска/спира с помощта на цифрови команди, команди на шината, еталони или локалното табло за управление.

- Изключвайте FC 300 от мрежата винаги когато това се налага по съображения за безопасност на лица, за да избегнете пускане без надзор.
- За да избегнете пускане без надзор, винаги преди промяна на параметрите натискайте бутона [OFF].
- Ако клема 37 не е изключена, при електронна неизправност, временно претоварване, неизправност в мрежовото захранване или загубена връзка с електромотора, спрян електромотор може да се включи.

Danfoss

### Инструкции за безопасност и общи предупреждения

### <span id="page-8-0"></span>" **Безопасно спиране на FC 302**

FC 302 може да извърши предписаната функция на безопасност *Неконтролируемо спиране* чрез отстраняване на захранването. (както е дефинирано в проекта на IEC 61800-5-2) или *Спиране категория 0* (както е дефинирано в EN 60204-1). Това е предписано и одобрено в съответствие с изискванията на Категория на безопасност 3 в EN 954-1. Тази функция се нарича Безопасно спиране.

Преди включването и използването на Безопасно спиране на FC 302 в инсталация, трябва да се направи пълен анализ на риска, за да се определи дали функцията Безопасно спиране на FC 302 и категорията на безопасност са подходящи и достатъчни.

За да се инсталира и използва функцията Безопасно спиране в съответствие с изискванията на Категория на безопасност 3 в EN 954-1, трябва да се съблюдава съответната информация и инструкции за Наръчника за проектиране на FC 300 MG.33.BX.YY! Информацията и инструкциите на Инструкциите за експлоатацията не са достатъчни за правило и безопасно използване на функцията Безопасно спиране!

### **Общо предупреждение**

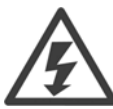

### **Предупреждение:**

Докосване на електрическите части може да има фатални последици - дори и след като оборудването е изключено от мрежата.

Освен това, уверете се, че другите входове на напрежение са изключени, например общ товар (свързване на междинна верига по постоянен ток), а също и свързването на електромотора за кинетично резервиране.

Използване на VLT AutomationDrive FC 300: изчакайте поне 15 минути. По-кратко време се позволява само ако е посочено табелката с основни данни за съответното устройство.

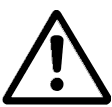

### **Ток на утечка**

Токът на утечка към земя от FC 300 превишава 3,5 mA. За да гарантирате, че кабелът на заземяването има добро механично свързване към земя (клема 95), напречното сечение на кабела трябва да бъде минимум 10 mm2 или 2

номинални заземителни проводника с отделни накрайници.

### **Устройство с остатъчен ток**

Това изделие може да предизвика постоянен ток в предпазния проводник. Когато устройство с остатъчен ток (RCD) се използва за допълнителна защита, на страната на захранването на това изделие може да се използва само RCD от тип B (със забавяне по време). Вж. още Бележката за приложение на RCD MN.90.GX.02.

Предпазно заземяване на FC 300, като използването на RCD трябва винаги да отговаря на националната и местна нормативна уредба.

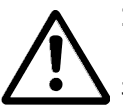

### **IT мрежа**

Не свързвайте честотни преобразуватели за 400 V с RFI филтри към мрежови захранвания с напрежение между фазата и земя над 440 V.

За мрежи с изолиращ трансформатор и земята в триъгълник (извод на маса) мрежовото напрежение може да превиши 440 волта между фазата и земята.

Пар. 14-50 *RFI 1* може да се използва на FC 302 за разединяване на вътрешните кондензатори на RFI филтъра към земя. Ако това се направи, то ще понижи показателите на RFI до ниво A2.

Danfoss

Инструкции за безопасност и общи предупреждения

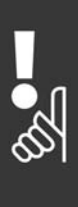

Danfoss

<span id="page-10-0"></span>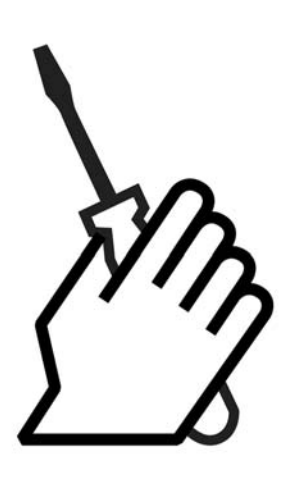

### □ За инсталирането

Тази глава обхваща механичните и електрическите инсталации на и от клемите на захранването и клемите на управляващата карта.

Електрическото инсталиране на *опции* е описано в съответното "Ръководство за опции".

#### " **Начало на работа**

Бързо и правилно по отношение на електромагнитната съвместимост инсталиране на FC 300 може да се извърши, като се следват стъпките, описани по-долу.

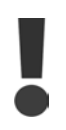

Преди инсталиране на устройството прочетете инструкциите за безопасност.

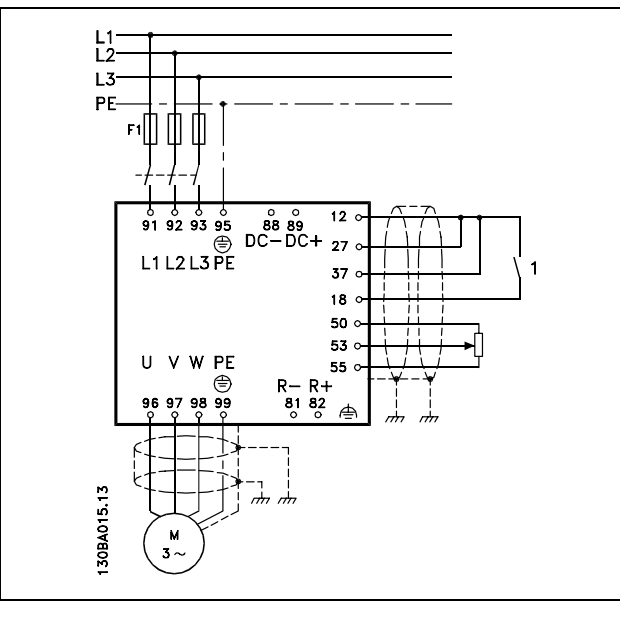

Схема, показваща основно инсталиране, включително електроснабдителна мрежа, електромотор, ключ за пускане/спиране и потенциометър за бърза настройка.

Danfoss

<span id="page-11-0"></span>" **Плик с принадлежности ≤ 7,5 kW** В плика с принадлежности на FC 300 ще намерите следните части.

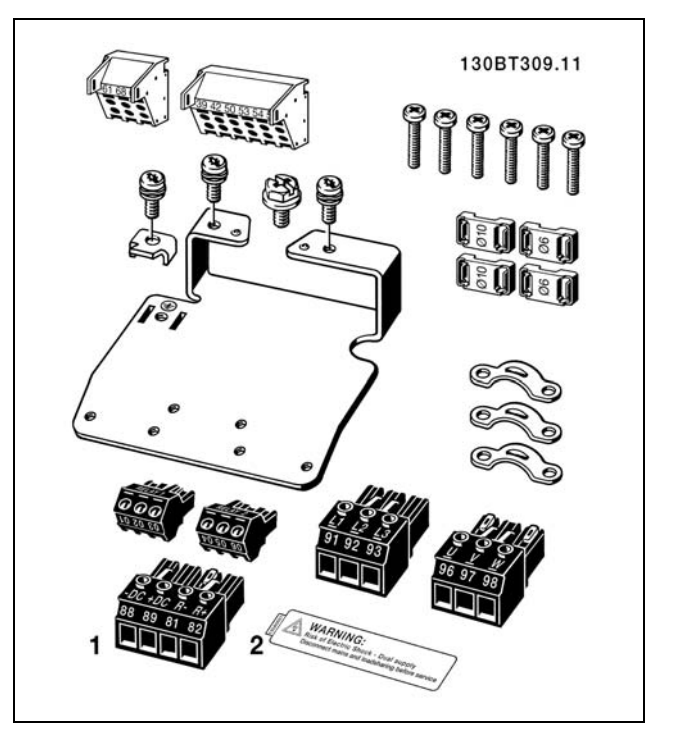

1+2 се предлагат само в устройства със спирачен прекъсвач. За FC 301 има само един релеен съединител (≤ 7, 5 kW). За свързване на DC връзката (общ товар) съединител 1 може да се поръча отделно (номер за поръчка 130B1064).

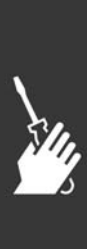

Danfoss

**Плик с принадлежности ≤ 7,5 kW, IP 55**

**Плик с принадлежности 11-22 kW**

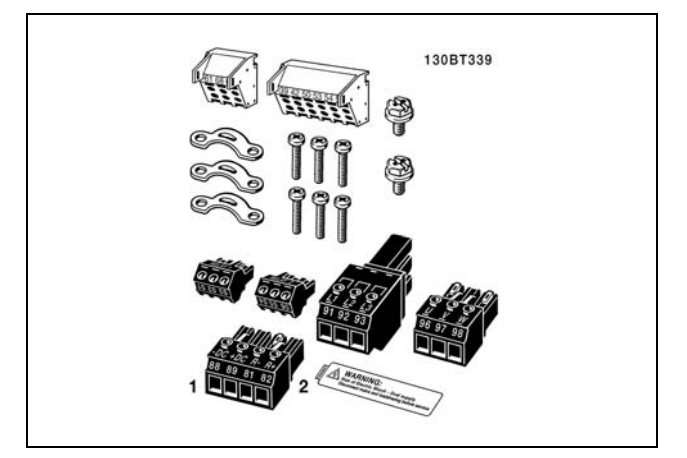

1+2 се предлагат само в устройства със спирачен прекъсвач. За FC 301 има само един релеен съединител (≤ 7,5 kW, IP55).

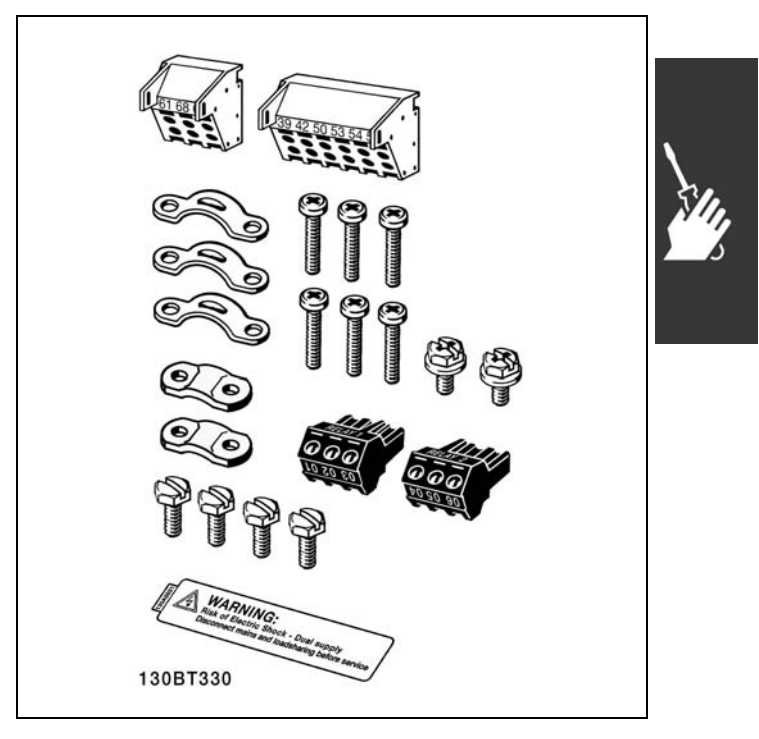

За FC 301 има само един релеен съединител (11-22 kW).

Danfoss

### <span id="page-13-0"></span>" **Инсталиране на механичната част**

### " **Механичен монтаж**

- 1. Пробийте отвори в съответствие с дадените размери.
- 2. Трябва да използвате винтове, подходящи за повърхността, върху която искате да монтирате FC 300. Затегнете повторно всичките четири винта.

FC 300 IP20 позволява инсталиране един до друг. Поради нуждата от охлаждане, над и под FC 300 трябва да има свободно разстояние за преминаване на въздуха поне 100 mm.

Задната стена трябва да бъде винаги твърда.

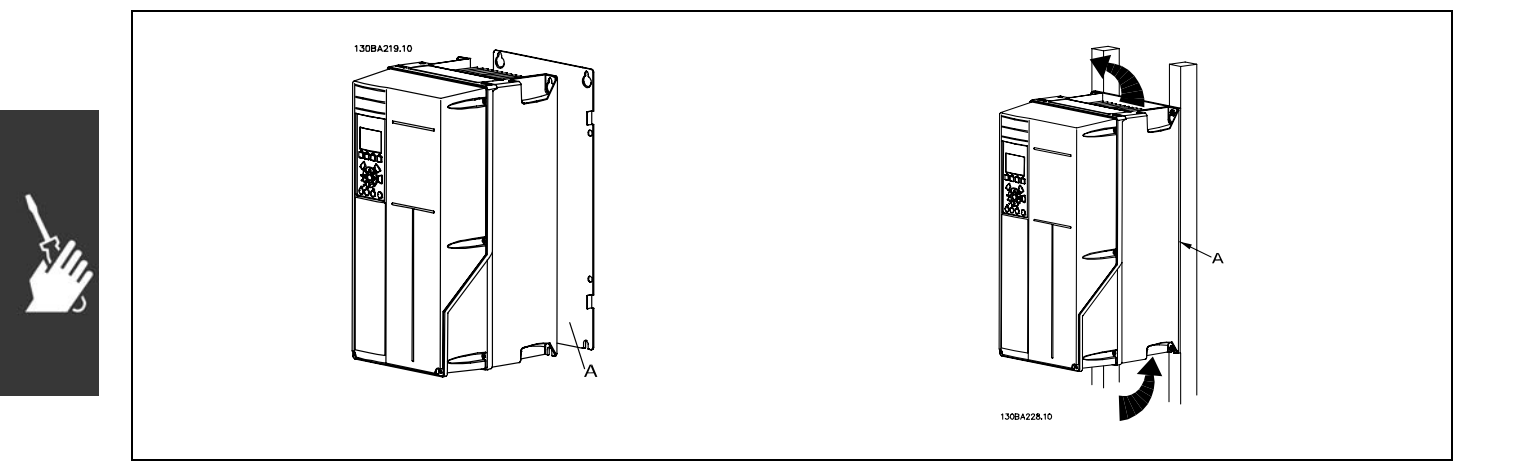

### " **Инсталиране на електрическата част**

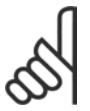

#### **Внимание:**

### **Обща информация за кабелите**

Винаги трябва да се спазват националната и местната нормативна уредба по отношение на напречните сечения на кабелите.

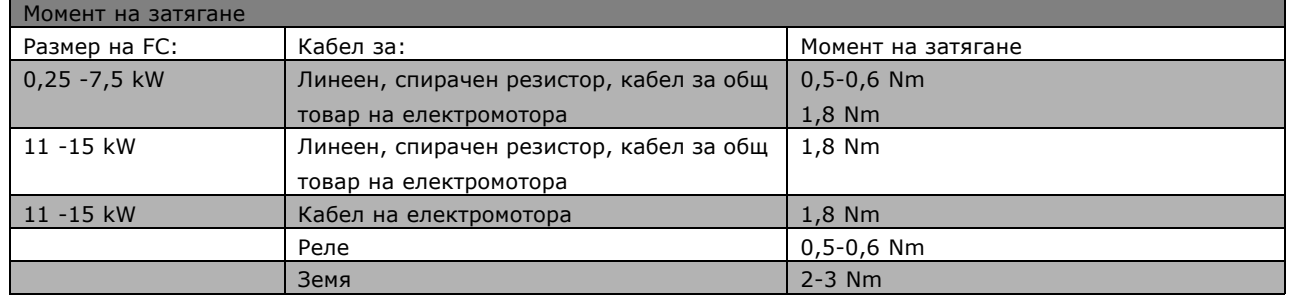

### " **Премахване на отслабените места за допълнителни кабели**

- 1. Извадете входящите кабели от честотния преобразувател (като избягвате чужди тела в честотния преобразувател при премахване на отслабените места).
- 2. Входящите кабели трябва да се държат близо до отслабеното място, което смятате да премахнете.
- 3. Сега може да се премахне отслабенотот място с пробой и чук.

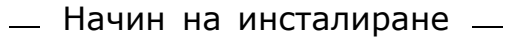

- <span id="page-14-0"></span>4. Отстранете мустаците от отвора.
- 5. Монтирайте входящите кабели в честотния преобразувател.

#### " **Връзка към мрежата и заземяване**

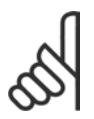

#### **Внимание:**

Щепселът на захранването може да се отстрани.

- 1. Погрижете се FC 300 да бъде правилно заземен. Свържете към заземяване (клема 95). Използвайте винт от плика с принадлежности.
- 2. Извадете щепселния съединител 91, 92, 93 от плика с принадлежностите и го поставете в клемите с означение MAINS на дъното на FC 300.
- 3. Свържете проводниците на захранването към щепсела на мрежовото захранване.

Напречното сечение на кабелът за заземяване трябва да бъде най-малко 10 mm2 или 2 номинални мрежови проводника с отделни накрайници в съответствие с EN 50178.

Мрежовото свързване е поставено в мрежовия прекъсвач, ако такъв е предвиден.

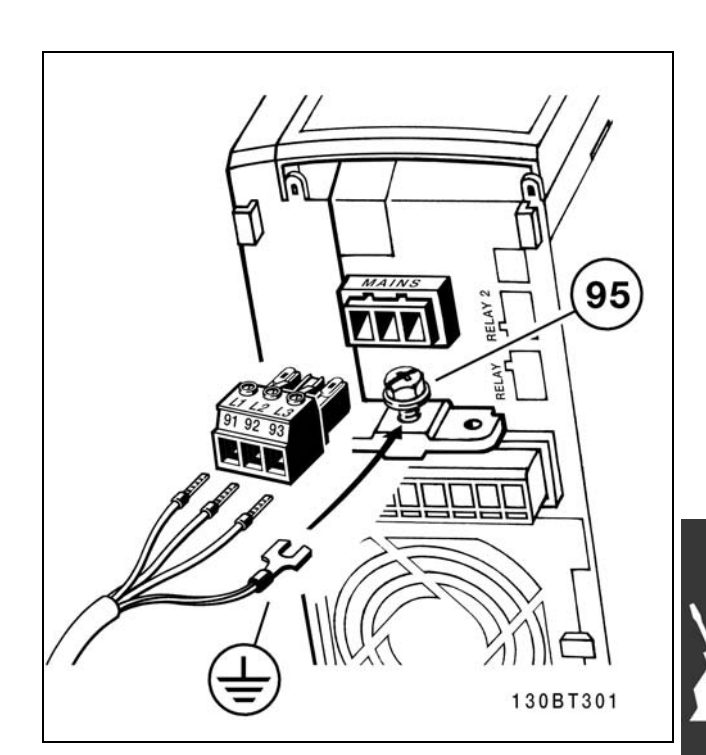

Danfoss

Свързване към мрежата и заземяването (обвивка A2 и A3).

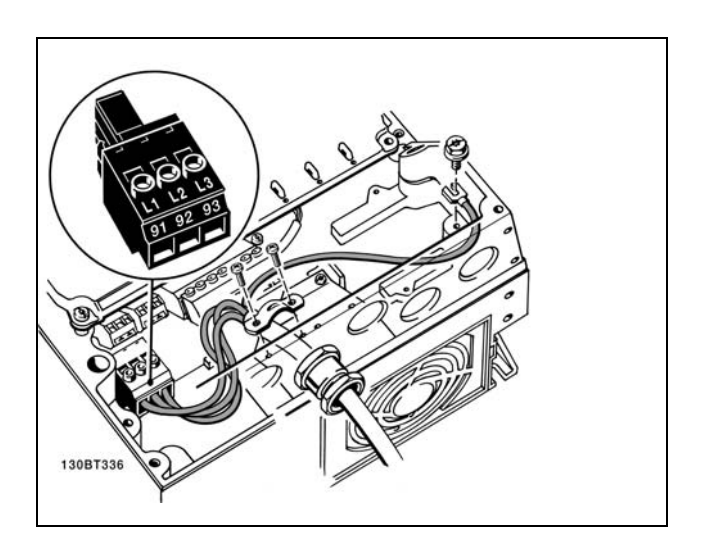

Свързване към мрежата и заземяването (обвивка A5).

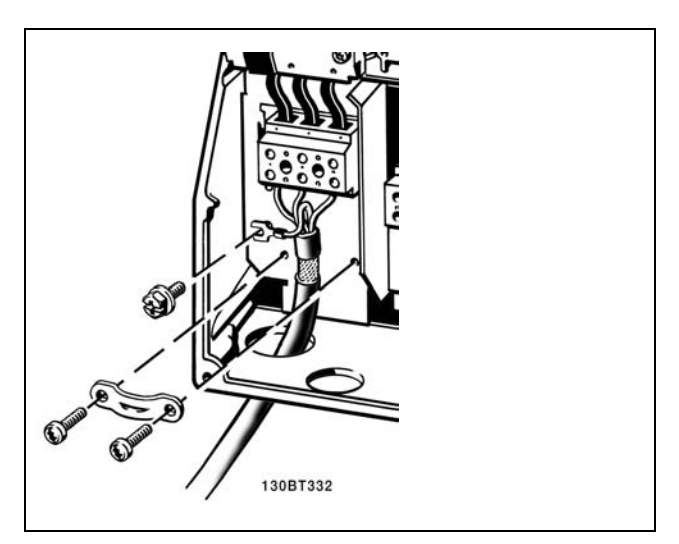

Свързване към мрежата и заземяването (обвивка B1 и B2).

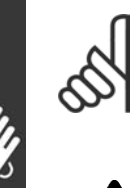

### **Внимание:**

Проверете дали мрежовото напрежение отговаря на напрежението на табелката с основни данни на FC 300.

### **IT мрежа**

Не свързвайте честотни

преобразуватели за 400 V с RFI

филтри към мрежови захранвания с напрежение между фазата и земя над 440 V. За мрежи с изолиращ трансформатор и земята в триъгълник (извод на маса) мрежовото напрежение може да превиши 440 волта между фазата и земята.

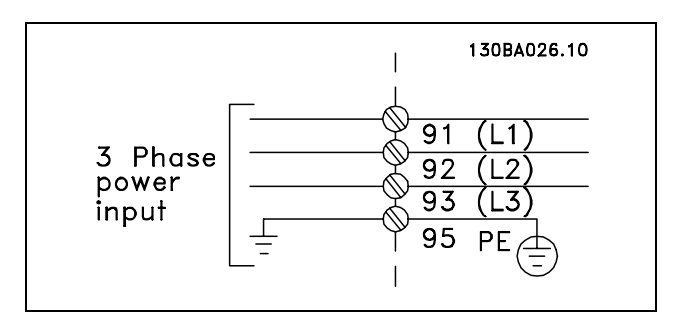

Danfoss

Клеми за мрежата и заземяването

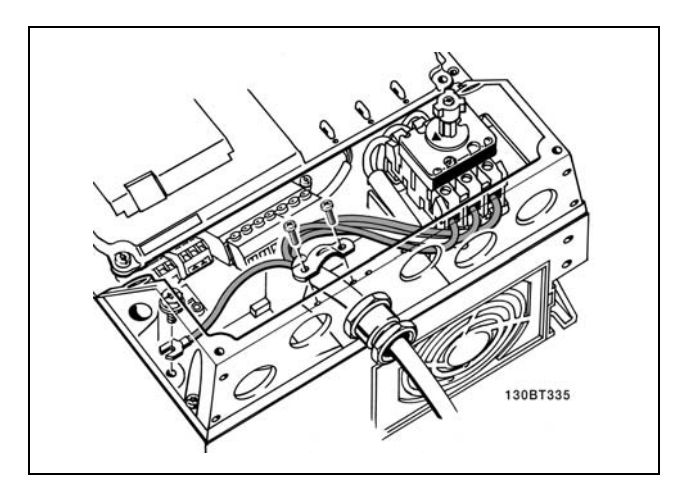

Свързване към мрежата и заземяването с прекъсвач (обвивка A5).

Danfoss

### <span id="page-16-0"></span>" **Свързване на електромотора**

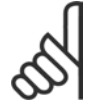

### **Внимание:**

Кабелът на електромотора трябва да бъде екраниран/ширмован. Ако се използва неекраниран/неширмован

кабел, някои изисквания на електромагнитната съвместимост няма да бъдат изпълнени. За повече информация вж. *Спецификации за електромагнитна съвместимост* в *Ръководството за проектиране на VLT AutomationDrive FC 300*.

1. Затегнете развързващата пластина към дъното на FC 300 с винтовете и шайбите от плика с принадлежности.

- 2. Свържете кабела на електромотора към клеми 96 (U), 97 (V), 98 (W).
- 3. Свържете заземяването (клема 99) на развързващата пластина с винтове от плика с принадлежности.
- 4. Вкарайте щепселните съединители 96 (U), 97 (V), 98 (W) и кабела на електромотора в клемите с означение MOTOR.
- 5. Закрепете екранирания кабел към развързващата пластина с винтове и шайби от плика с принадлежности.

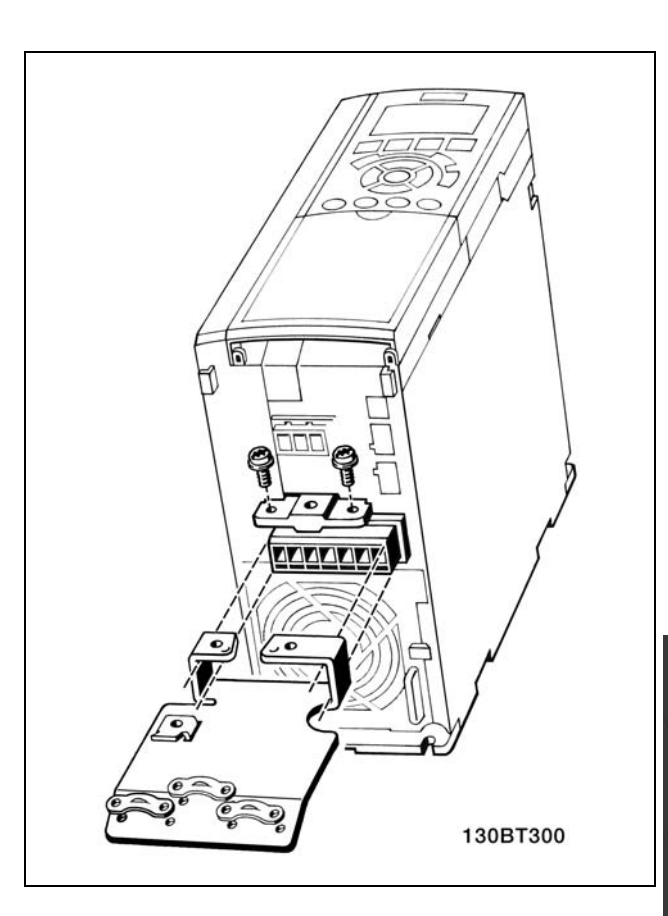

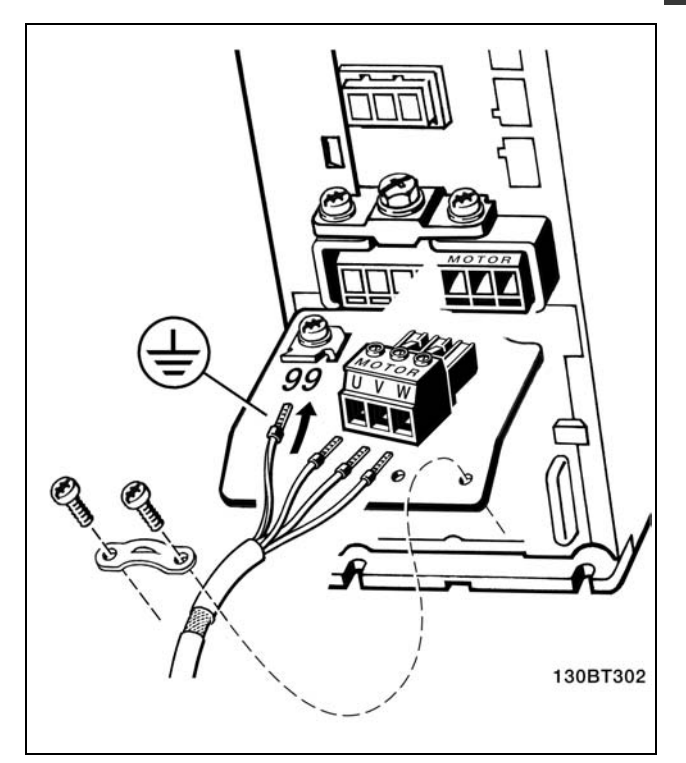

Свързване на електромотора ≤ 7,5 kW IP 20 (обвивки A2 и A3)

Danfoss

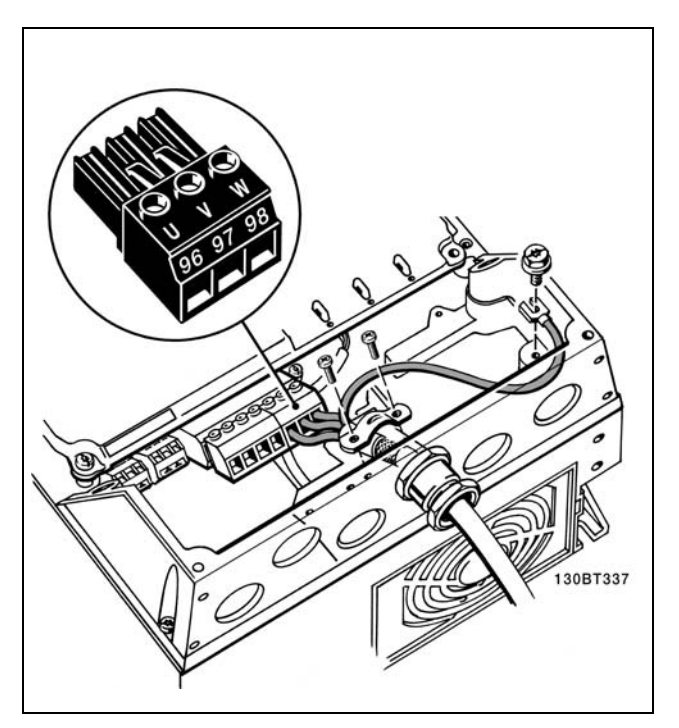

Свързване на електромотора ≤ 7,5 kW IP 55 / NEMA тип 12

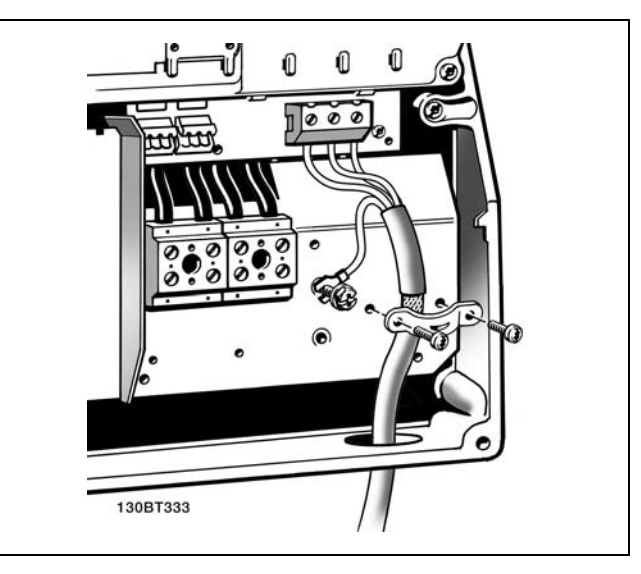

Свързване на електромотора 11-22 kW IP 21 / NEMA тип 1 (обвивки B1 и B2).

<span id="page-18-0"></span>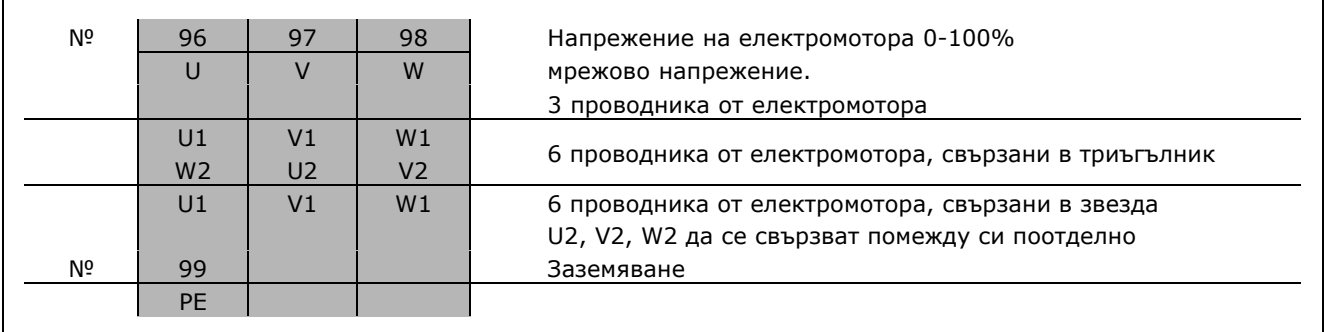

Към FC 300 могат да се свързват всички типове трифазни стандартни електромотори. Обикновено малките електромотори са свързани в звезда (230/400 V, триъг./звезда). Големите електромотори обикновено са свързани в триъгълник (400/690 V, триъг./звезда). Вж. табелката с основни данни на електромотора за правилния режим на свързване и напрежение.

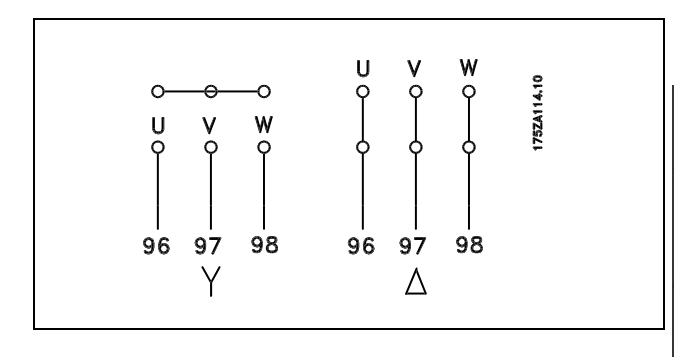

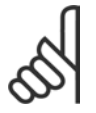

### **Внимание:**

В електромотори без фазоизолираща хартия или друго подсилване на изолацията, подходящо за работа със захранващо напрежение (например честотен преобразувател), поставете LC филтър на изхода на FC 300.

### " **Кабели на електромотора**

Вж. глава *Общи спецификации* за правилните размери на напречното сечение и дължината на кабела на електромотора.

- Използвайте екраниран/ширмован кабел, за да спазвате спецификациите на излъчване на електромагнитната съвместимост, освен ако е указано друго за използвания RFI филтър.
- ï Поддържайте кабела на електромотора колкото е възможно по-къс, за да намалите нивото на шума и токовете на утечка.
- Свържете екранирането на кабела на електромотора към развързващата пластина на FC 300 и към металния шкаф на електромотора.
- Направете свързването на екранирането с най-голяма възможна площ на повърхността (кабелна скоба). Това се прави с използване на предоставените устройства за инсталиране в FC 300.
- Избягвайте монтирането с усукани краища на екранирането (лястовичи опашки), които ще навредят на високочестотните ефекти на екраниране.
- Ако е необходимо да се прекъсне екранирането, за да се инсталира изолатор или реле на електромотора, екранирането трябва да се продължи с най-ниския възможен високочестотен импеданс.

Danfoss

#### <span id="page-19-0"></span>" **Предпазители**

### **Защита на клонова верига:**

За да се предпази инсталацията от опасност от токов удар или пожар, всички клонови вериги в дадена инсталация, комутационно табло, машина и др. трябва да са защитени срещу късо съединение в съответствие с националната/международната нормативна уредба.

### **Защита срещу късо съединение:**

Честотният преобразувател трябва да се предпази срещу късо съединение, за да се избегне опасност от токов удар или пожар. Danfoss препоръчва използването на предпазителите, отбелязани по-долу, за предпазване на обслужващия персонал или друго оборудване в случай на вътрешна неизправност в задвижването. Честотният преобразувател дава пълна защита срещу късо съединение в случай на късо съединение на изхода на електродвигателя.

#### **Защита срещу свръхток:**

Осигурява защита срещу претоварване, за да се избегне опасност поради прегряване на кабелите в инсталацията. Честотният преобразувател е оборудван с вътрешна защита срещу свръхток, която може да се използва за защита срещу претоварване на другите устройства (UL-приложенията се изключват). Вж. пар. 4-18. Освен това, може да се използват предпазители или прекъсвачи, за да се осигури защита срещу свръхток в инсталацията. Защитата срещу свръхток трябва винаги да се извършва в съответствие с националната нормативна уредба.

Предпазителите трябва да са проектирани за защита във верига, в която да се подават максимум 100 000 Arms (симетрично), 500 V максимум.

**Несъответствие с UL**

Ако не трябва да има съответствие с UL/cUL, препоръчваме следните предпазители, които ще осигурят съответствие с EN50178: В случай на неизправност, неспазването на

препоръката може да доведе до ненужна повреда на честотния преобразувател.

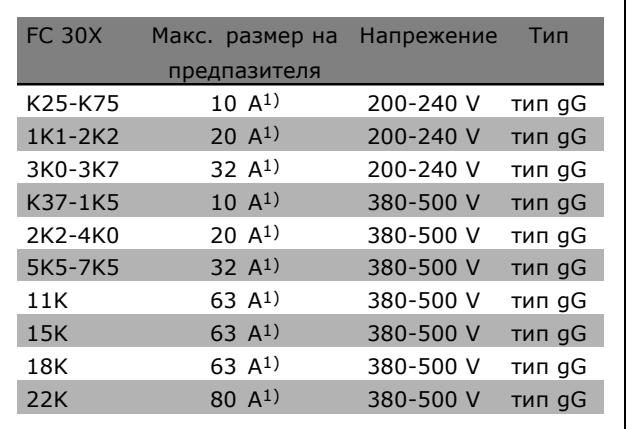

Danfoss

1) Макс. предпазители - вж. националната/международната нормативна уредба за избиране на приложимия размер на предпазителите.

Danfoss

**Съответствие с UL**

**200-240 V**

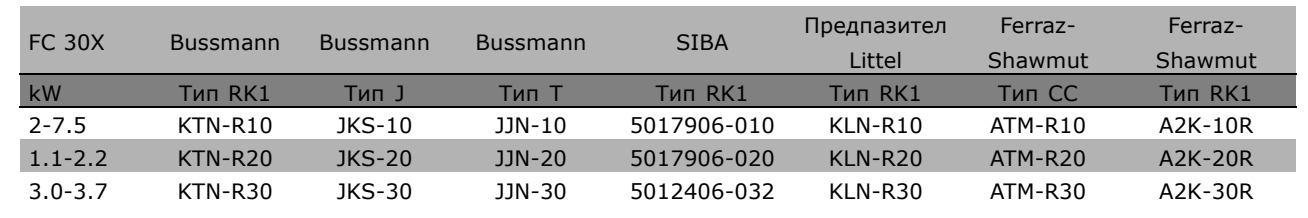

**380-500 V, 525-600 V**

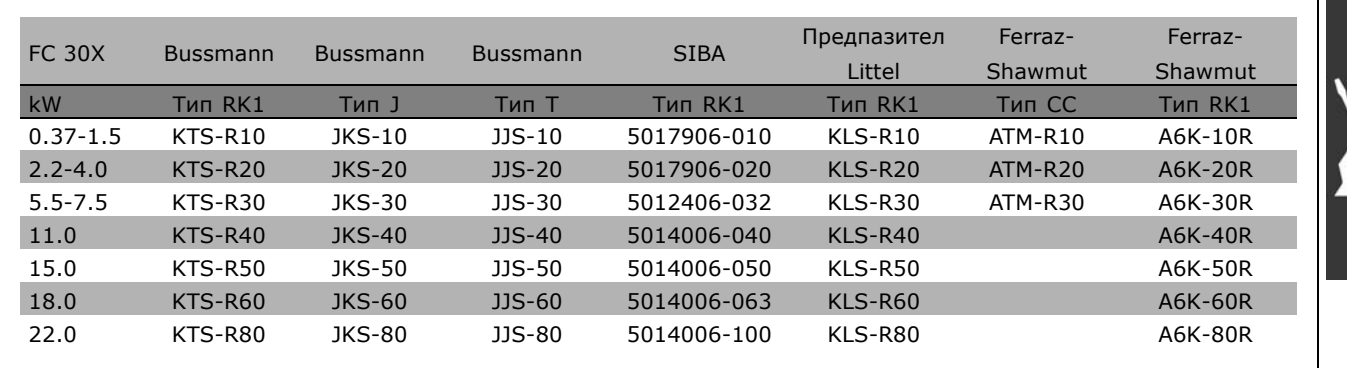

KTS предпазители от Bussmann може да заместят KTN за честотни преобразуватели 240 V. FWH предпазители от Bussmann може да заместят FWX за честотни преобразуватели 240 V. KLSR предпазители от LITTEL FUSE може да заместят KLNR за честотни преобразуватели 240 V. L50S предпазители от LITTEL FUSE може да заместят L50S за честотни преобразуватели 240 V. A6KR предпазители от FERRAZ SHAWMUT може да заместят A2KR за честотни преобразуватели 240 V. A50X предпазители от FERRAZ SHAWMUT може да заместят A25X за честотни преобразуватели 240 V.

Danfoss

### <span id="page-21-0"></span>" **Достъп до управляващите клеми**

Всички клеми към управляващите кабели се намират под капака на клемите отпред на честотния преобразувател. Капакът на клемите се сваля с помощта на отвертка (вж. илюстрацията).

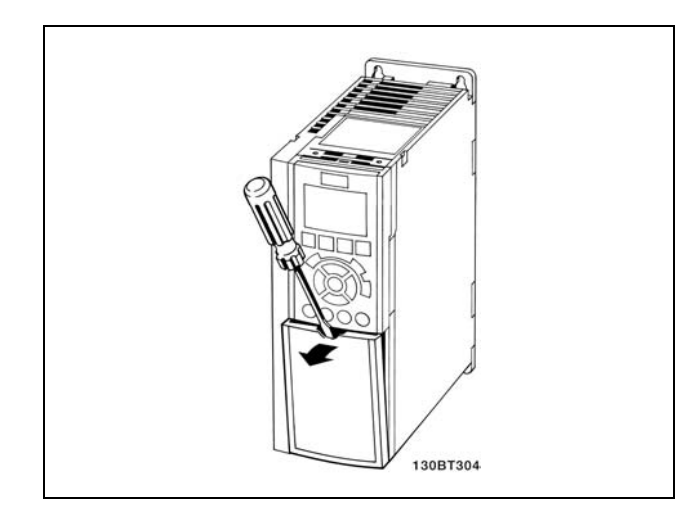

Обвивки A1, A2 и A3

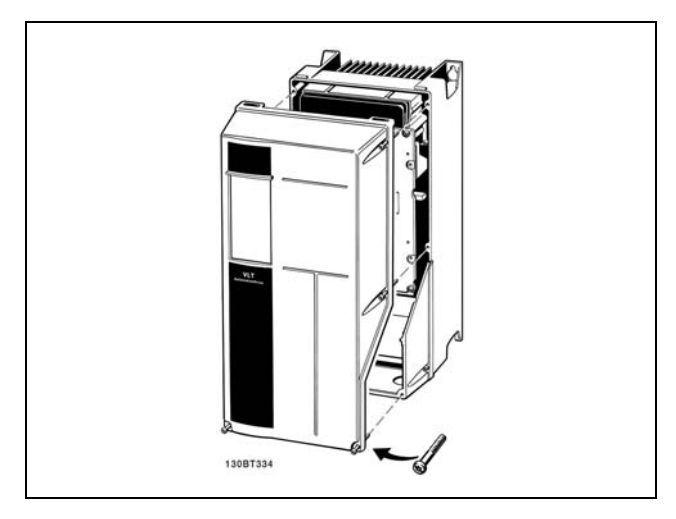

Обвивки A5, B1 и B2

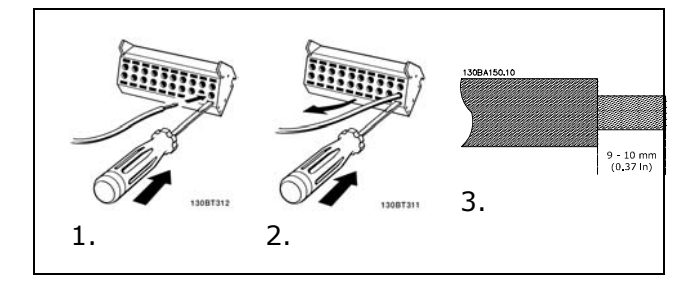

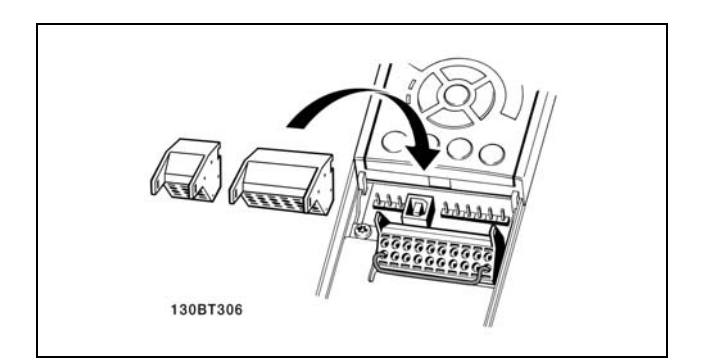

### " **Електрическо инсталиране, управляващи клеми**

За да монтирате кабела към клемата:

- 1. Оголете изолацията на 9-10 mm
- 2. Вкарайте отвертка в квадратния отвор.
- 3. Вкарайте кабела в съседния кръгъл отвор.
- 4. Извадете отвертката. Кабелът вече е монтиран към клемата.

За да извадите кабела от клемата:

- 1. Вкарайте отвертка в квадратния отвор.
- 2. Изтеглете кабела.

<span id="page-22-0"></span>Монтаж на IP55 / NEMA TYPE 12 (обвивка A5) с мрежов прекъсвач

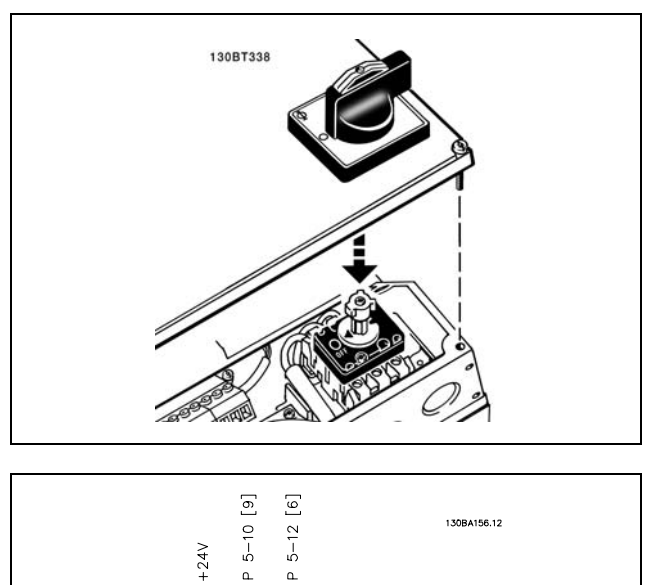

### " **Пример на основно окабеляване**

- 1. Монтирайте клемите от плика с принадлежности към лицевата част на FC 300.
- 2. Свържете клеми 18, 27 и 37 (само за FC 302) към клемата +24 V (клема 12/13)

Настройки по подразбиране:

- $18 = n$ ускане
- 27 = движение по инерция, обратно
- 37 = безопасно спиране, обратно

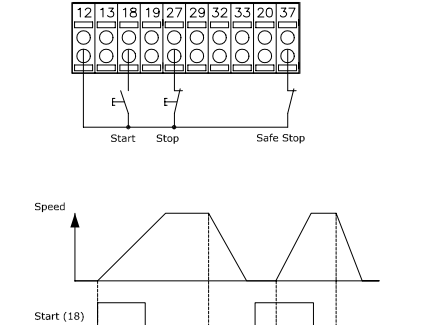

 $Stop(27)$ 

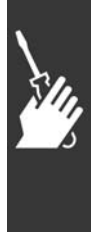

Danfoss

## $\Box$  **Примери на връзка**

### " **Пускане/спиране**

Клема 18 = пускане/спиране пар. 5-10 [8] *Старт* Клема 27 = Няма операция пар. 5-12 [0] *Няма операция* (По подразбиране *Движ. инерция обр.* Клема 37 = Безопасно спиране (само за FC 302)

Пар. 5-10 *Цифров вход* = *Пускане* (по подразбиране) Пар. 5-12 *Цифров вход* = *Движ. инерция обр* (по подразбиране)

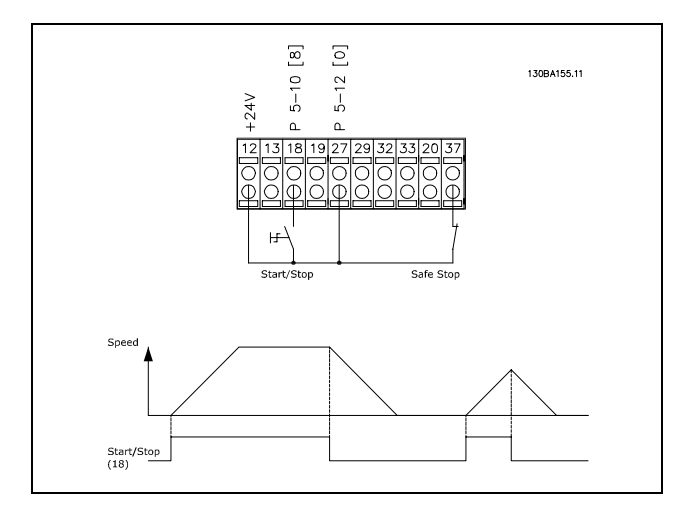

### <span id="page-23-0"></span>" **Импулсно пускане/спиране**

Клема 18 = пускане/спиране пар. 5-10 [9] *Пускане с ключ* Клема 27= Спиране пар. 5-12 [6] *Стоп обратно* Клема 37 = Движение по инерция след спиране (безопасно)

Пар. 5-10 *Цифров вход* = *Пускане с ключ* Пар. 5-12 *Цифров вход* = *Стоп обратно*

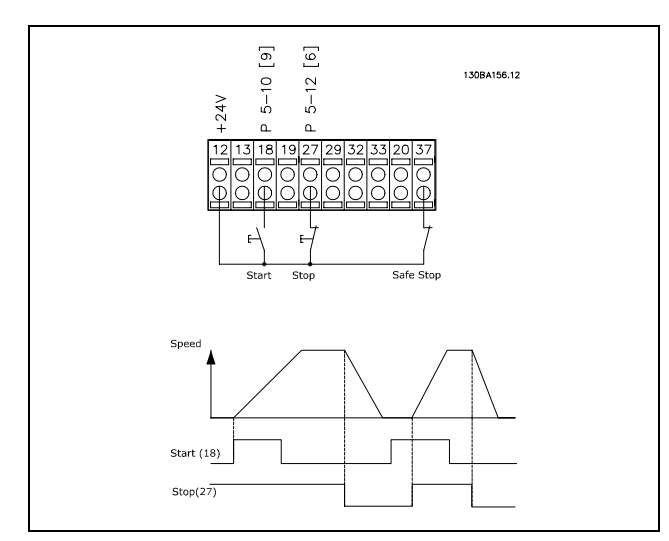

Danfoss

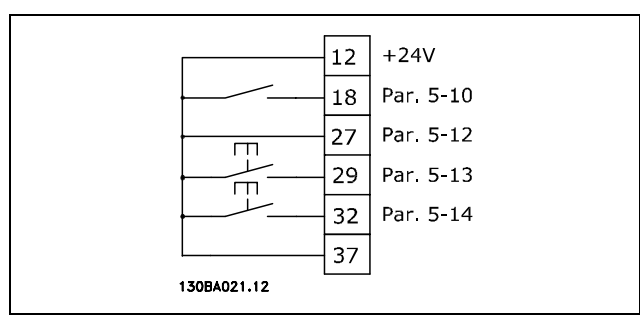

### " **Ускоряване/забавяне**

Клеми 29/32 = Ускоряване/забавяне.

Пар. 5-10 *Цифров вход* = *Пускане* (по подразбиране) Пар. 5-12 *Цифров вход* = *Еталон на замръзване* Пар. 5-13 *Цифров вход* = *Повишаване скорост* Пар. 5-14 *Цифров вход* = *Намаляване скорост*

Забележка: Клема 29 само за FC 302.

### " **Еталонен потенциометър**

Еталонно напрежение чрез потенциометър.

Пар. 3-15 *Аналогов ресурс* = *Аналогов вход 53* (по подразбиране) Пар. 6-10 *Клема 53, мин. напрежение* =0V(по подразбиране) Пар. 6-11 *Клема 53, макс. напрежение* = 10 V (по подразбиране) Пар. 6-14 *Клема 53, мин. стойност етал./обр. връзка* = 0 об./мин. (по подразбиране) Пар. 6-15 *Клема 53, макс. стойност етал./обр. връзка* = 1500 об./мин. (по подразбиране) Превключвател S201 = ИЗКЛ (U)

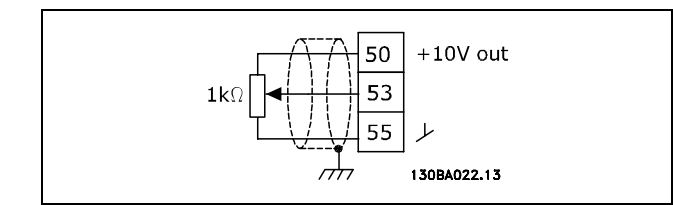

Danfoss

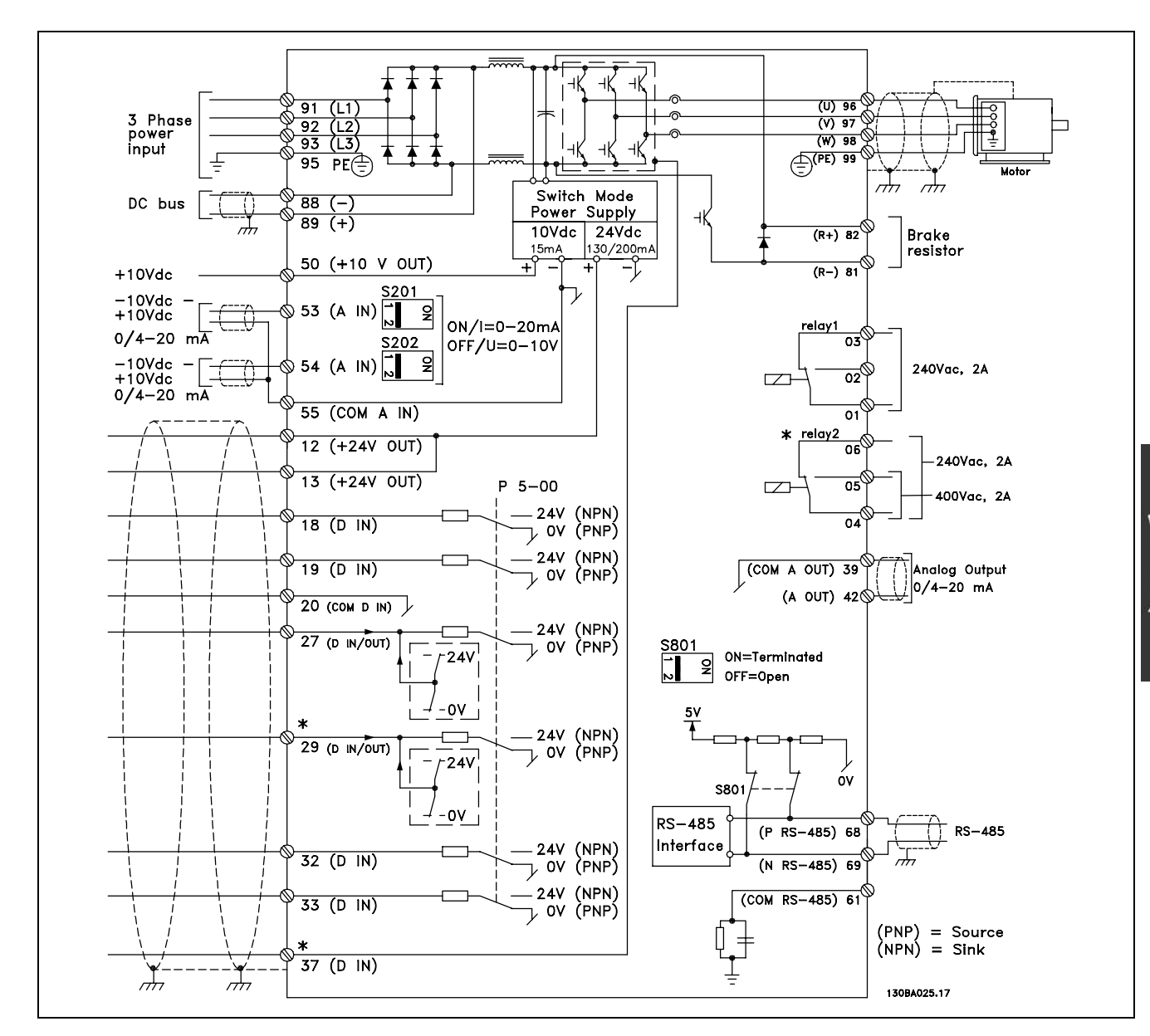

### <span id="page-24-0"></span>" **Електрическо инсталиране, управляващи кабели**

Схема, показваща всички електрически клеми.

Клема 37 е входът, който да се използва за безопасно спиране. За инструкции за инсталирането на безопасно спиране вж. раздел *Инсталиране на безопасно спиране*.

\* Клеми 29 и 37, реле 2 не са включени в FC 301.

При много дълги управляващи кабели и аналогови сигнали може в редки случаи и в зависимост от инсталацията да възникнат кръгове на заземяването 50/60 Hz поради шум от мрежовите захранващи кабели.

Ако това се случи, може да се наложи да прекъснете екранирането или да поставите кондензатор 100 nF между екранирането и шасито.

Цифровите и аналогови входове и изходи трябва да се свързват поотделно към общите входове на FC 300 (клима 20, 55, 39), за да се избегнат токове на маса от двете групи, които да засегнат други групи. Например, включване на цифров вход може да смути сигнала в аналогов вход.

<span id="page-25-0"></span>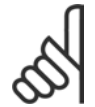

#### **Внимание:**

Управляващите кабели трябва да са екранирани/ширмовани.

1. Използвайте скоба от плика с принадлежности, за да свържете екранирането към развързващата пластина на FC 300 за управляващи кабели.

Вж. раздела, озаглавен *Заземяване на екранирани/ширмовани управляващи кабели* за правилното свързване на управляващите кабели.

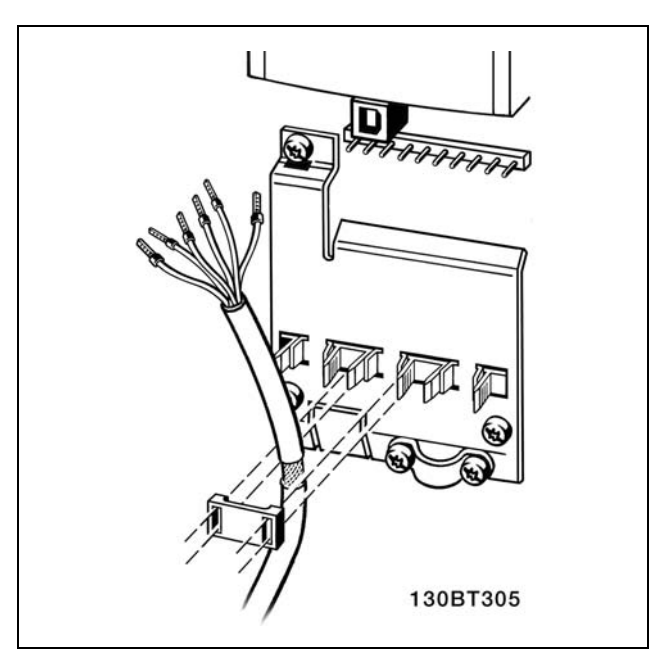

Danfoss

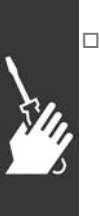

### " **Превключватели S201, S202 и S801** Превключвателите S201 (A53) и S202 (A54) се използват за избиране на конфигурацията на

тока (0-20 mA) или напрежението (-10 до 10 V) на съответно на аналоговите входни клеми 53 и 54.

Превключвателят S801 (BUS TER.) може да се използва за разрешаване на съединенията на порта RS-485 (клеми 68 и 69).

Вж. чертежа *Схема, показваща всички електрически клеми* в раздел *Електрическо инсталиране.*

Настройка по подразбиране:

S201 (A53) = ИЗКЛ (вход напрежение) S202 (A54) = ИЗКЛ (вход напрежение) S801 (Свързване на шината) = ИЗКЛ

### " **Моменти на затягане**

Затегнете свързаните клеми със следните моменти:

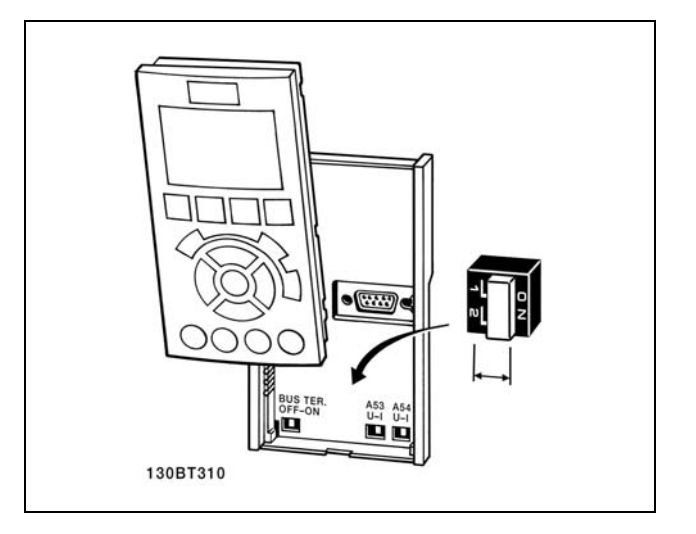

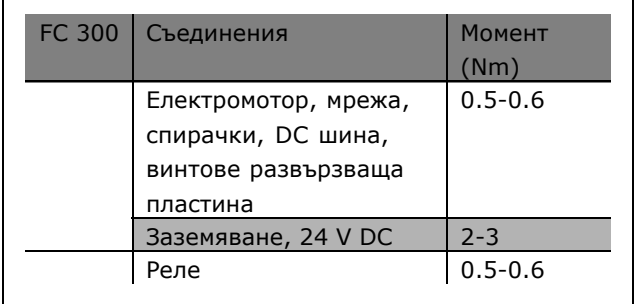

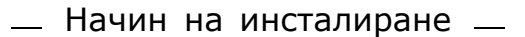

#### <span id="page-26-0"></span>□ Заключителна настройка и тестване

За да тествате настройката и да се уверите, че честотният преобразувател работи, изпълнете следните стъпки.

**Стъпка 1. Намерете табелката на електродвигателя.**

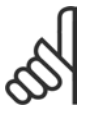

#### **Внимание:**

Електродвигателят е свързан или в звезда (Y), или в триъгълник (∆). Тази информация е дадена в данните

на табелката на електродвигателя.

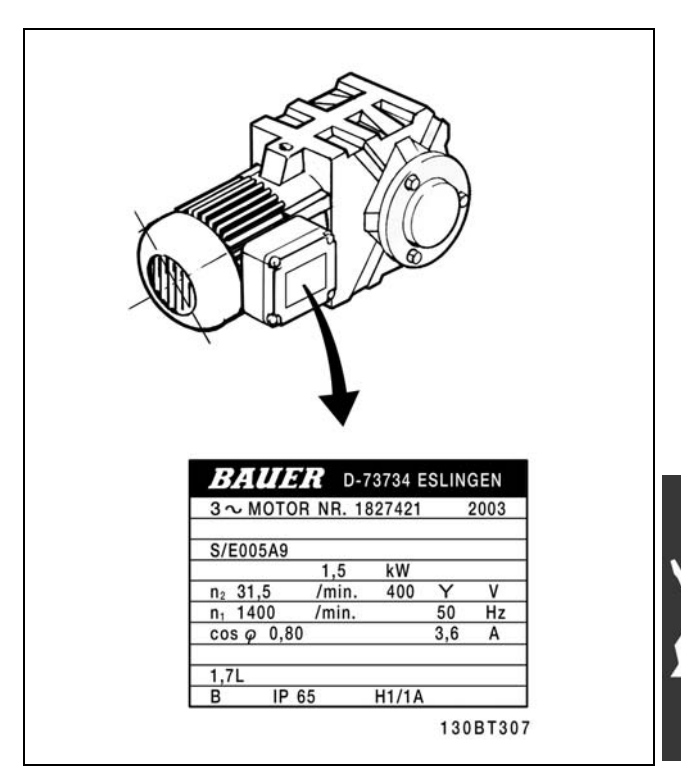

Danfoss

**Стъпка 2. Въведете данните от табелката на електродвигателя в този списък с параметри.** За да отворите този списък, първо натиснете бутона [QUICK MENU], а след това изберете "Бърза настройка Q2".

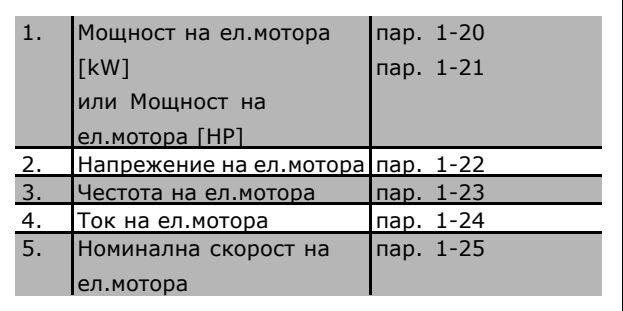

**Стъпка 3. Активирайте Автоматична адаптация ел.мотор (AMA)** Изпълняването на AMA ще гарантира оптимална експлоатация. AMA измерва стойностите от еквивалентната диаграма на модела на електродвигателя.

- 1. Свържете клема 37 към клема 12 (FC 302).
- 2. Свържете клема 27 към клема 12 или установете пар. 5-12 на "Няма операция" (пар. 5-12 [0])
- 3. Активирайте AMA пар. 1-29.
- 4. Изберете между пълна и намалена AMA. Ако е монтиран LC филтър, изпълнете само намалена AMA или извадете LC филтъра по време на процедурата AMA.
- 5. Натиснете бутона [OK]. На дисплея се показва "Натиснете [Hand on] за пускане".
- 6. Натиснете бутона [Hand on]. Лента на напредъка показва, че протича AMA.

Danfoss

#### **Спиране на AMA по време на работа**

1. Натиснете бутона [OFF] key - честотният преобразувател влиза в алармен режим и на дисплея се показва, че AMA е прекратена от потребителя.

### **Успешна AMA**

- 1. На дисплея се показва "Натиснете [OK], за да завършите АМА".
- 2. Натиснете бутона [OK], за да излезете от състоянието на AMA.

### **Неуспешна AMA**

- 1. Честотният преобразувател влиза в алармен режим. Описание на алармата може да се намери в раздела *Отстраняване на неизправности*.
- 2. "Отчет стойност" в [Alarm Log] показва последната поредица на измерване, изпълнена от AMA, преди честотният преобразувател да влезе в алармен режим. Този номер, заедно с описанието на алармата, ще ви помогне при отстраняване на неизправности. Ако се обърнете към сервиз на Danfoss, се погрижете да споменете за номера и описанието на алармата.

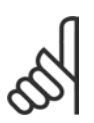

### **Внимание:**

Неуспешна AMA често е предизвикана от неправилно регистрирани данни от табелката на електромотора или прекалено голяма разлика между мощностите на електромотора и FC 300.

**Стъпка 4. Задайте пределната скорост и рамповото време**

Настройте желаните ограничения за скорост и рампово време.

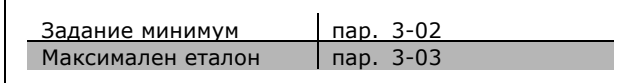

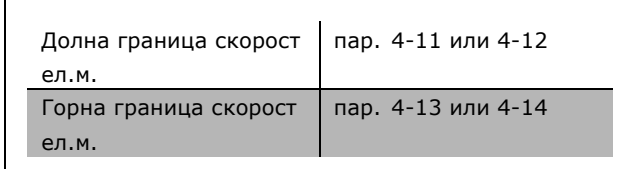

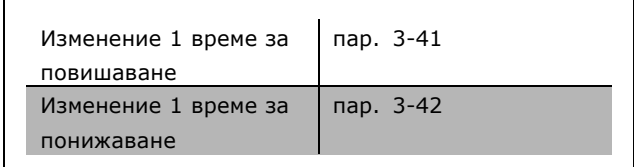

Danfoss

## <span id="page-28-0"></span> $\Box$  **Допълнителни връзки**

### " **Цифрови входове ñ Клема X30/1-4**

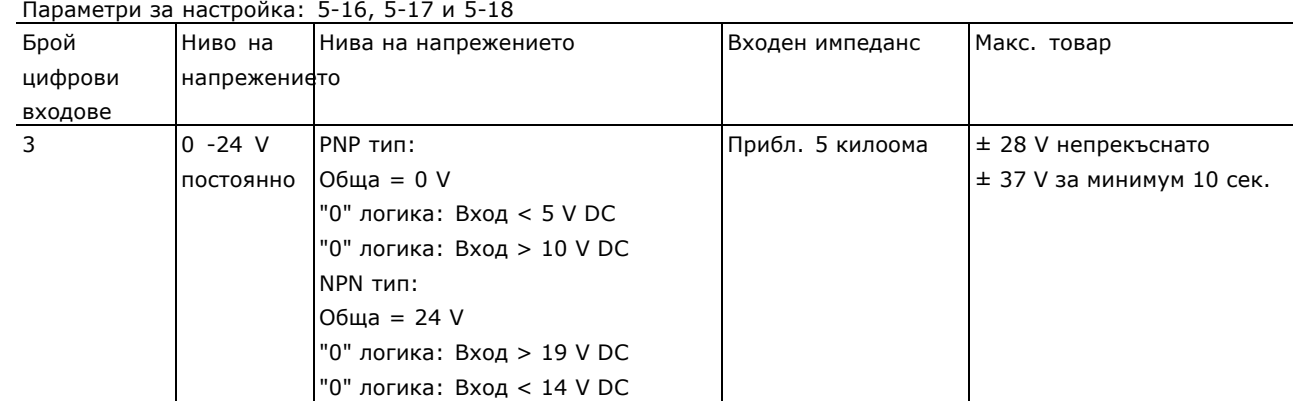

### " **Реле опция MCB 105**

Опцията MCB 105 включва 3 броя контакти SPDT и трябва да се постави в слот за опции B.

#### Електрически данни:

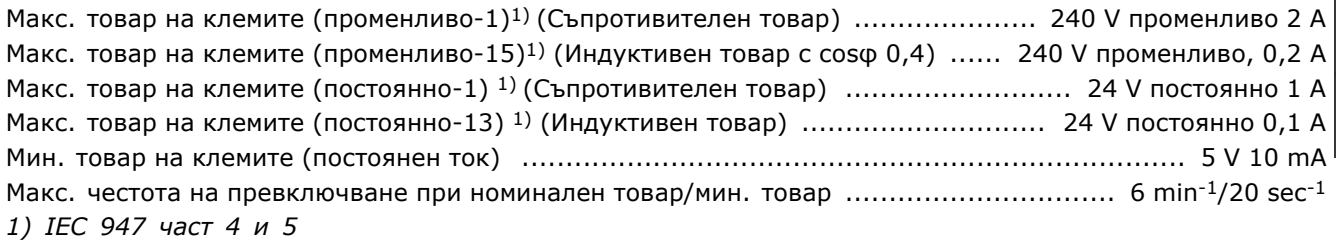

Когато опция набор реле се поръчва отделно, наборът включва:

- Модул реле МСВ 105
- По-голяма поставка за LCP и по-голям клемен капак
- Етикет за покриване на достъпа до ключове S201, S202 и S801
- Лустер клеми за притягане на кабелите към модула реле

Опцията реле не поддържа честотен преобразувател FC 302, произведен преди седмица 50/2004. Мин. софтуерна версия: 2.03 (пар. 15-43)

Danfoss

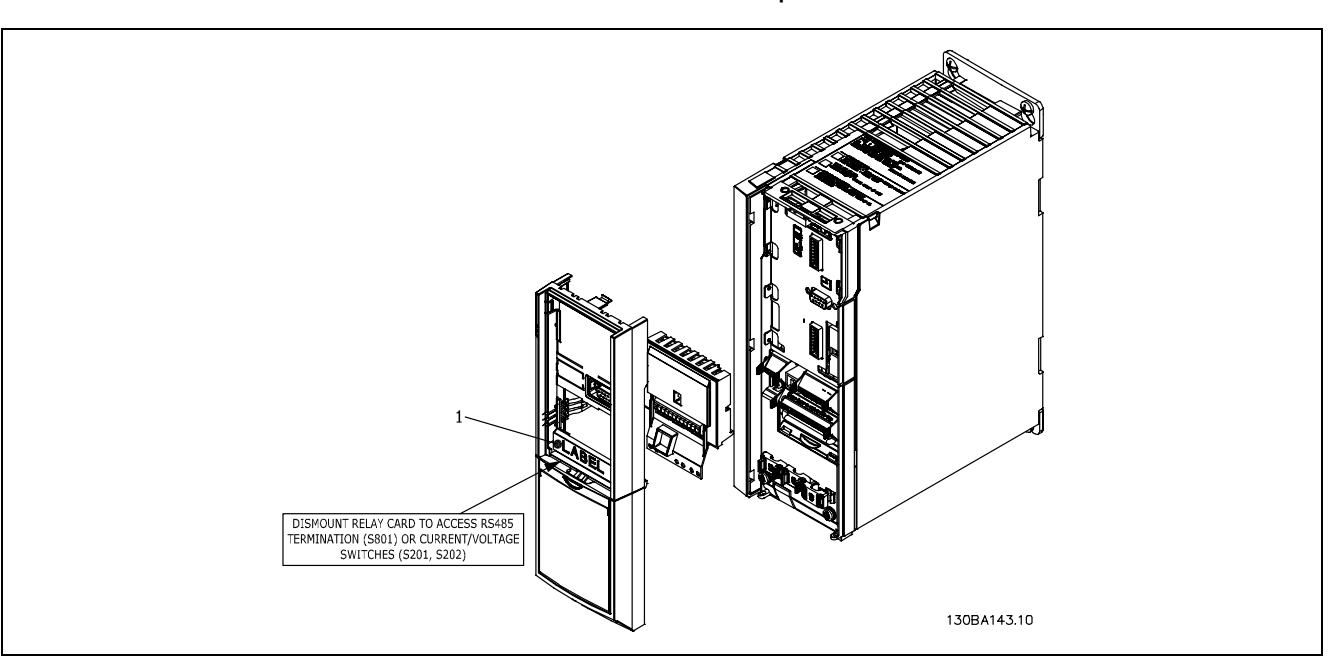

≤ 7,5 kW **ВАЖНО**

1. Етикетът ТРЯБВА да се постави на рамката на LCP, както е показано (одобрено от UL).

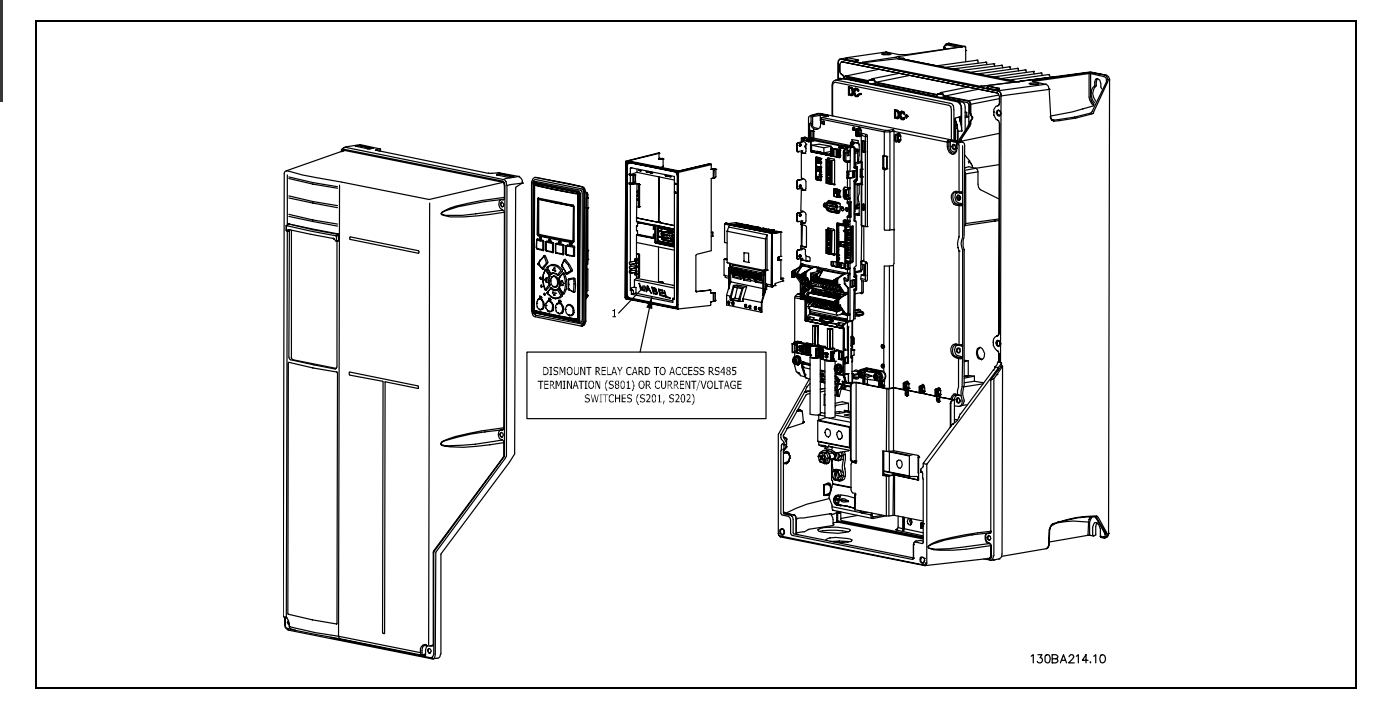

11 -22 kW

**ВАЖНО** 1. Етикетът ТРЯБВА да се постави на рамката на LCP, както е показано (одобрено от UL).

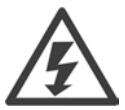

Предупреждение за двойно захранване

Как да се добави опцията MCB 105:

- Захранването на честотния преобразувател трябва да се изключи.
- Захранването на частите под напрежение на клемите за релета трябва да се изключи.
- Свалете LCP, клемния капак и поставката на LCP от FC 30x.
- ï Поставете опцията MCB 105 в слот B.
- Свържете управляващите кабели и ги закрепете с приложените лустер клеми, за да не се опъват.
- Внимавайте дължината на проводниците към лустер клемите да е правилна (вж. приложената схема).
- Не смесвайте частите под напрежение (високо напрежение) с управляващите сигнали (PELV).
- Монтирайте уголемената поставка на LCP и уголемения клемен капак.
- Поставете на място LCP.
- Свържете захранването към честотния преобразувател.
- Изберете функциите на релетата в пар. 5-40 [6-8], 5-41 [6-8] и 5-42 [6-8].

Внимание! (Масив [6] е реле 7, масив [7] е реле 8, а масив [8] е реле 9)

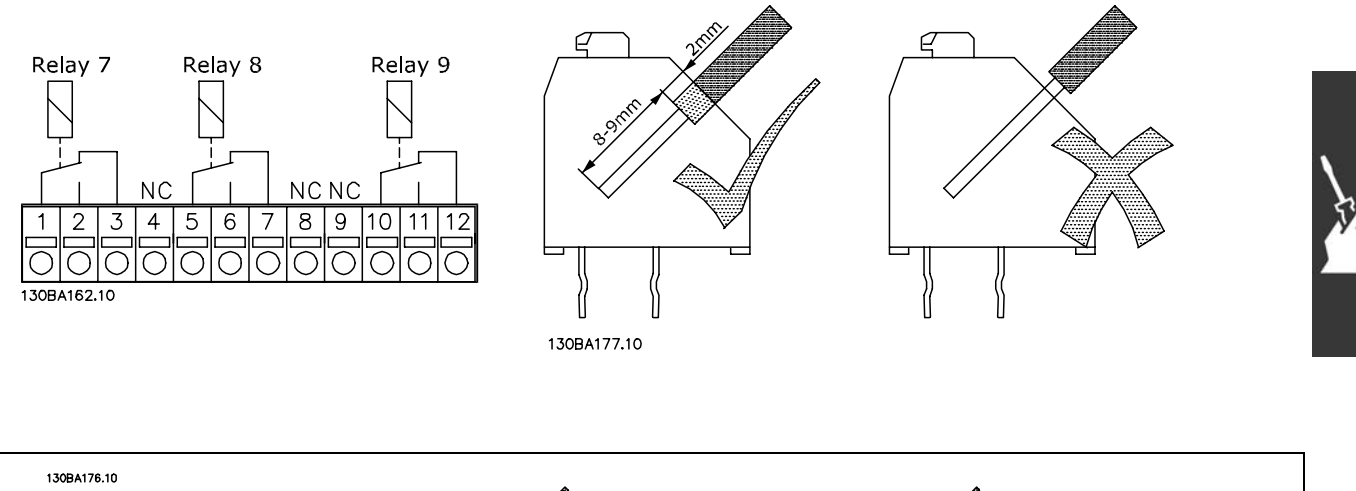

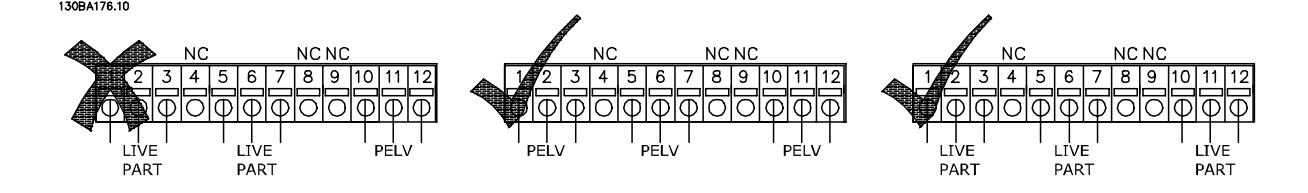

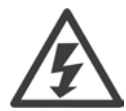

Не комбинирайте части с ниско напрежение и PELV системи.

Danfoss

Danfoss

### <span id="page-31-0"></span>" **Управление на механична спирачка**

При приложения на повдигане/сваляне, трябва да можете да управлявате електромеханична спирачка.

- Управлението на спирачката става с използване на релеен изход или цифров изход (клема 27 и 29).
- Поддържайте изхода затворен (без напрежение), докато честотният преобразувател не може да "поддържа" електромотора, тъй като товарът е твърде голям.
- ï За приложения с електромеханична спирачка изберете *Управление на механична спирачка* в пар. 5-4\* или 5-3\*.
- Спирачката се освобождава, когато токът на електромотора превишава предварително зададената стойност в пар. 2-20.
- Спирачката се задейства, когато изходната честота е по-ниска от честотата на задействане на спирачката, зададена в пар. 2-21 или 2-22, и само ако честотният преобразувател изпълнява команда спиране.

Ако честотният преобразувател е в състояние аларма или в положение на свръхнапрежение, механичната спирачка се включва незабавно.

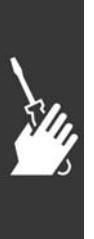

<u>Danfoss</u>

<span id="page-32-0"></span>" **Паралелно свързване на електромотори** FC 300 е в състояние да управлява няколко електромотора, свързани в паралел. Общото потребление на ток на електромоторите не трябва да превишава номиналния изходен ток I<sub>INV</sub> за FC 300.

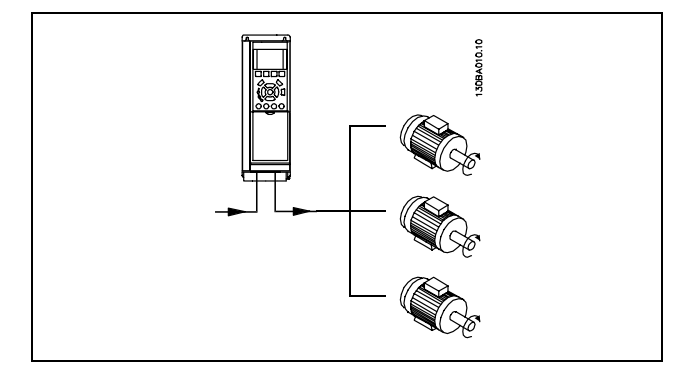

Проблеми може да възникнат при пускане и при ниски стойности на оборотите, ако размерите на електромоторите се различават сериозно, тъй като малките електромотори имат относително високо активно съпротивление в статора, които изисква по-високо напрежение на пускане и по-ниски стойности на оборотите.

Електронното термично реле (ETR) на FC 300 не може да се използва като защита на електромотора за отделния електромотор в системи с електромотори, свързани в паралел. Трябва да се осигури допълнителна защита на мотора, напр. термистори във всеки електромотор или индивидуални термични релета. (Прекъсвачите на веригата не са подходящи като защита.)

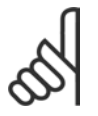

#### **Внимание:**

Когато електромоторите са свързани в паралел, параметърът 1-02 *Автоматична адаптация на електромотора (AMA)* не може да се използва и Параметър 1-01 *Характеристики на момента* трябва да се зададе на *Специални характеристики на електромотора*.

За повече информация вж. *Ръководството за проектиране на VLT AutomationDrive FC 300.*

#### " **Термична защита на ел.мотора**

Електронното термично реле на FC 300 е получило одобрение по UL за защита на един електромотор, когато параметърът 1-90 *Термична защита на електромотора* е зададен на *ETR изключване*, а параметър 1-24 *Ток на електромотора, IM, N* е зададен на номиналния ток на електромотора (вж. табелката с основни данни на електромотора).

Danfoss

<sub>—</sub> Начин на инсталиране <sub>—</sub>

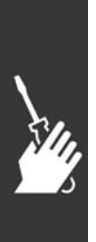

Danfoss

# <span id="page-34-0"></span>Начин на програмиране

 $\sqrt{27}$ 

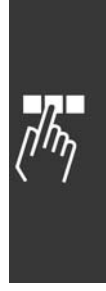

Danfoss

 $-$  Начин на програмиране  $-$ 

## <span id="page-35-0"></span>" **Бързо инсталиране**

### **0-01 Език**

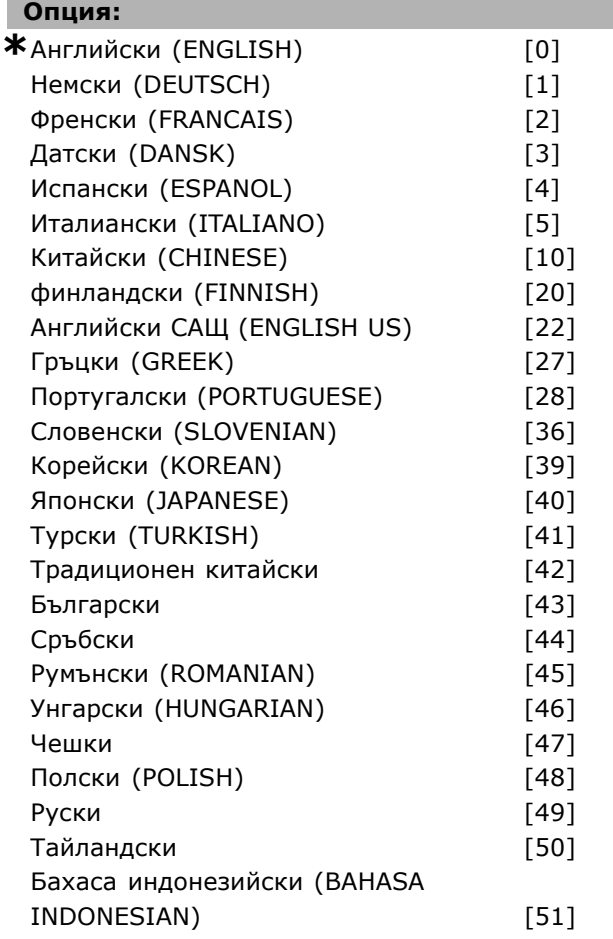

### **Функция:**

Дефинира езика, който да се използва на дисплея.

Честотният преобразувател може да се доставя с 4 различни езикови пакета. Английски и немски са включени във всички пакети. Английският не може да се изтрива или променя.

Езиков пакет 1 се състои от: английски, немски, френски, датски, испански, италиански и финландски.

Езиков пакет 2 се състои от: английски, немски, китайски, корейски, японски, тайландски и бахаса индонезийски.

Езиков пакет 3 се състои от: английски, немски, словенски, български, сръбски, румънски, унгарски, чешки и руски.

Езиков пакет 4 се състои от:

английски, немски, испански, английски САЩ, гръцки, бразилски португалски, турски и полски.

### **1-20 Мощност на ел.мотора [kW]**

### **Обхват:**

0.37 -7.5 kW [M-TYPE]

### **Функция:**

Въведете номиналната мощност на електромотора в kW според данните от табелката на електромотора. Стойността по подразбиране отговаря на номиналната мощност на устройството.

Този параметър не може да се регулира, докато електромоторът работи.

### **1-22 Напрежение на ел.мотора**

### **Обхват:**

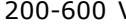

V [M-TYPE]

#### **Функция:**

Въведете номиналното напрежение на електромотора според данните от табелката на електромотора. Стойността по подразбиране отговаря на номиналната мощност на устройството. Този параметър не може да се регулира, докато електромоторът работи.

#### **1-23 Честота на ел.мотора**

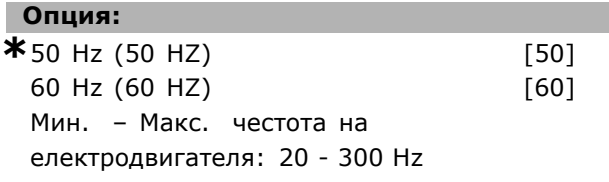

#### **Функция:**

Изберете стойността на честотата на електромотора според данните от табелката на електромотора. Като алтернатива, задайте стойността за честотата на електромотора да е безкрайно променлива. Ако се избере стойност, различна от 50 Hz или 60 Hz, не е необходимо да се коригират стойностите, независими от товара, в пар. 1-50 до 1-53. За работа при 87 Hz с електродвигатели за 230/400 V задайте данните от табелката за 230 V/50 Hz. Адаптирайте пар. 4-13 *Горна граница скорост ел.м. (об./мин.)* и пар. 3-03 *Максимален еталон* към приложението на 87 Hz. Този параметър не може да се регулира, докато електромоторът работи.

#### **1-24 Ток на ел.мотора**

#### **Обхват:**

Зависи от типа на електромотора.

**\*** настройки по подразбиране**( )** текст на дисплея**[ ]** стойност, която ще се използва при комуникация чрез сериен порт
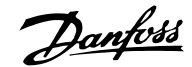

#### <span id="page-36-0"></span>**Функция:**

Въведете номиналната стойност на тока на електромотора според данните от табелката на електромотора. Данните се използват за пресмятане на въртящия момент, защита на електромотора и др. Този параметър не може да се регулира, докато електромоторът работи.

#### **1-25 Номинална скорост на ел.мотора**

#### **Обхват:**

100 - 60000 об./мин. **\*** Об./мин.

#### **Функция:**

Въведете номиналната стойност на скоростта на електромотора според данните от табелката на електромотора. Данните се използват за пресмятане на компенсациите на електромотора. Този параметър не може да се регулира, докато електромоторът работи.

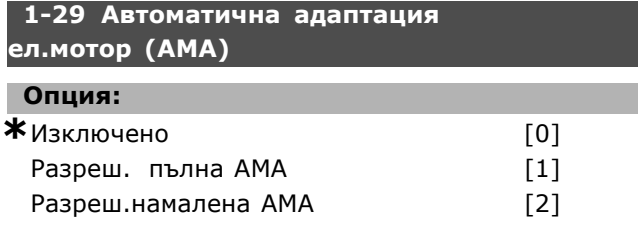

#### **Функция:**

Функцията AMA оптимизира динамичната работа на електромотора чрез автоматично оптимизиране на разширените данни на електромотора (пар. 1-30 до пар. 1-35), докато електромоторът е в стационарно състояние. Изберете типа AMA. *Разреш. пълна AMA*, [1] извършва AMA на съпротивлението на статора RS, съпротивлението на ротора Rr, реактанса на утечка на статора  $x_1$ , реактанса на утечка на ротора  $X_2$  и главния реактанс  $X_h$ . Изберете тази опция, ако между задвижването и електромотора се използва LC филтър. **FC 301:** Пълната AMA не включва измерването на Xh за FC 301. Вместо това се определя стойността на X<sub>h</sub> от базата данни за електромотори. Пар. 1-35 *Главен реактанс (Xh)* може да се регулира, за да се получи оптимална адаптация при пускане. Избиране на *Намалена AMA* [2] изпълнява намалена AMA само на съпротивлението на статора Rs в системата. Активирайте функцията на AMA с натискане на [Hand on] след избор на [1] или [2]. Вж. още раздел *Автоматична адаптация на електромотора*. След нормална поредица, на дисплея ще се покаже: "Натиснете [OK] за завършване на

AMA". След натискане на бутона [OK] честотният преобразувател е готов за работа. Забележка:

- За най-доброто възможно адаптиране на честотния преобразувател, изпълнявайте AMA при студен електромотор.
- ï AMA не може да се извършва, докато електромоторът работи.
- ï AMA не може да се извършва при електромотори с постоянен магнит.

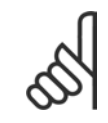

#### **Внимание:**

Важно е да се зададе правилно пар. 1-2\* "Данни ел.мотор" на електромотора, тъй като това е

част от алгоритъма на AMA. Трябва да се изпълни AMA, за да се постигне оптимална динамична адаптация на електромотора. Тя може да отнеме до 10 минути, в зависимост от мощността на електромотора.

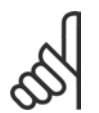

#### **Внимание:**

Избягвайте външно генериран въртящ момент през време на AMA.

#### **Внимание:**

Ако се промени една от настройките в пар. 1-2\* "Данни ел.мотор", пар. 1-30 до 1-39 ще се върнат на настройката

по подразбиране. Този параметър не може да се регулира, докато електромоторът работи.

#### **3-02 Задание минимум**

#### **Опция:**

-100000,000 - Макс. еталон (пар. 3-03)

**\***0.000

#### **Функция:**

*Минимален еталон* е минималната стойност, получена от сумата на всички еталони. *Минимален еталон* е активен само ако *Мин. - Макс.* [0] се зададе в пар. 3-00. Управление на скоростта, затворен кръг: Управление на момента на оборотите обратна връзка по скорост: Nm

#### **3-03 Максимален еталон**

#### **Обхват:**

Пар. 3-02 ñ 100000,000 **\***1500,000 Единица

Danfoss

#### <span id="page-37-0"></span>**Функция:**

Въведете максималния еталон. Максимален еталон е най-високата стойност, която може да се получи при сумиране на всички еталони. Единицата "Максимален еталон" отговаря на - избора на конфигурация в пар. 1-00 *Режим на конфигурация*: for *Скорост затв. цикъл* [1], RPM; за *Момент* [2], Nm. - единицата, избрана в пар. 3-01 *Единица за зададена/обратна връзка*.

#### **3-41 Изменение 1 време за повишаване**

**Обхват:**

0,01 – 3600,00 s  $*$  s

#### **Функция:**

Въведете времето при повишаване, т. е. времето на ускорение от 0 об./мин. до номиналната скорост на електромотора n<sub>M,N</sub> (пар. 1-25). Изберете такова рампово време за повишаване, че изходният ток не превишава пределния ток в пар. 4-18 по време на изменение. Стойността 0,00 отговаря на 0,01 s в режим на скорост. Вж. време на понижаване в пар. 3-42.

$$
.3-41=\frac{t*n \left[ .1-25 \right] }{\triangle \left[ ./.]} \left[ s \right]
$$

**3-42 Изменение 1 време за понижаване**

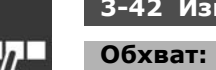

0,01 – 3600,00 s  $*$  s

### **Функция:**

Въведете времето за понижаване, т. е. времето на обратно ускорение от номиналната скорост на електромотора n<sub>M,N</sub> (пар. 1-25) до 0 об./мин. Изберете такова време на понижаване, че в инвертора да не възниква свръхнапрежение вследствие регенеративното действие на електромотора и генерираният ток да не превишава пределния ток, зададен в пар. 4-18. Стойността 0,00 отговаря на 0,01 s в режим на скорост. Вж. време на повишаване в пар. 3-41.

$$
\displaystyle . \; 3 - 42 = \frac{t*n \ [ \ . \ 1 - 25 \ ]}{\triangle \ [ \ . \ ]} \ [ s ]
$$

Danfoss

## <span id="page-38-0"></span>**Списъци с параметри**

#### Промени през време на работа

"TRUE" (ИСТИНА) означава, че параметърът може да се променя, докато честотният преобразувател е в действие, а "FALSE" (НЕИСТИНА) означава, че той трябва да спре, преди да бъде направена промяна.

#### 4-Set-up (4-Настройка)

All set-up (Настройка всички): параметрите може да се задават поотделно за всяка от четирите настройки, т. е. един параметър може да има четири различни стойности данни. 1 set-up (1 настройка): стойността на данните ще е еднаква във всички настройки.

#### Индекс на преобразуване

Този номер се отнася за цифра на преобразуване, използвана при запис или четене посредством честотен преобразувател.

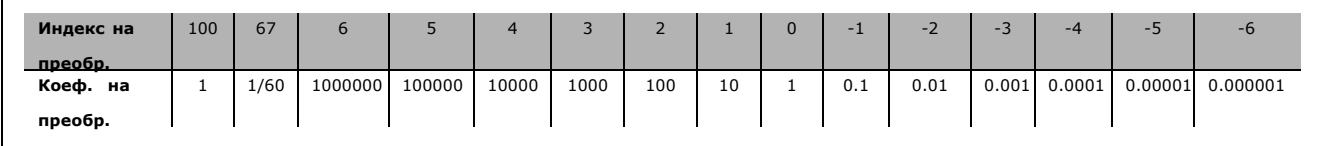

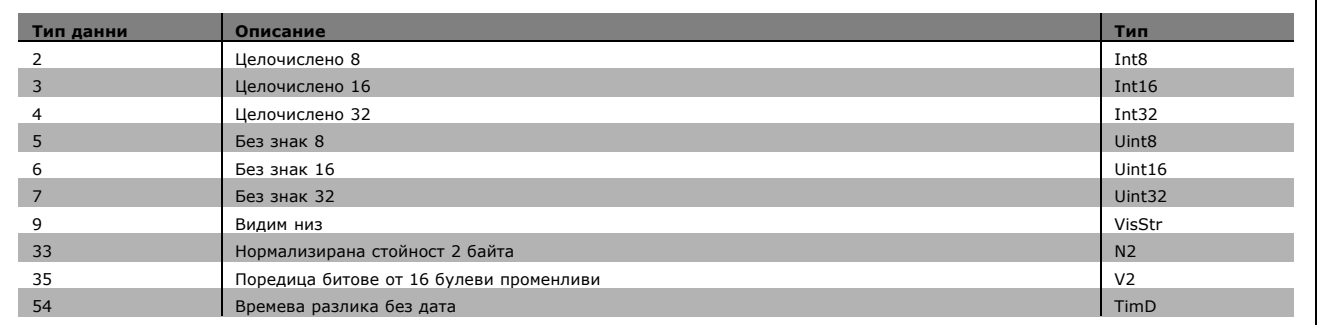

Вж. *Ръководството за проектиране на FC 300* за допълнителна информация относно типовете данни 33, 35 и 54.

Danfoss

1-xx Параметри за товар и ел.мотор – включват всички параметри, свързани с товара и електродвигателя

2-xx Параметри за спирачка

- DC спирачка
- Динамична спирачка (резисторна спирачка)
- Механична спирачка
- Управление свръхнапрежение

3-xx Параметри за еталони и рампа - включват функцията DigiPot

4-xx Предупреждения за предел; параметри за задаване на пределни стойности и предупреждения

5-хх Цифрови входове и изходи - включват органи за управление на релета

- 6-xx Цифрови входове и изходи
- 7-xx Органи за управление; параметри за задаване на управление на скорост и процеси
- 8-xx Параметри за комуникации и опции за задаване на параметрите за RS485 USB портове на FC.
- 9-xx Параметри на Profibus
- 10-xx Параметри на DeviceNet и CAN Fieldbus
- 13-xx Параметри за управление на интелигентна логика
- 14-xx Параметри за специални функции
- 15-xx Параметри за информация за задвижвания
- 16-xx Параметри за показания

17-xx Параметри за опции енкодер

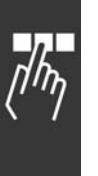

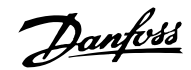

#### " **0-\*\* Операция/дисплей**

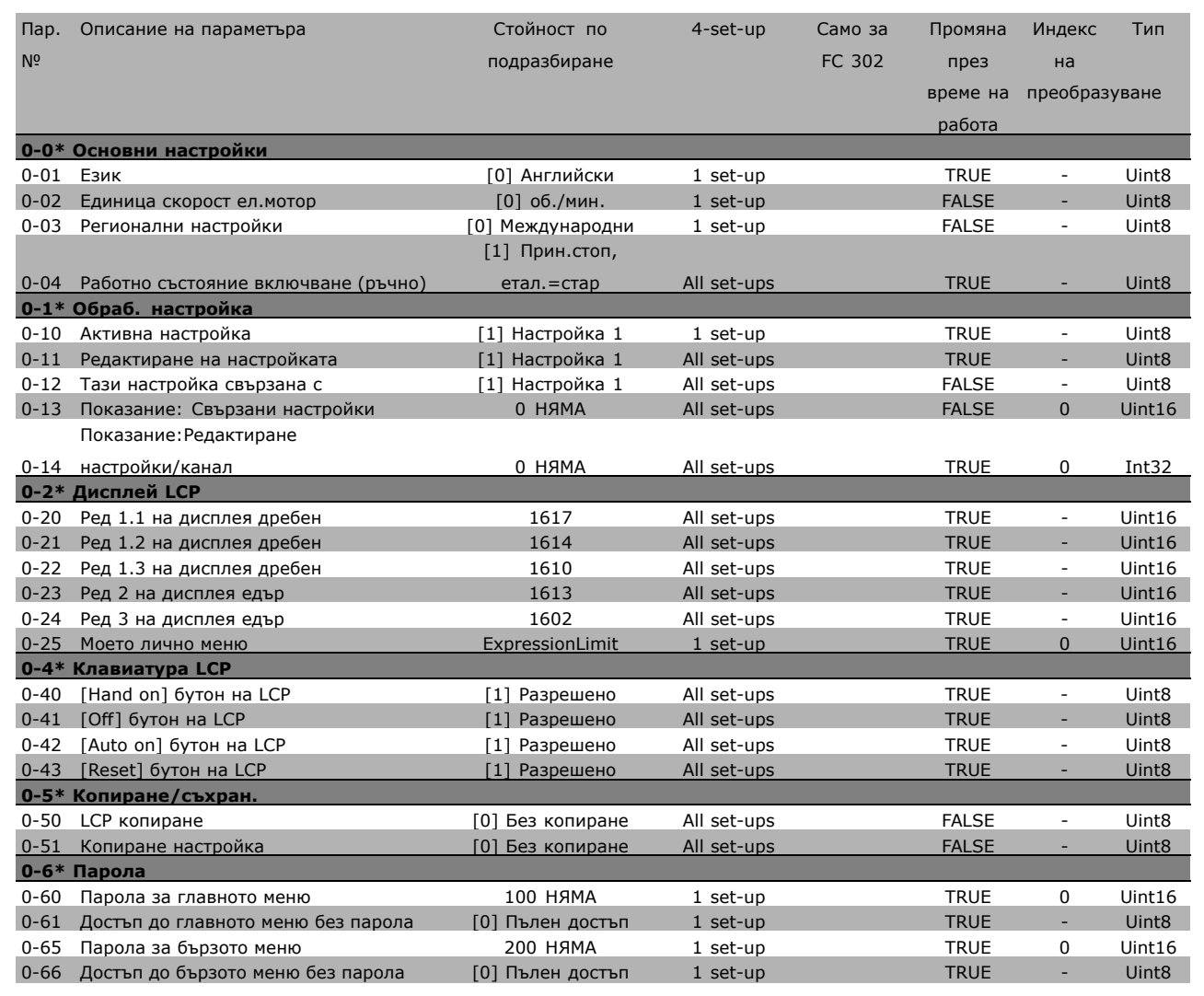

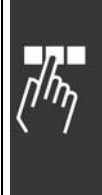

Danfoss

#### " **1-\*\* Товар/Ел.мотор**

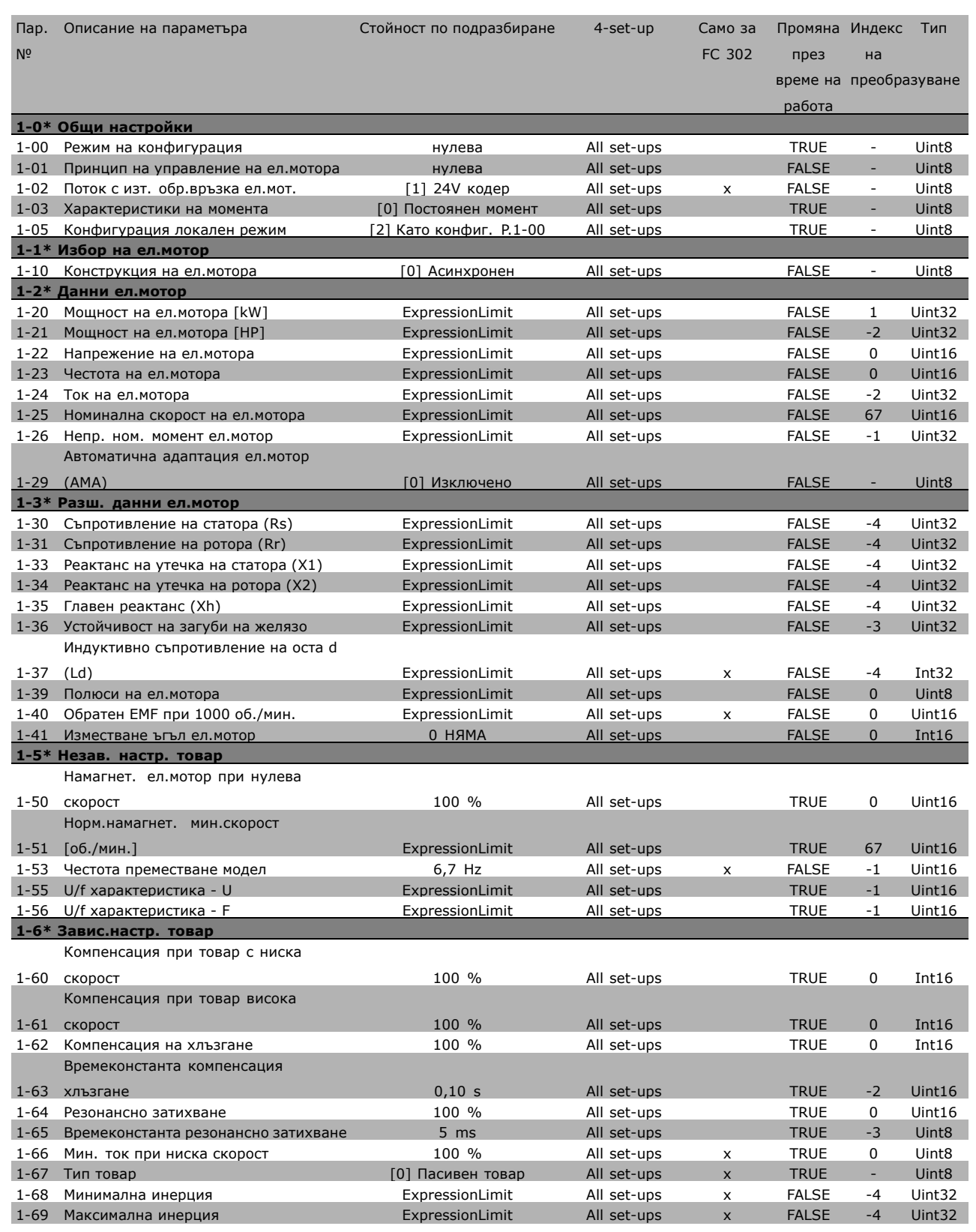

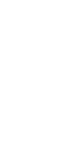

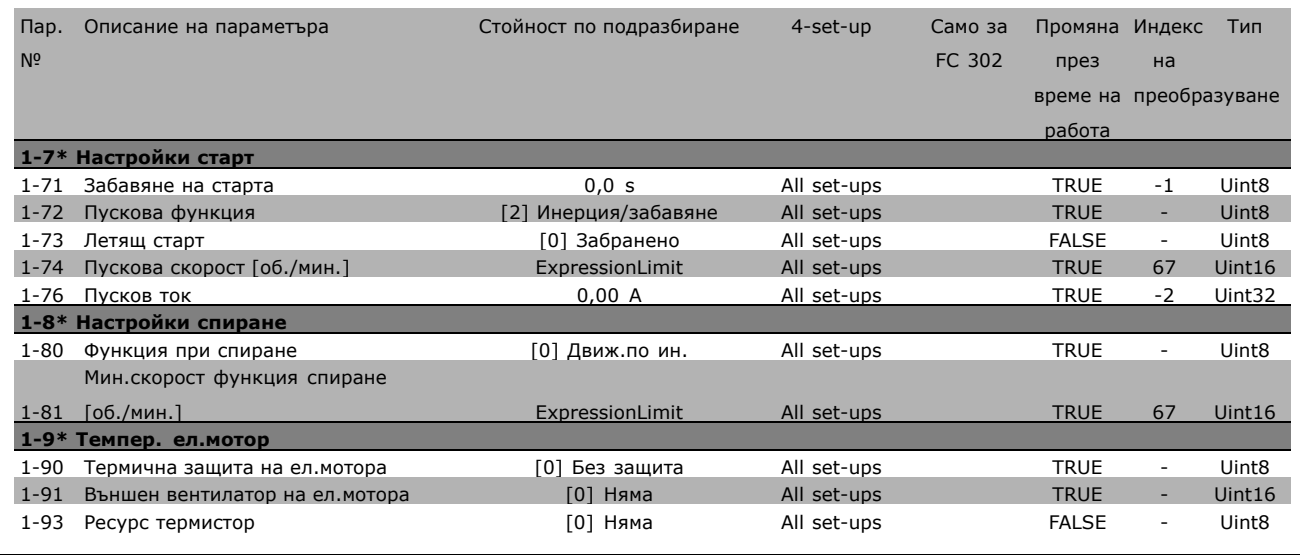

#### $\square$  2-\*\* Спирачки

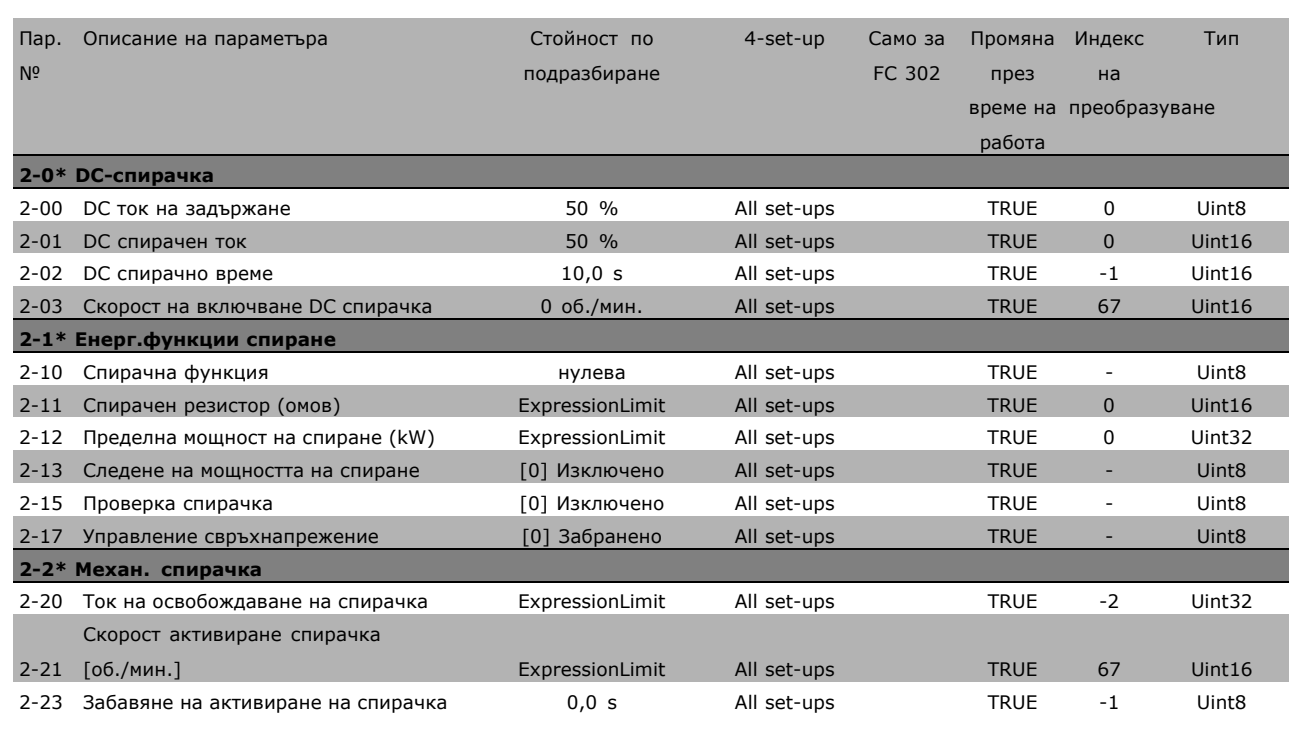

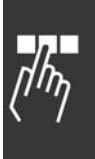

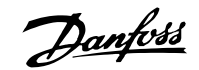

Danfoss

#### " **3-\*\* Еталон / изменения**

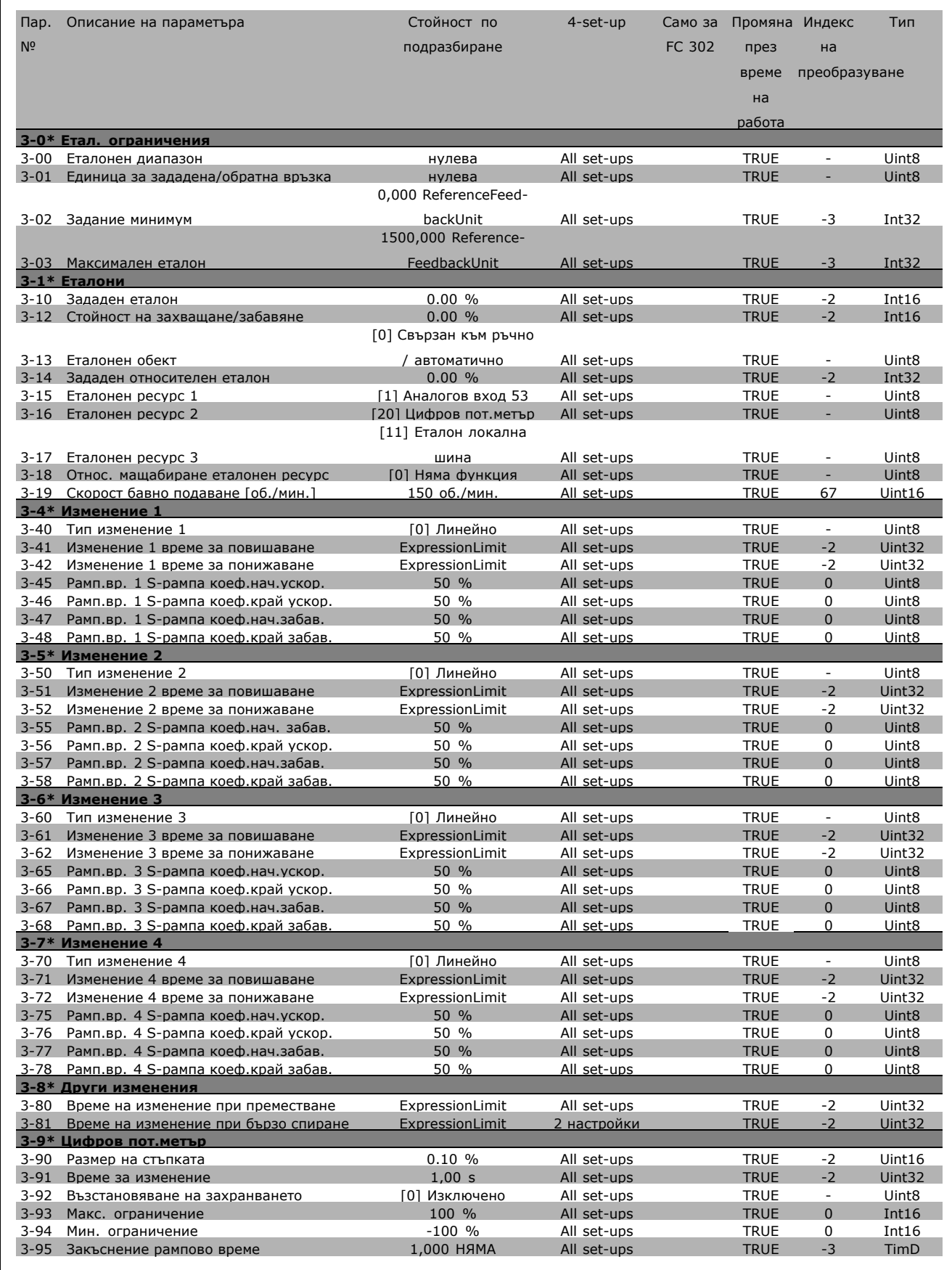

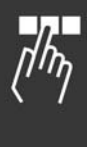

Danfoss

#### " **4-\*\* Ограничения / Предупреждения**

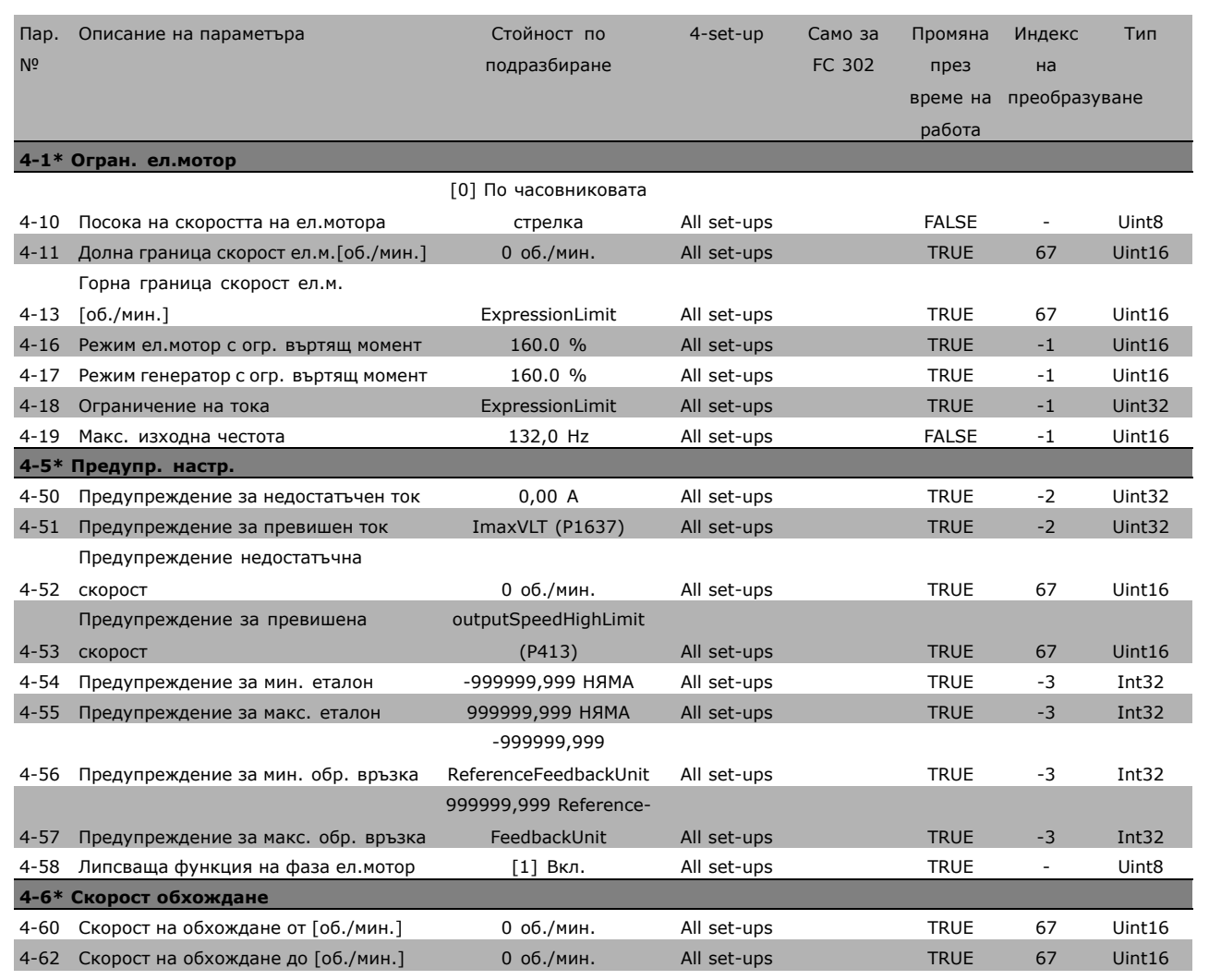

Danfoss

#### " **5-\*\* Цифров вход/изход**

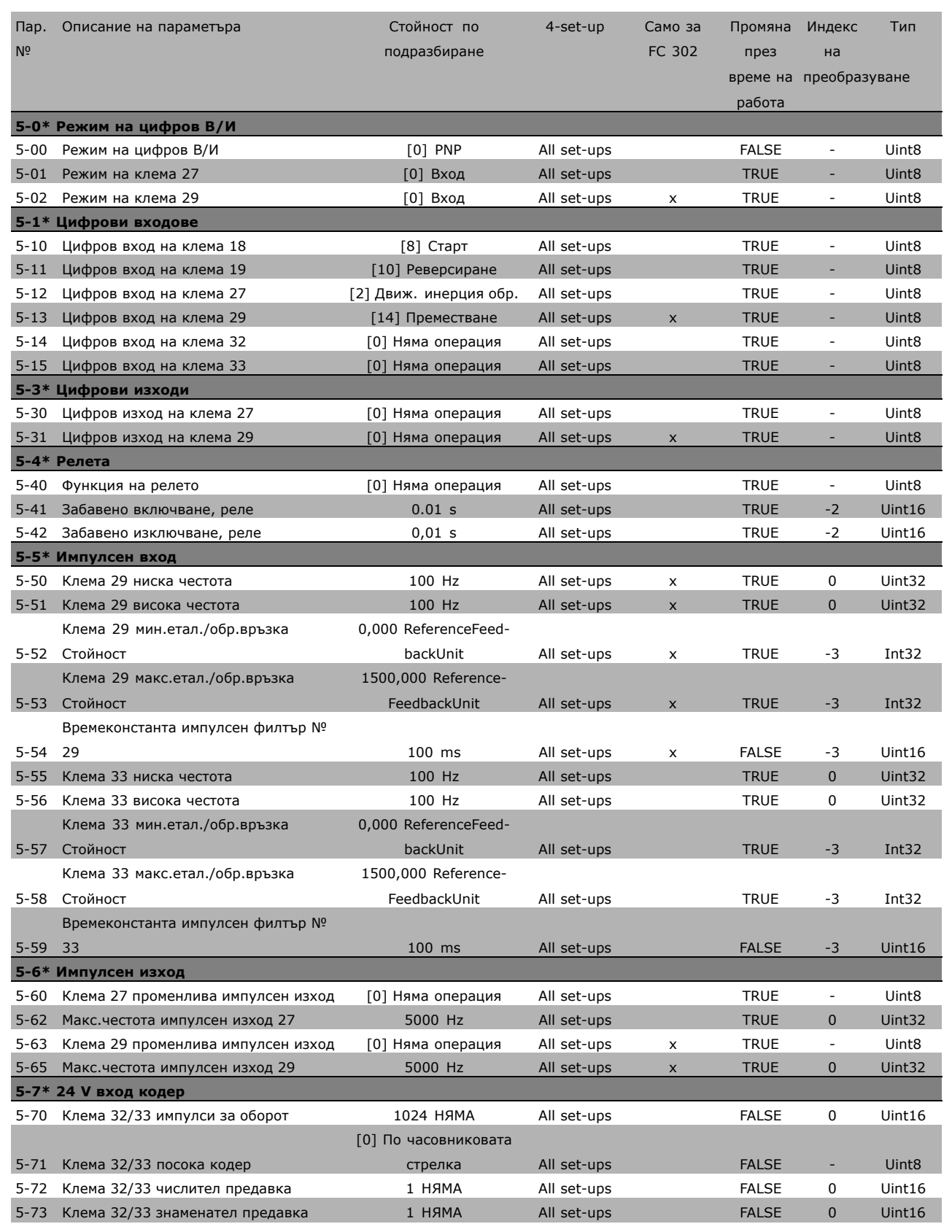

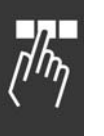

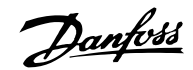

#### " **6-\*\* Аналогов вх./изход**

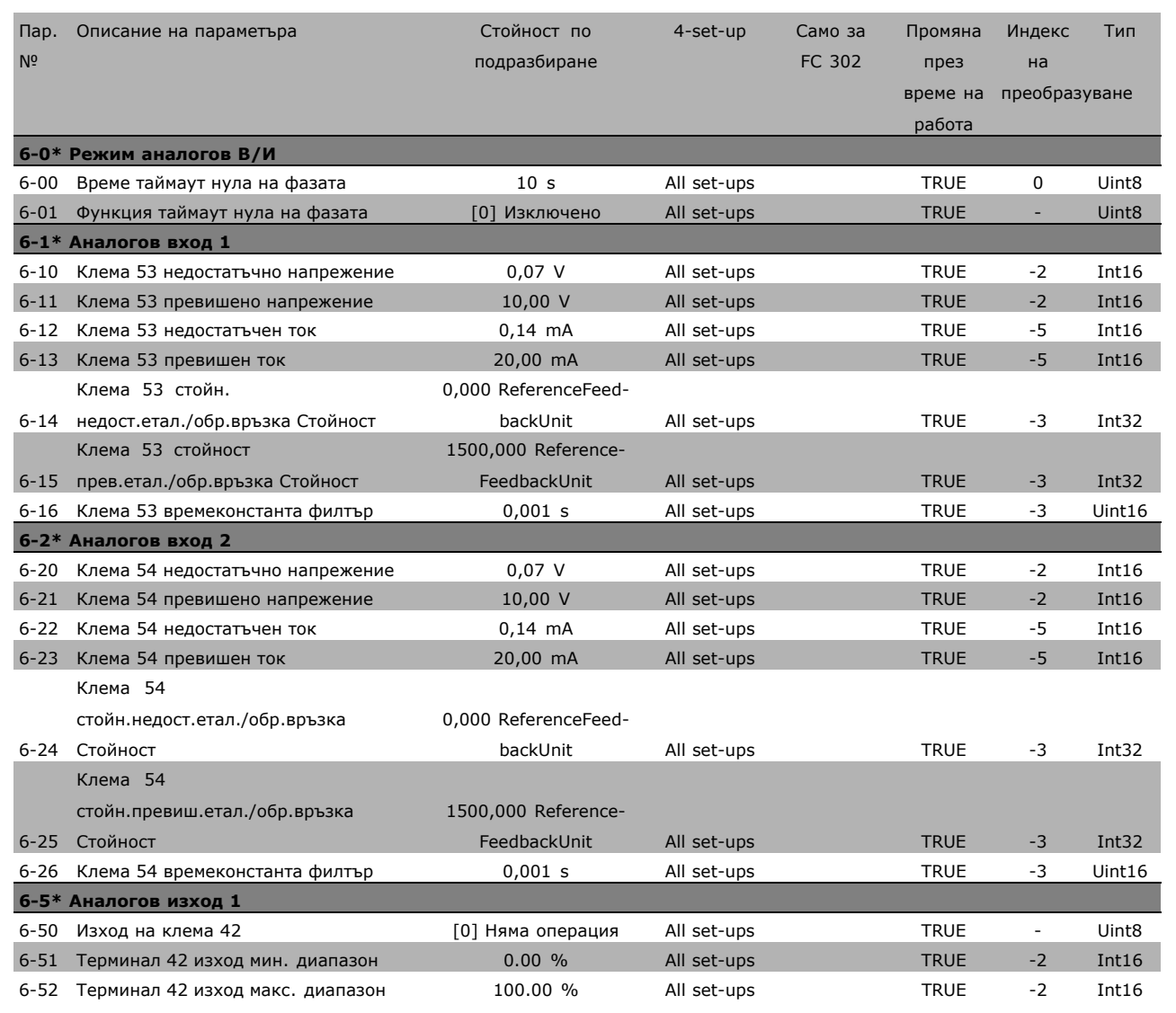

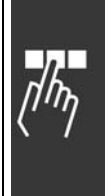

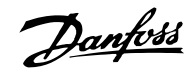

#### " **7-\*\* Контролери**

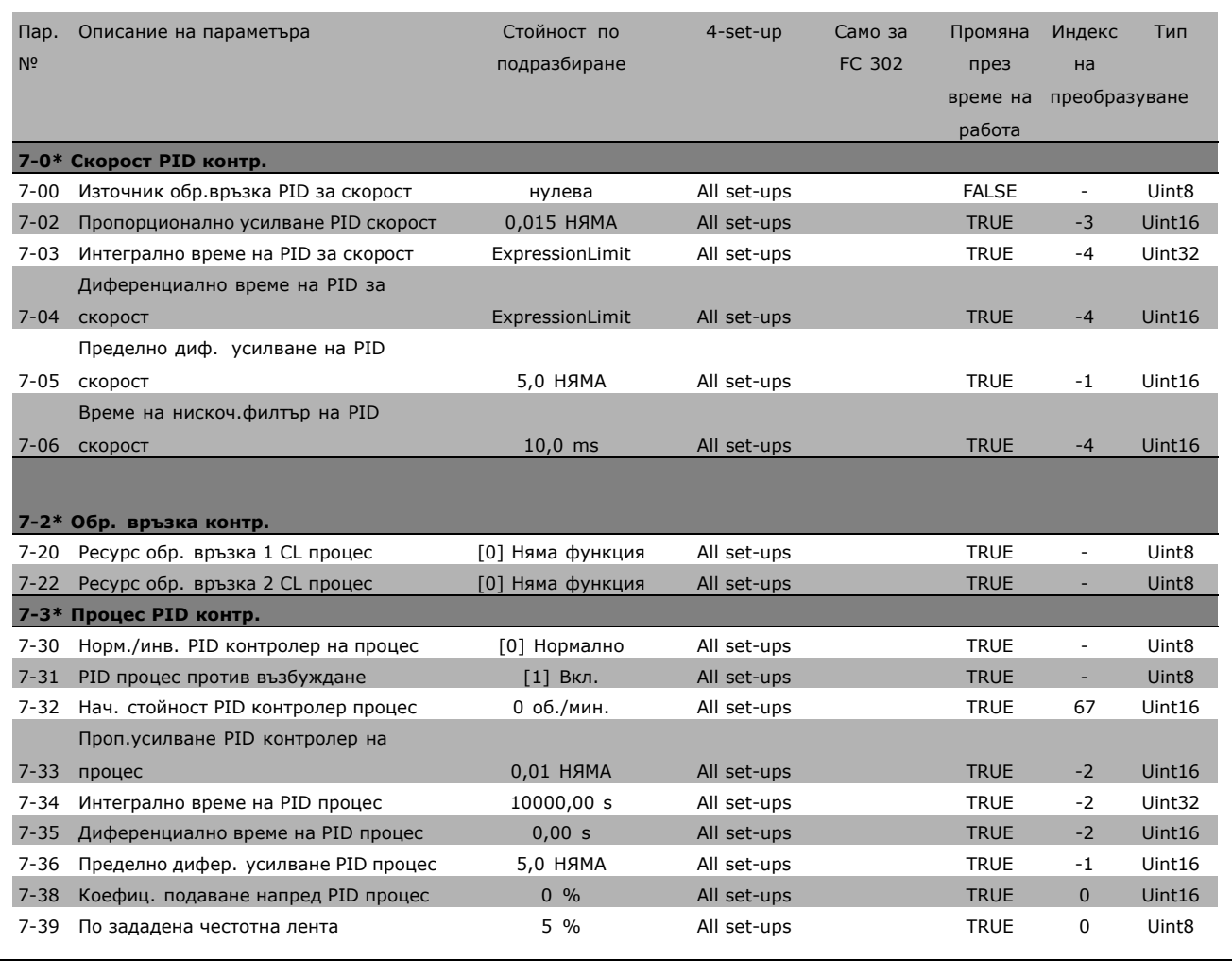

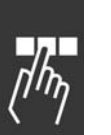

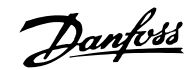

#### " **8-\*\* Ком. и опции**

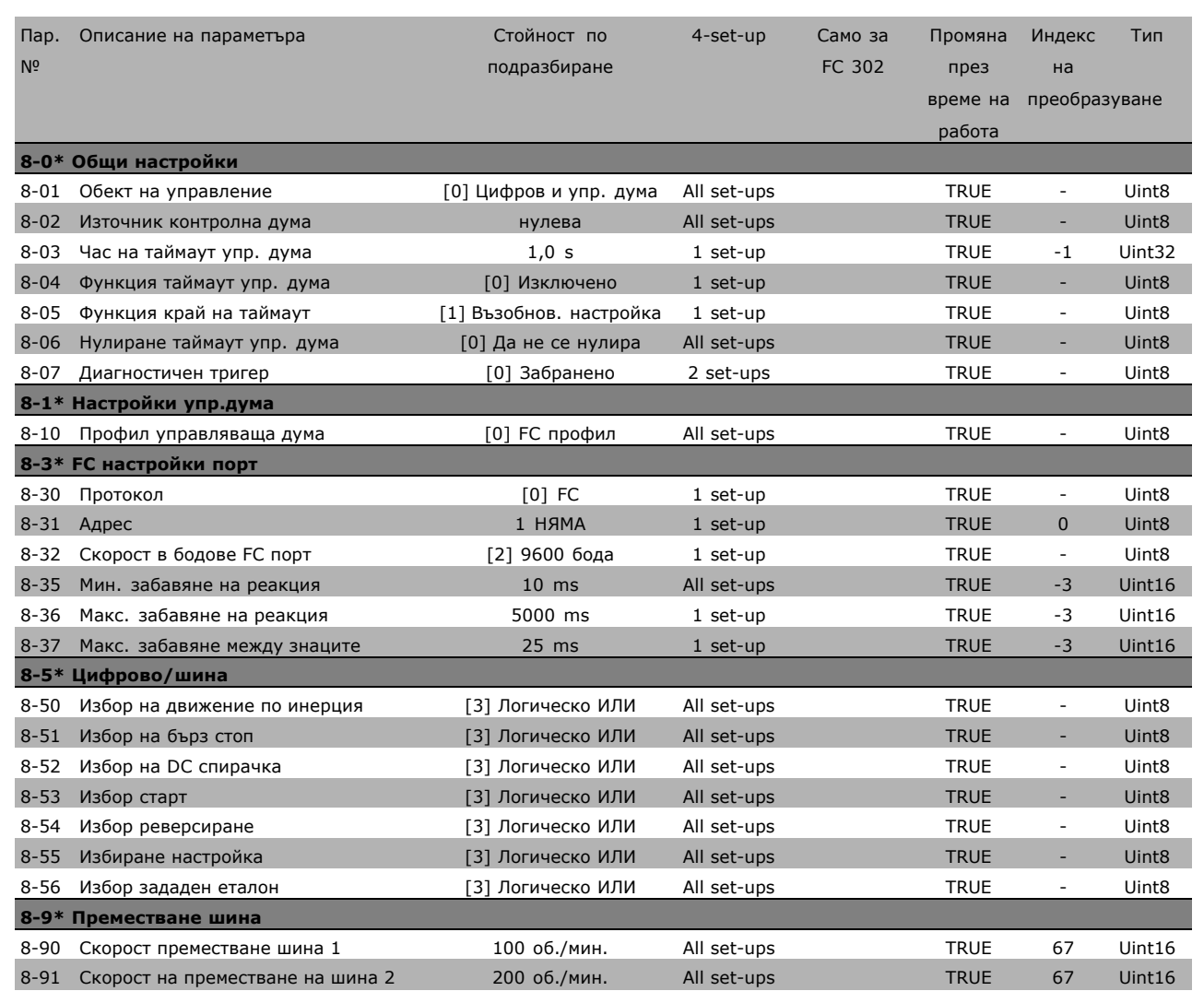

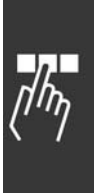

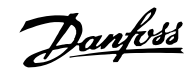

#### " **9-\*\* Profibus**

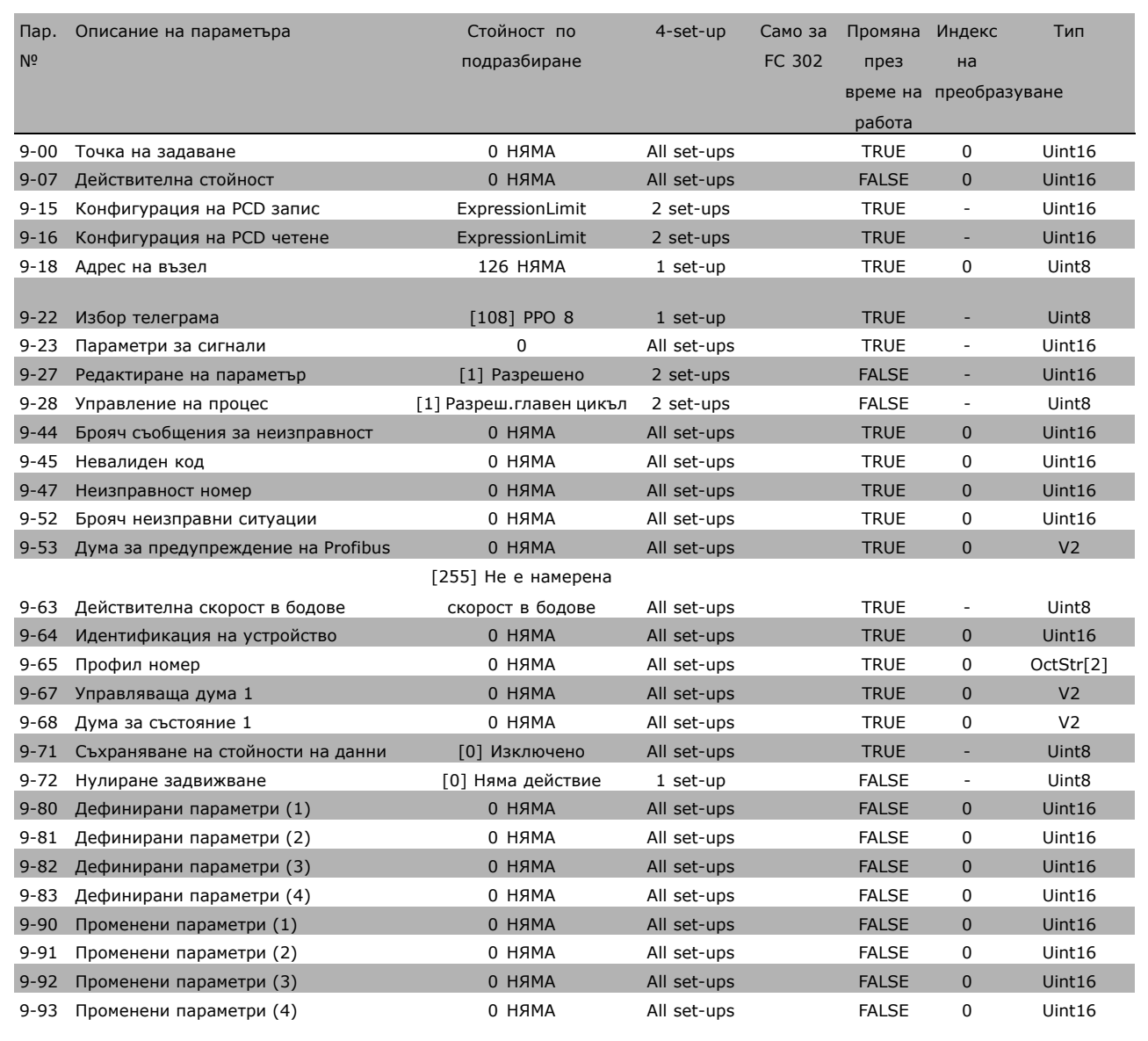

Danfoss

#### $\square$  10-<sup>\*\*</sup> САН полева шина

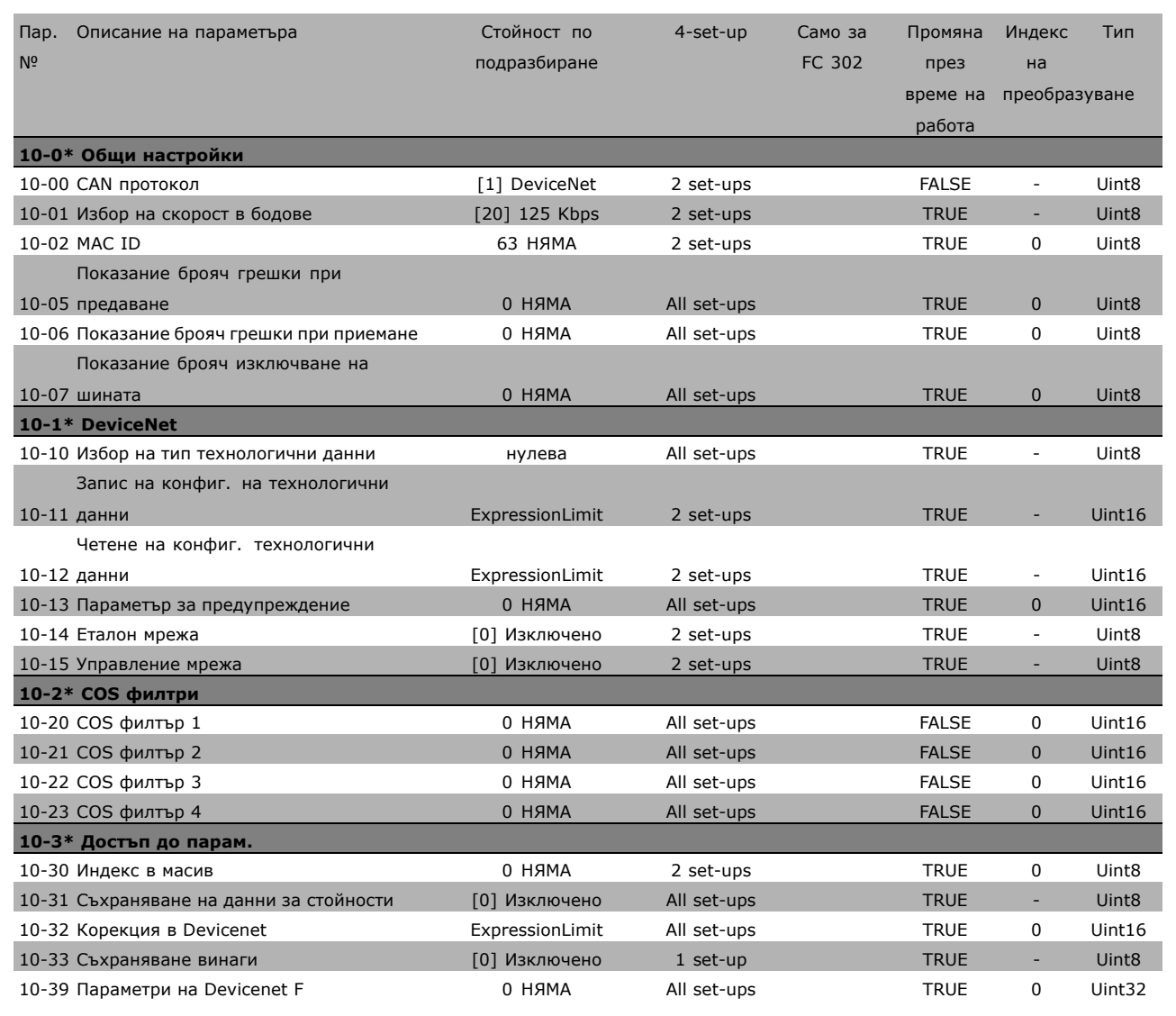

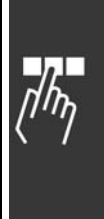

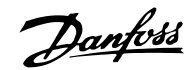

#### " **13-\*\* Интелиг. логика**

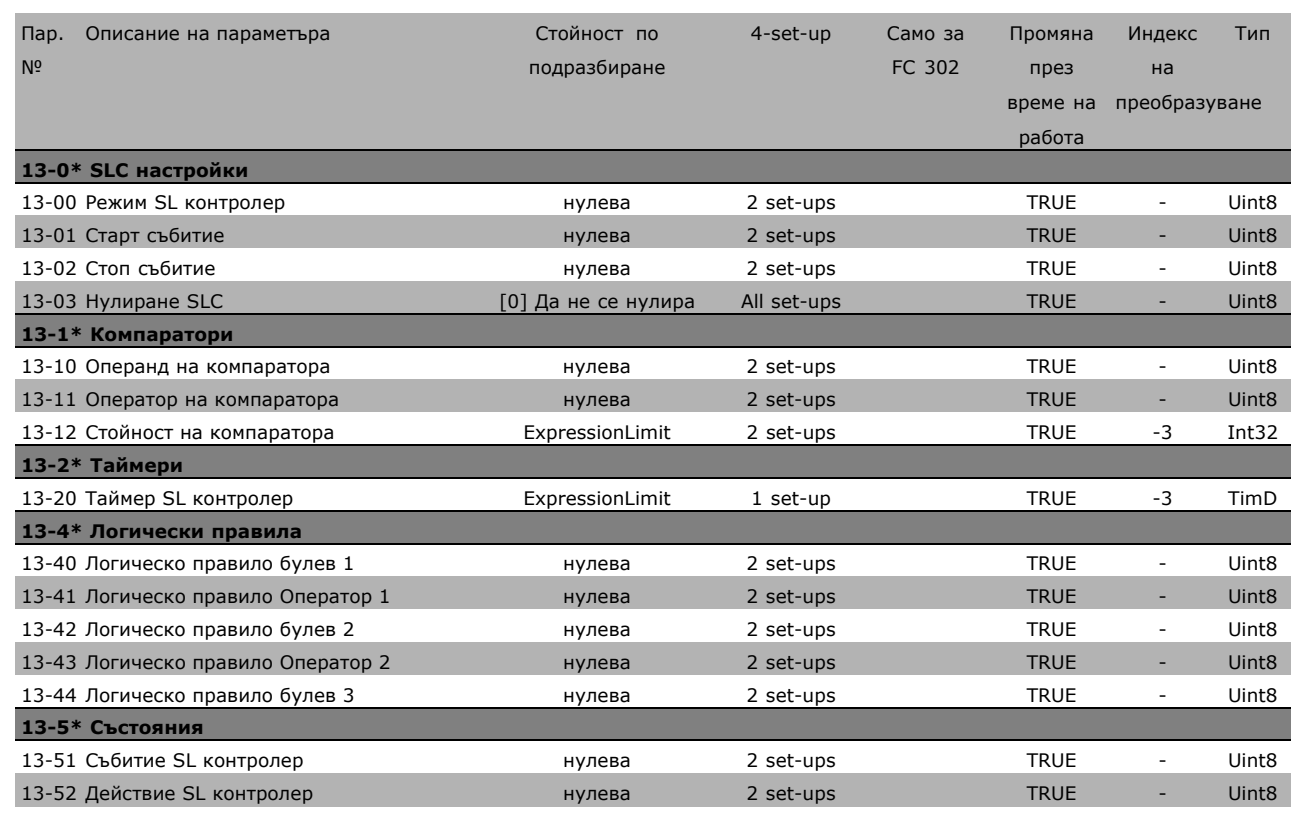

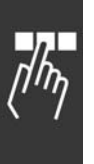

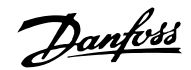

#### " **14-\*\* Специални функции**

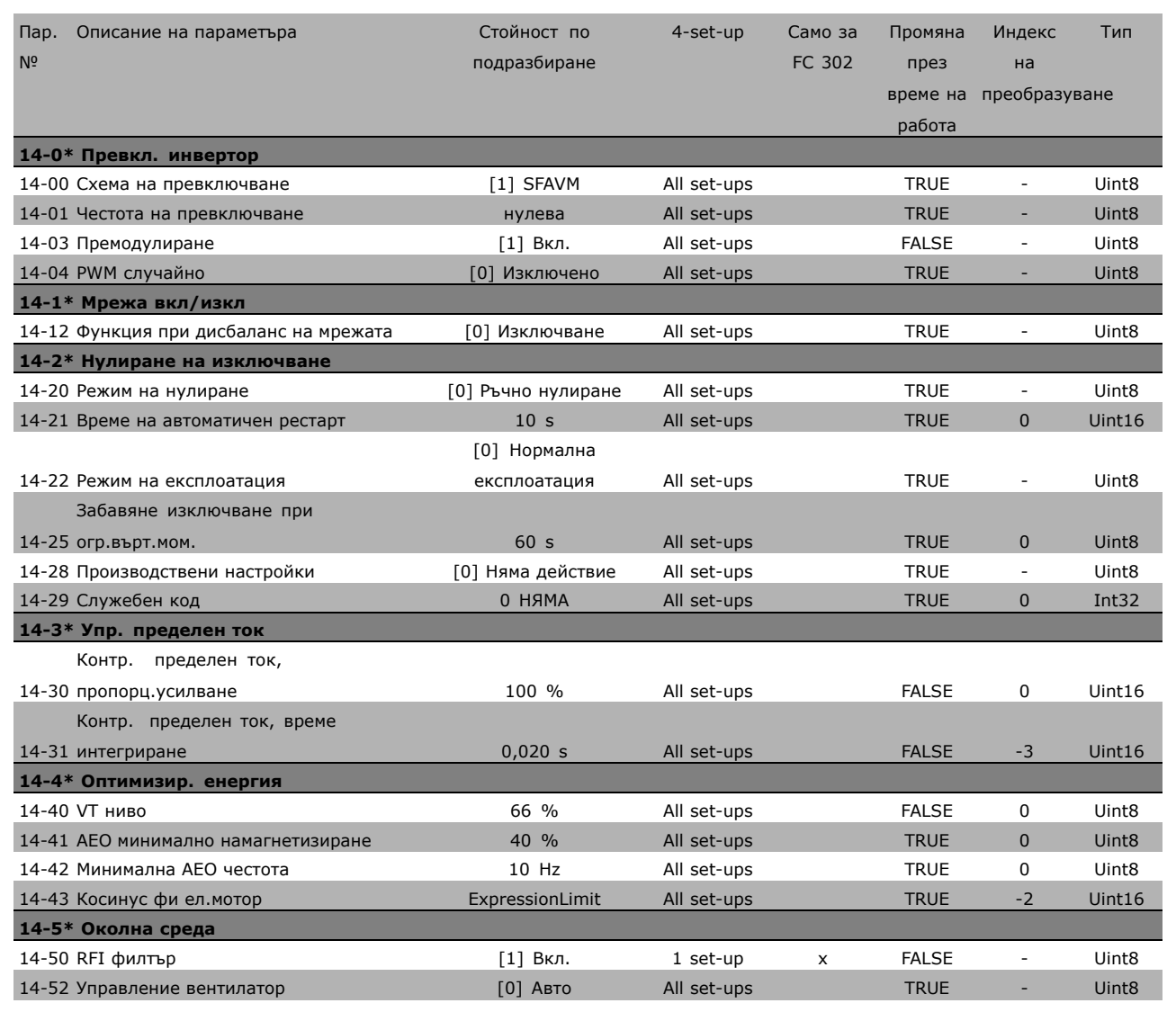

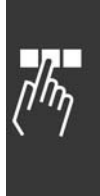

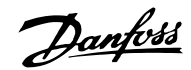

#### " **15-\*\* Инфо задвижване**

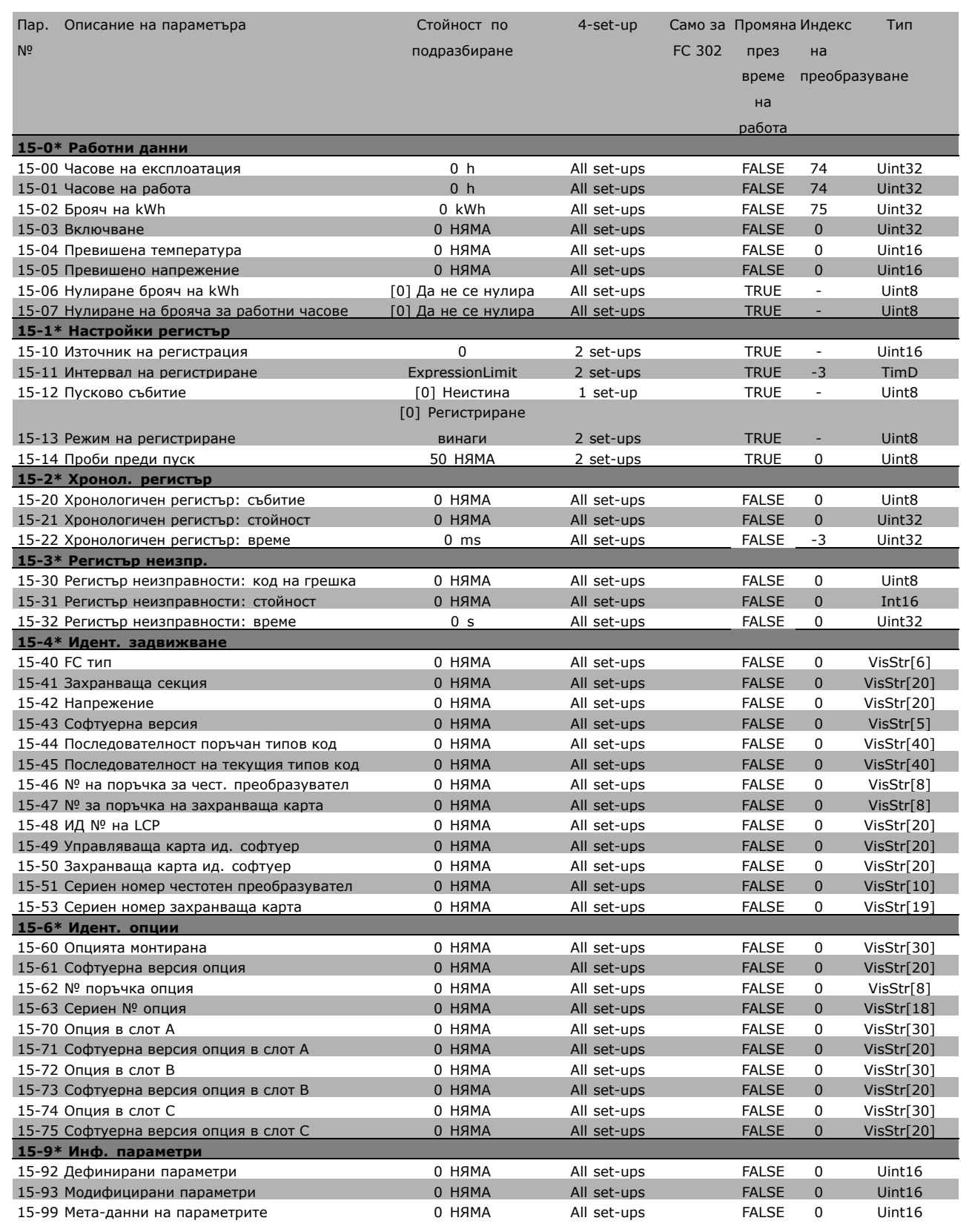

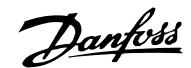

#### $\square$  16-<sup>\*\*</sup> Показания данни

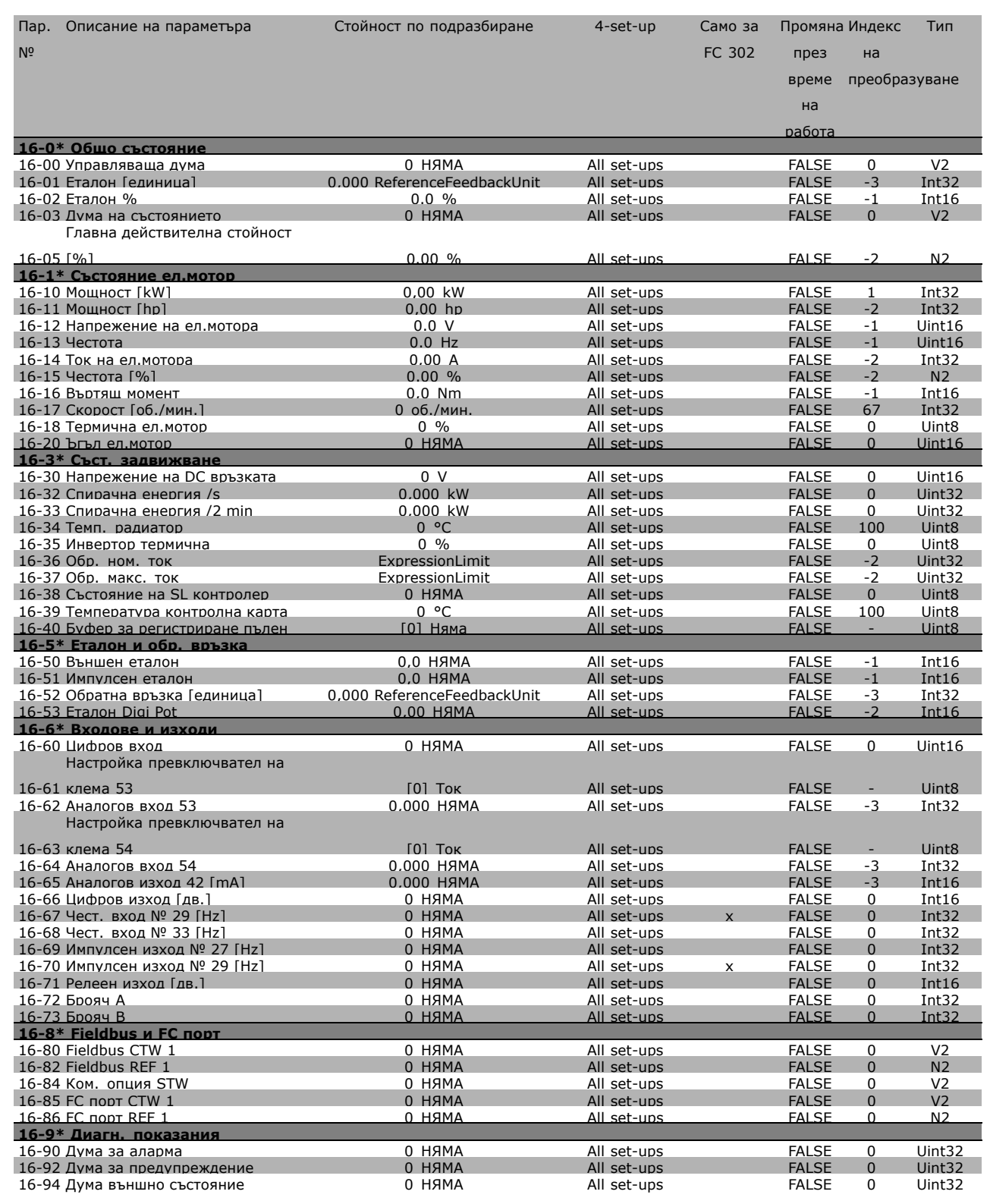

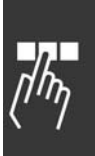

Danfoss

#### " **17-\*\* Обр.връзка ел.мотор**

Г

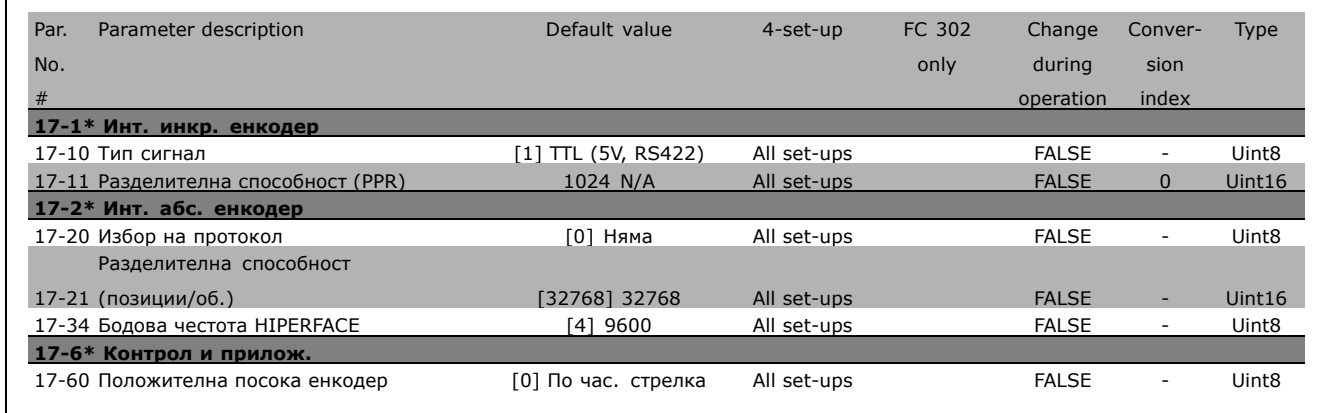

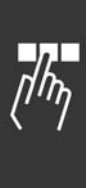

Danfoss

<span id="page-56-0"></span>Hz<br>VAIP<br>CC C

#### Мрежово захранване (L1, L2, L3):

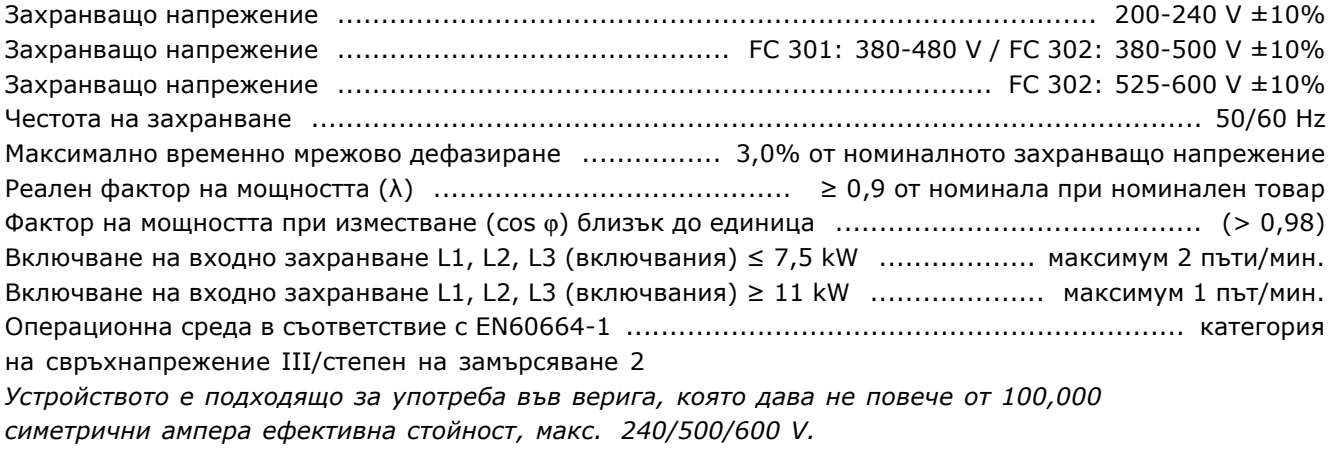

Изход на електромотора (U, V, W):

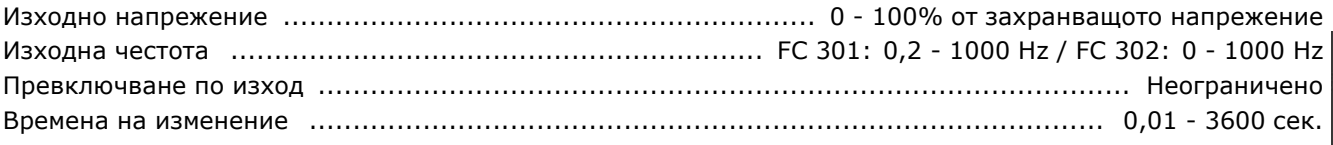

#### Характеристики на въртящия момент:

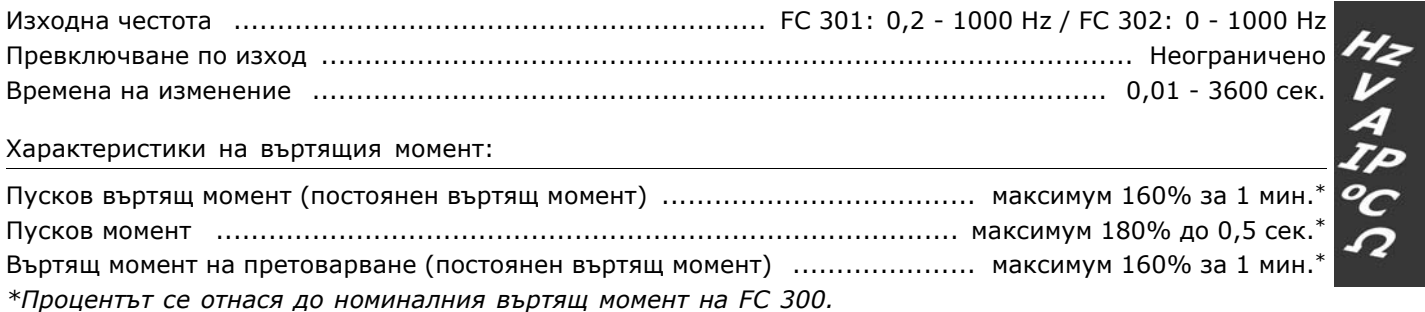

Цифрови входове:

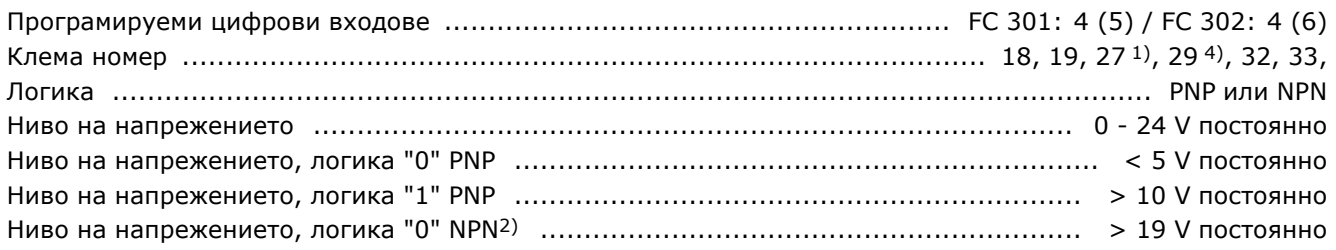

Danfoss

<span id="page-57-0"></span>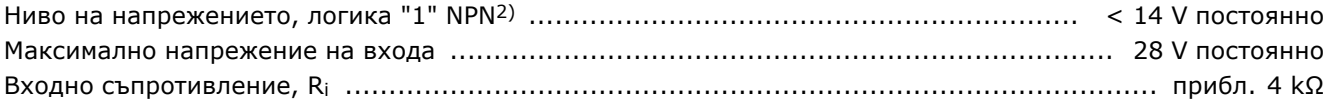

Безопасно спиране Клема 374): Клема 37 е с фиксирана PNP логика.

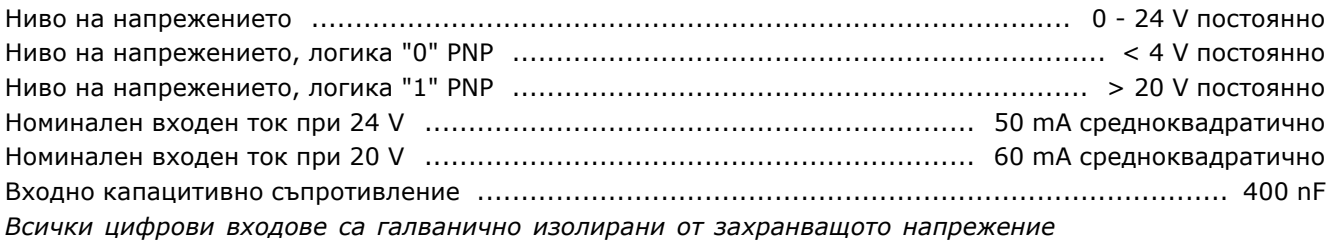

*(PELV) и другите клеми под високо напрежение.*

*1) Клеми 27 и 29 може да се програмират и като изходи.*

*2) С изключение на вход "безопасно спиране" на Клема 37.*

*3) Клема 37 е налична само в FC 302. Тя може да се използва само като вход "безопасно спиране". Клема 37 е подходяща за инсталации категория 3, в съответствие с EN 954-1 (безопасно спиране в съответствие с категория 0 EN 60204-1), както се изисква от Директивата за машиностроене на ЕС 98/37/ЕО. Клема 37 и функцията Безопасно спиране са проектирани в съответствие с EN 60204-1, EN 50178, EN 61800-2, EN 61800-3 и EN 954-1. За правилно и безопасно използване на функцията Безопасно спиране следвайте съответната информация и инструкции в Наръчника за проектиране. 4) Само за FC 302.*

#### Аналогови входове:

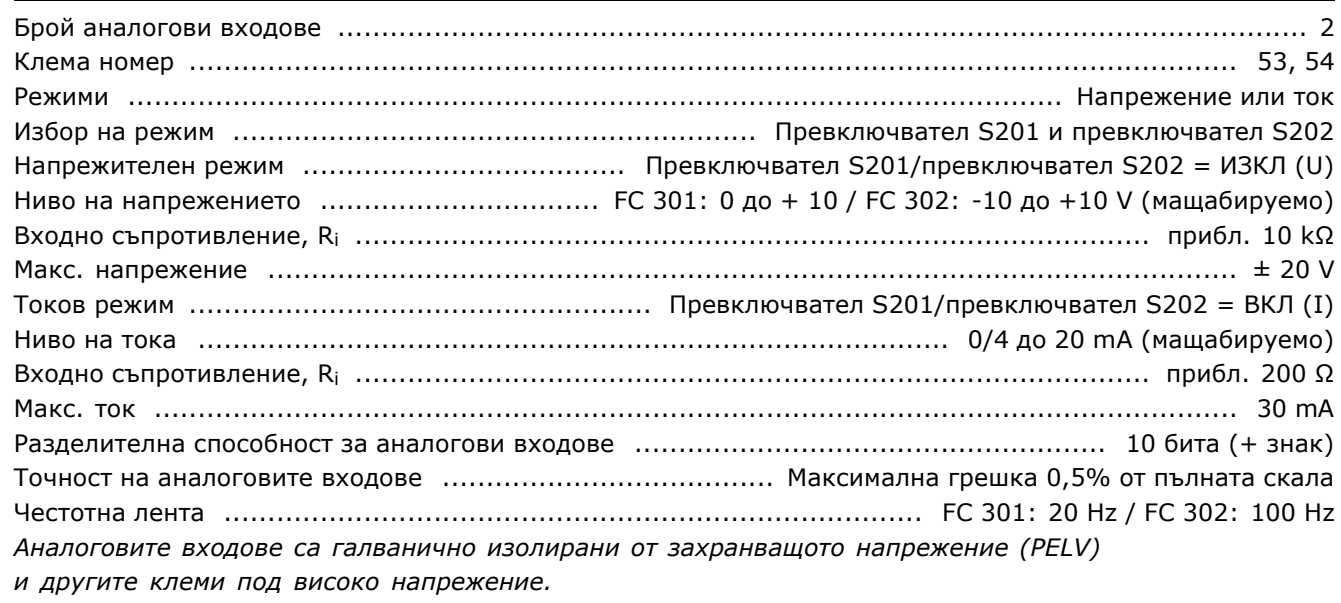

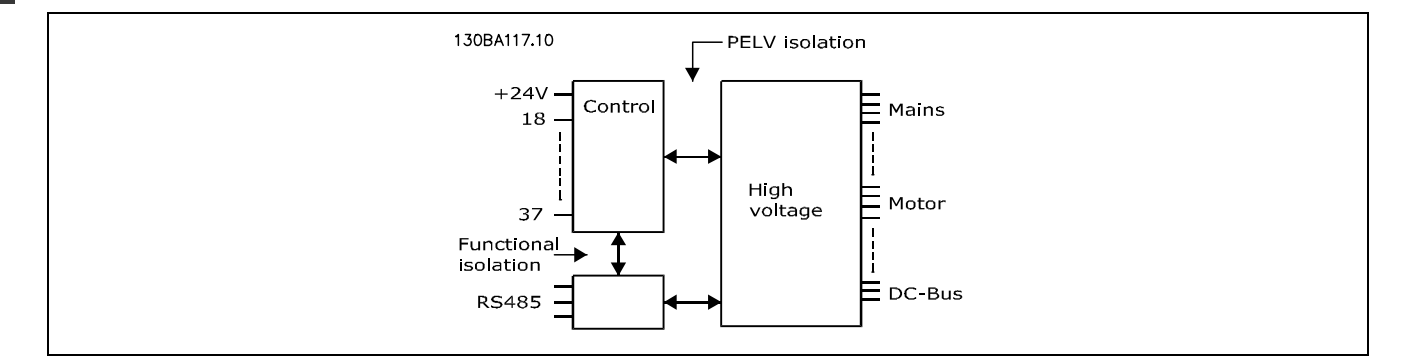

Danfoss

#### <span id="page-58-0"></span>Импулсни/кодиращи входове:

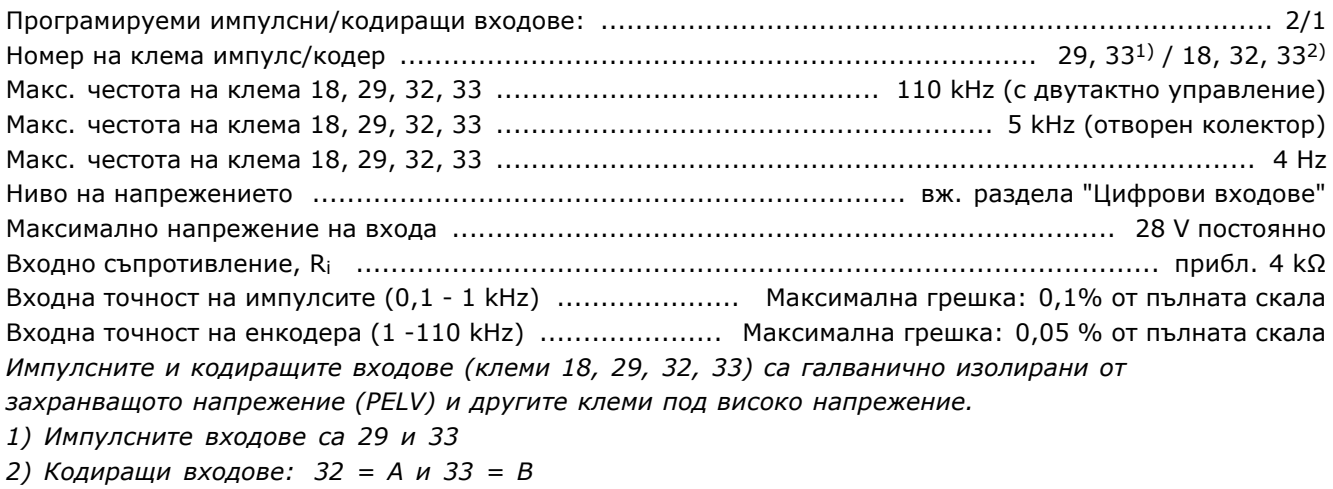

#### Цифров изход:

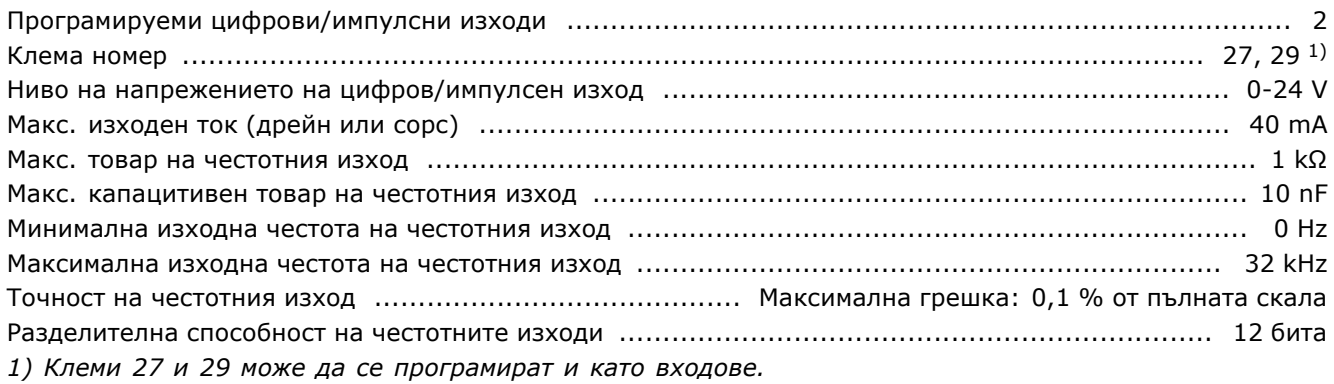

*Цифровият изход е галванично изолиран от захранващото напрежение (PELV) и другите клеми под високо напрежение.*

#### Аналогов изход:

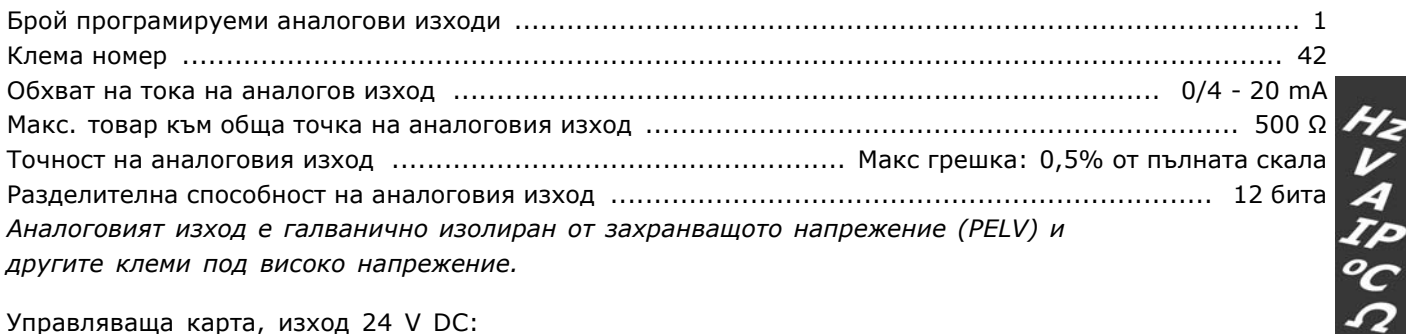

Управляваща карта, изход 24 V DC:

Клема номер ........................................................................................................................ 12, 13 Макс. товар .................................................................................. FC 301: 130 mA / FC 302: 200 mA *Напрежението 24 V DC е галванично изолирано от захранващото напрежение (PELV), но има същия потенциал, както и аналоговите и цифровите входове и изходи.*

Управляваща карта, изход 10 V DC:

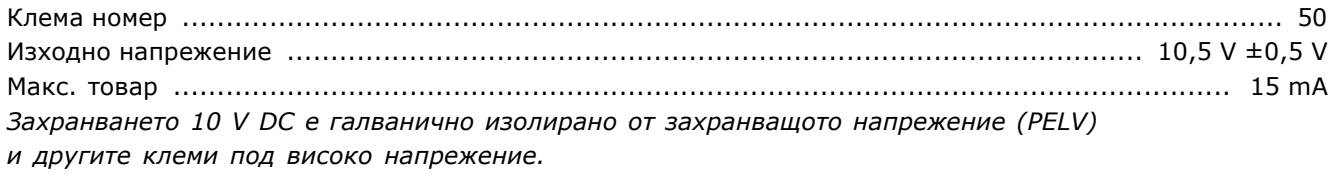

Danfoss

<span id="page-59-0"></span>Управляваща карта, серийна комуникация RS 485:

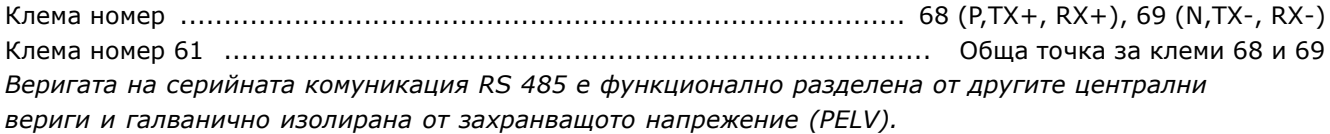

Управляваща карта, серийна комуникация USB:

USB стандарт ................................................................................................. 1.1 (пълноскоростен) USB куплунг ..................................................................................... Куплунг "устройство" тип USB

*Свързването към компютър се извършва чрез стандартен USB кабел хост/устройство. USB връзката е галванично изолирана от захранващото напрежение (PELV) и*

*другите клеми под високо напрежение.*

*USB връзката не е галванично изолирана от защитното заземяване. За връзка към компютър използвайте само такава от изолиран лаптоп към USB съединителя на задвижването FC 300.*

#### Релейни изходи:

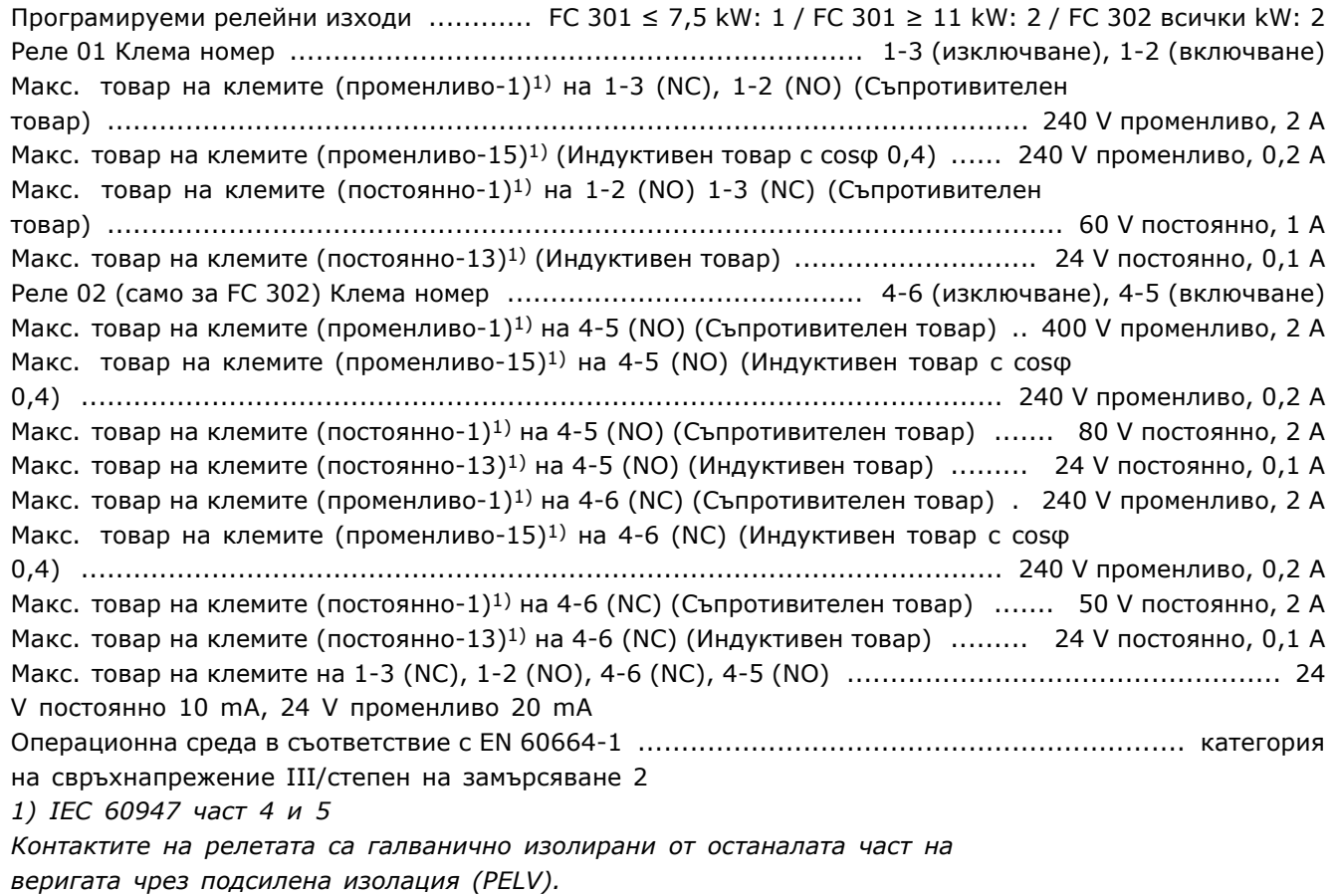

Дължини и напречни сечения на кабелите:

Макс. дължина на кабела на електродвигателя, екраниран/ширмован ... FC 301: 50 m / FC 302: 150 m Макс. дължина на кабела на електродвигателя, неекраниран/неширмован FC 301: 75 m / FC 302: 300 m Макс. напречно сечение към електродвигателя, мрежата, общ товар и спирачката (за повече информация вж. раздел Електрически данни в Наръчника за проектиране на FC 300 MG.33.BX.YY), (0,25 kW ñ 7,5 kW). .......................................................................................................... 4 mm2/10 AWG Макс. напречно сечение към електродвигателя, мрежата, общ товар и спирачката (за повече информация вж. раздел Електрически данни в Наръчника за проектиране на FC 300 MG.33.BX.YY), (11 kW ñ 15 kW). ........................................................................................................... 16 mm2/6 AWG

<span id="page-60-0"></span>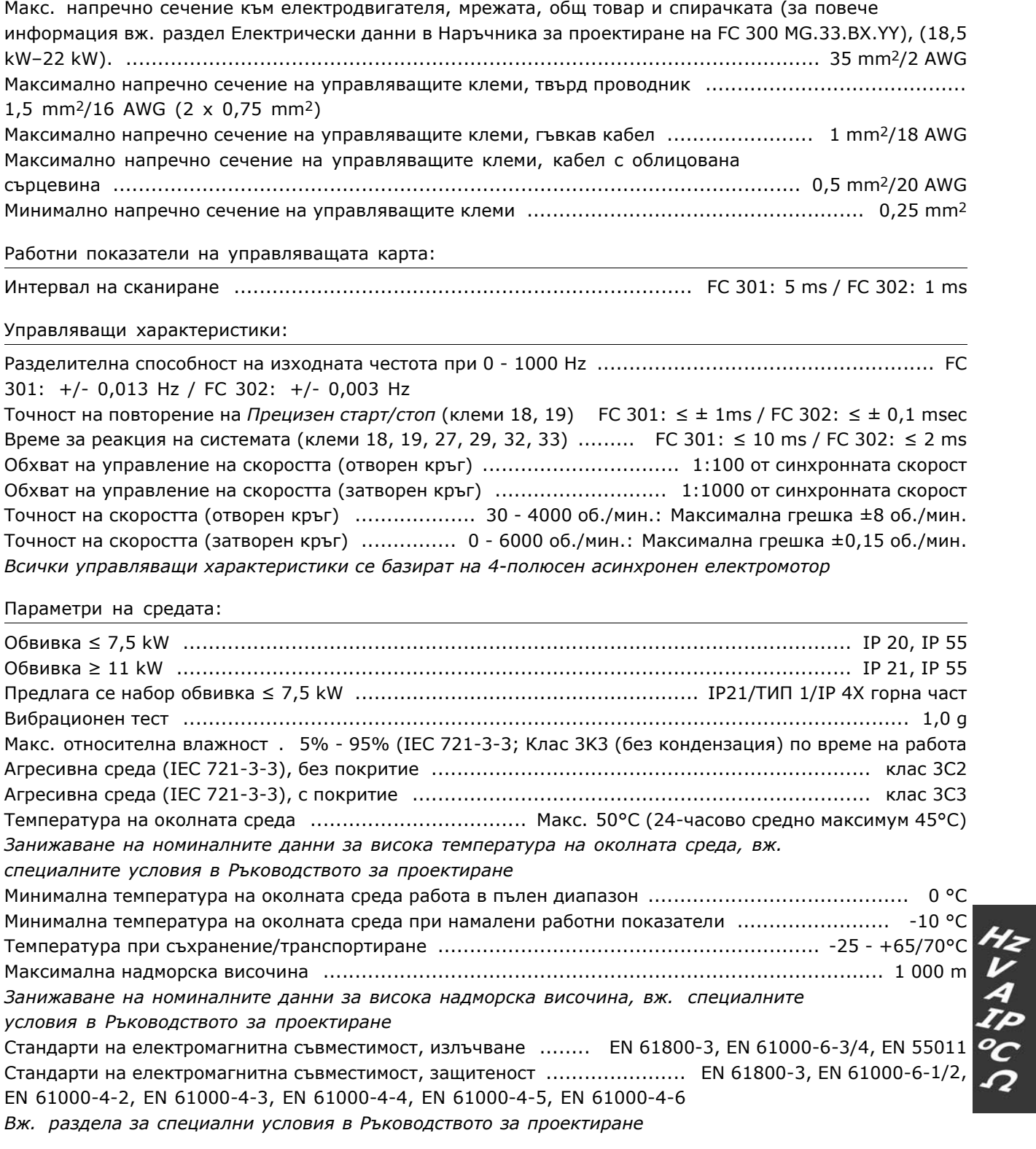

#### Защита и характеристики:

- Електронна термична защита на електродвигателя срещу претоварване.
- Следенето на температурата на радиатора гарантира, че честотният преобразувател се изключва, ако температурата достигне 95°C ± 5°C. Температурата на претоварване не може да се върне в начално положение, докато температурата на радиатора е под 70°С  $\pm$  5°С. (Указание - тези температури може да са различни при различни размери на захранване, обвивки и др.).
- Честотният преобразувател е защитен срещу късо съединение на клемите на електродвигателя U, V, W.

Danfoss

Danfoss

- Ако липсва мрежова фаза, честотният преобразувател се изключва или издава предупреждение (в зависимост от товара).
- Следенето на напрежението на междинната верига гарантира, че честотният преобразувател се изключва, ако напрежението на междинната верига е твърде ниско или твърде високо.
- Честотният преобразувател е защитен срещу неизправности в заземяването на клемите на електродвигателя U, V, W.

HY A TP C Q

Danfoss

<span id="page-62-0"></span>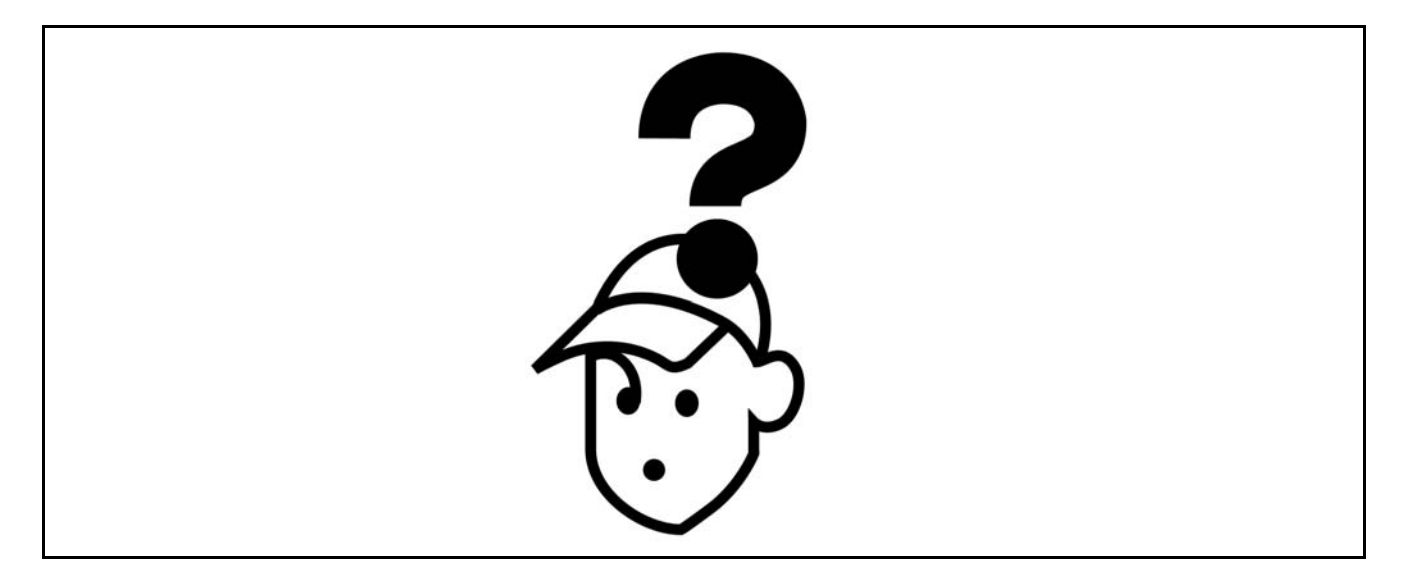

#### " **Предупреждения/Съобщения с аларма**

Предупреждение или аларма се сигнализира със съответен светодиод на лицевата част на честотния преобразувател и се показва с код на дисплея.

Предупреждението остава активно, докато причината за него не бъде отстранена. При определени обстоятелства работата на електромотора може да продължава. Съобщенията за предупреждение може да бъдат от критична важност, но това не е задължително.

В случай на аларма честотният преобразувател се изключва. След като причината за тях е отстранена, алармите трябва да се нулират, за да започне работата отново. Това може да се направи по три начина:

- 1. С използване на бутона за управление [RESET] на таблото за управление LCP.
- 2. Чрез цифров входен сигнал с функция "нулиране".
- 3. Чрез серийни комуникации/опция Fieldbus.

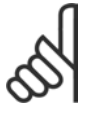

#### **Внимание:**

След ръчно нулиране с помощта на бутона [RESET] на LCP трябва да се натисне бутонът [AUTO ON], за да се пусне отново електромоторът.

Ако дадена аларма не може да се нулира, може да се дължи на факта, че не е отстранена причината или алармата е блокирана от изключване (вж. също таблицата на следващата страница).

Аларми, които са блокирани от изключване, предлагат допълнителна защита, което означава, че мрежовото захранване трябва да се изключи, за да се нулира алармата. След повторното му включване, FC 300 вече не е блокиран и може да се нулира, както е описано по-горе, след като причината е отстранена.

Аларми, които не са блокирани от изключване, може да се нулират и с функцията автоматично нулиране в параметри 14-20 (Предупреждение: възможно е автоматично възобновяване на работата!)

Ако дадено предупреждение и аларма са показани срещу определен код в таблицата на следващата страница, това означава, че или възниква предупреждение преди аларма, или можете да укажете дали това е предупреждение или аларма, които да се показват за дадена неизправност.

Това е възможно например в параметри 1-90 *Термична защита на ел.мотора.* След аларма или изключване електромоторът продължава работа по инерция, а алармата и предупреждението мигат на FC 300. След като проблемът бъде отстранен, само алармата продължава да мига.

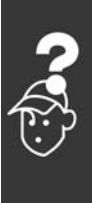

Danfoss

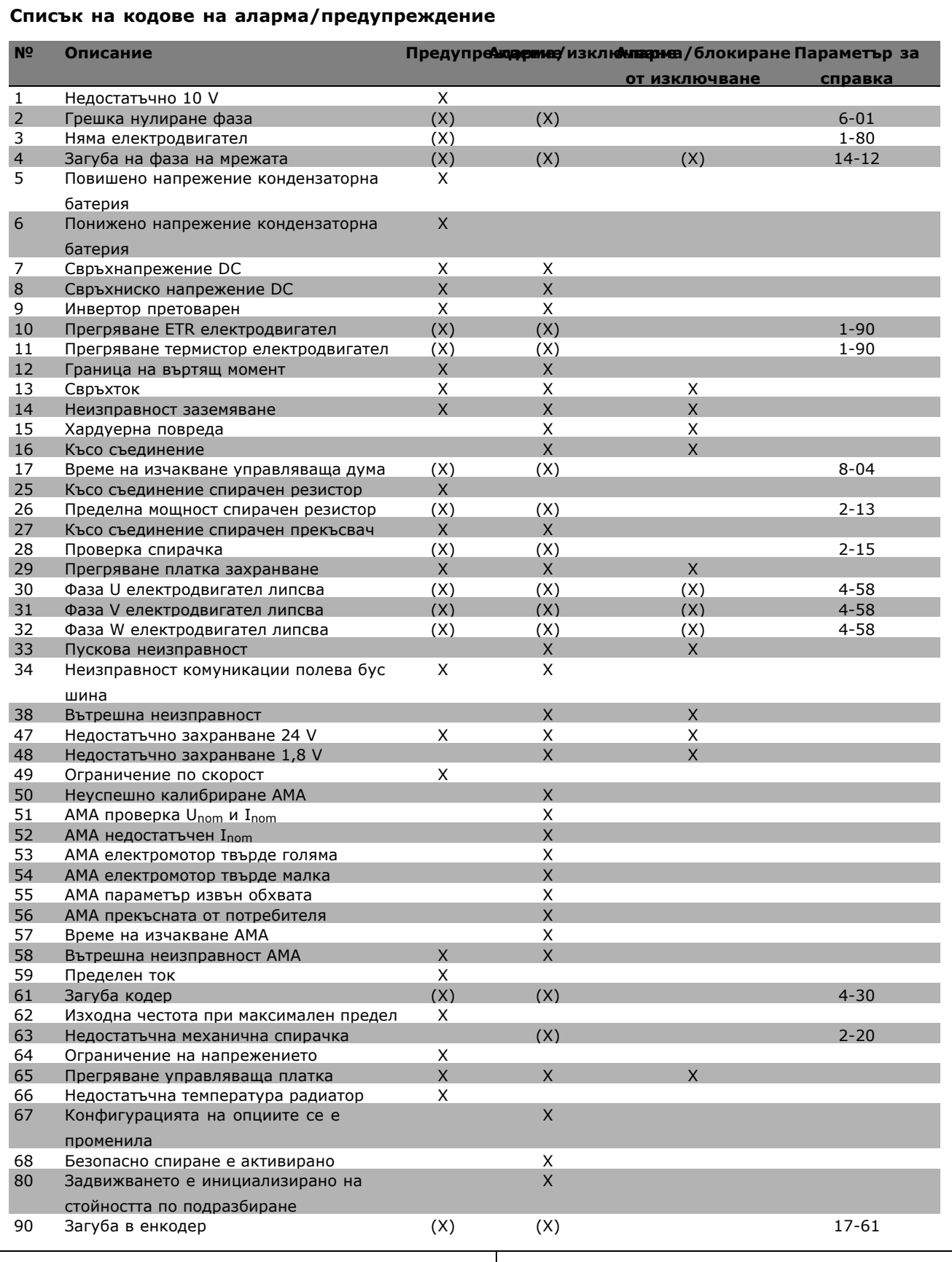

(X) Зависи от параметър *Светодиодна индикация*

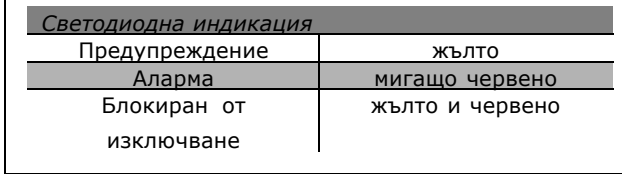

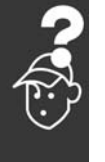

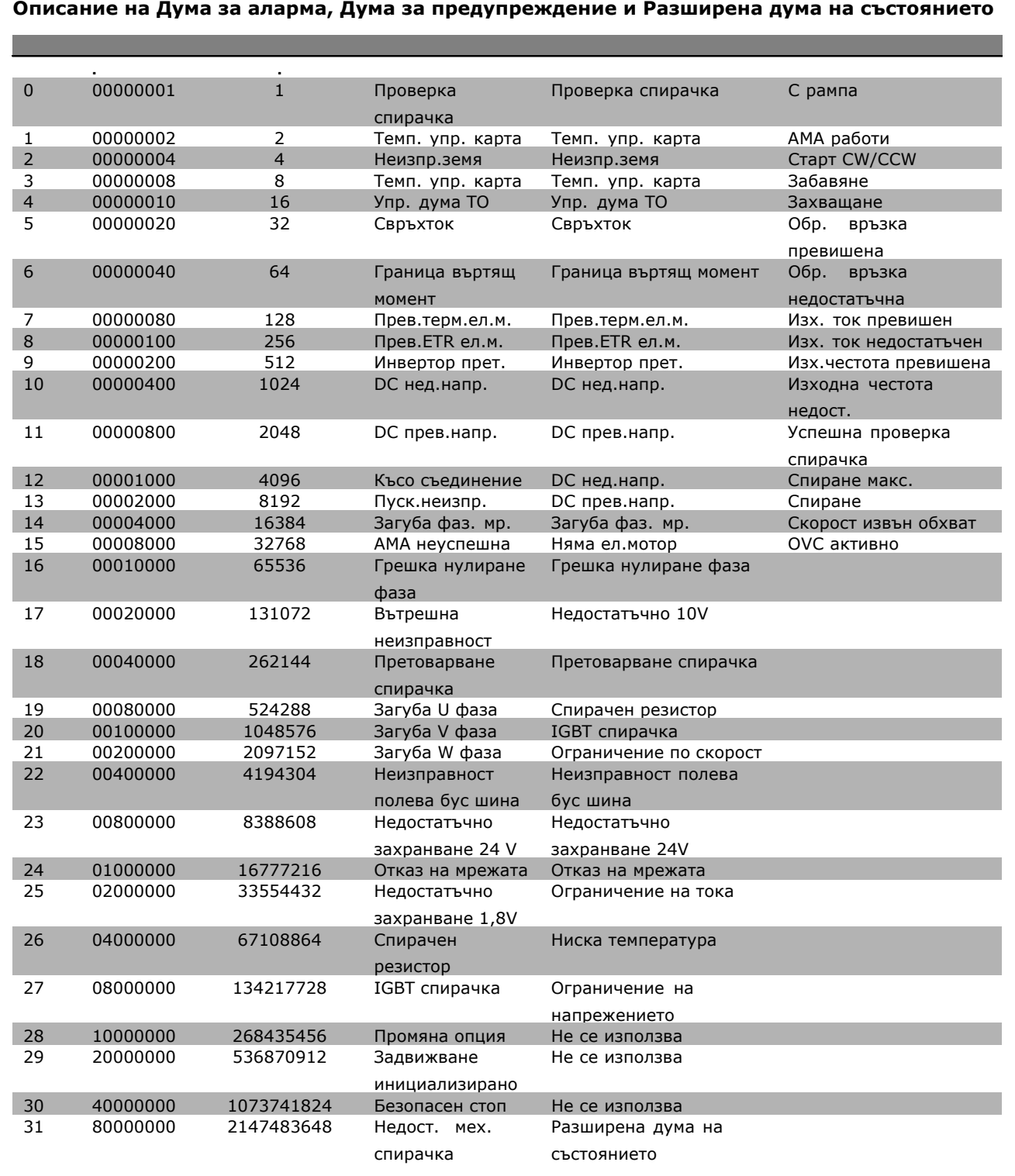

Думите за аларма, думите за предупреждение и разширените думи за състоянието могат да се прочетат чрез серийната шина и опцията полева шина за диагностика. Вж. още пар. 16-90, 16-92 и 16-94.

**ПРЕДУПРЕЖДЕНИЕ 1 Недостатъчно 10 V:** Напрежението от 10 V от клема 50 на управляващата карта е под 10 V.

Премахнете част от товара от клема 50, тъй като захранването на 10 V е претоварено. Макс. 15 mA или мин. 590 Ω.

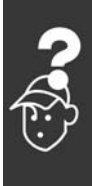

Danfoss

#### <span id="page-65-0"></span>**ПРЕДУПРЕЖДЕНИЕ/АЛАРМА 2**

**Грешка нулиране фаза:** Сигналът на клема 53 или 54 е под 50% от стойността, зададена съответно в пар. 6-10, 6-12, 6-20 или 6-22.

**ПРЕДУПРЕЖДЕНИЕ/АЛАРМА 3 Няма електродвигател:** Няма електродвигател, свързан към изхода на честотния преобразувател.

#### **ПРЕДУПРЕЖДЕНИЕ/АЛАРМА 4**

**Загуба мрежова фаза:**

Липсва фаза на страната на захранването или има твърде силно небалансиране на мрежовото напрежение.

Това съобщение се появява и в случая на входен изправител на честотния преобразувател. Проверете захранващото напрежение и захранващите токове на честотния преобразувател.

#### **ПРЕДУПРЕЖДЕНИЕ 5**

**кондензаторна батерияПовишено напрежение:**

Напрежението на междинната верига (постоянно) е по-високо от предела на свръхнапрежение на управляващата система. Честотният преобразувател е все още активен.

#### **ПРЕДУПРЕЖДЕНИЕ 6**

**Понижено напрежение кондензаторна батерия**

Напрежението на междинната верига (постоянно) е по-високо от долната граница на напрежението на управляващата система. Честотният преобразувател е все още активен.

#### **ПРЕДУПРЕЖДЕНИЕ/АЛАРМА 7**

**Свръхнапрежение постоянно:** Ако напрежението на междинната верига е по-високо от предела, честотният преобразувател се изключва след определен период от време. Възможни корекции:

Свържете спирачен резистор Увеличете рамповото време Активирайте функциите в пар. 2-10 Увеличете пар. 14-26

Свържете спирачен резистор. Увеличете рамповото време

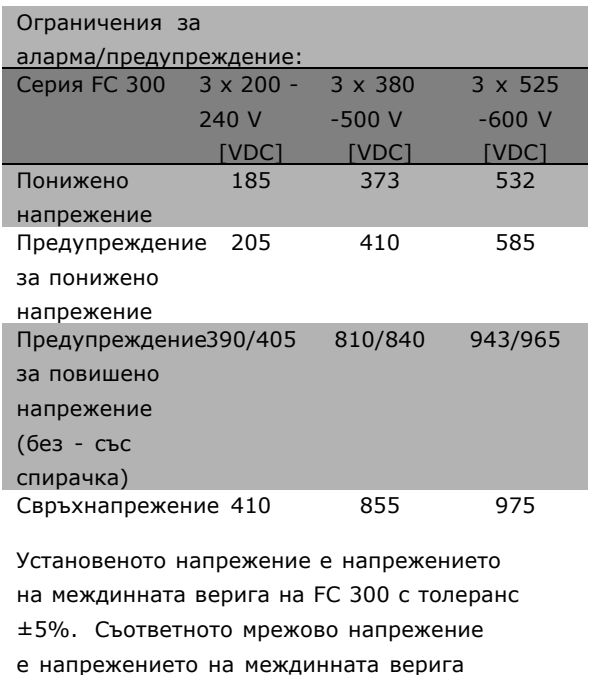

Danfoss

#### **ПРЕДУПРЕЖДЕНИЕ/АЛАРМА 8**

**Понижено постоянно напрежение:** Ако напрежението на междинната верига (постоянно) спадне под предела "предупреждение за понижено напрежение" (вж. таблицата по-горе), честотният преобразувател проверява дали има свързано 24 V резервно захранващо напрежение.

(кондензаторна батерия), разделено на 1,35.

Ако няма 24 V резервно захранващо напрежение, честотният преобразувател се изключва след определено време, в зависимост от устройството. За да проверите дали захранващото напрежение съответства на честотния преобразувател, вж. главата *Общи спецификации*.

#### **ПРЕДУПРЕЖДЕНИЕ/АЛАРМА 9 Инвертор претоварен:**

Честотният преобразувател се кани да се изключи поради претоварване (твърде силен ток за твърде дълго време). Броячът за електронна, термична защита на инвертора издава предупреждение при 98% и изключва при 100%, като издава алармен сигнал. Вие не можете да нулирате честотния преобразувател, докато броячът е под 90%. Неизправността се състои в това, че честотният преобразувател е претоварен с над 100% за твърде продължително време.

#### **ПРЕДУПРЕЖДЕНИЕ/АЛАРМА 10**

**Прегряване ETR електродвигател:** В съответствие с електронната термична защита (ETR), електродвигателят е твърде

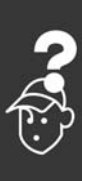

Danfoss

<span id="page-66-0"></span>горещ. Можете да изберете дали честотният преобразувател да издава предупреждение, или аларма, когато броячът достигне 100% в пар. 1-90. Неизправността се състои в това, че електродвигателят е претоварен с над 100% за твърде продължително време. Проверете дали пар. 1-24 за електродвигателя е зададен правилно.

#### **ПРЕДУПРЕЖДЕНИЕ/АЛАРМА 11**

**Прегряване термистор електродвигател:** Термисторът или връзката на термистора са прекъснати. Можете да изберете дали честотният преобразувател да издава предупреждение, или аларма, когато броячът достигне 100% в пар. 1-90. Проверете дали термисторът е правилно свързан между клема 53 или 54 (вход аналогово напрежение) и клема 50 (+10 V захранване) или между клема 18 или 19 (цифров вход, само PNP) и клема 50. Ако се използва сензор KTY, проверете правилна ли е връзката между клема 54 и 55.

#### **ПРЕДУПРЕЖДЕНИЕ/АЛАРМА 12**

**Граница на въртящ момент:**

Въртящият момент е по-висок от стойността в пар. 4-16 (при работа на електродвигател) или въртящият момент е по-висок от стойността в пар. 4-17 (при работа в режим на регенериране).

## **ПРЕДУПРЕЖДЕНИЕ/АЛАРМА 13**

#### **Свръхток:**

Пределната стойност на пиковия ток на инвертора (прибл. 200% от номиналния ток) е превишена. Предупреждението трае прибл. 8-12 сек, след което честотният преобразувател се изключва и издава алармен сигнал. Изключете честотния преобразувател и проверете дали роторът на електродвигателя може да се върти и дали размерът на електродвигателя съответства на честотния преобразувател.

Ако е избрано разширено управление на механичната спирачка, изключването може да се възстанови външно.

#### **АЛАРМА 14**

#### **Неизправност заземяване:**

Има разреждане от изходните фази към земя или в кабела между честотния преобразувател и електродвигателя, или в самия електродвигател. Изключете честотния преобразувател и отстранете неизправността в заземяването.

#### **АЛАРМА 15**

**Непълен хардуер:** Поставена опция не може да се обработи от съществуващата контролерна платка (хардуер или софтуер)

#### **АЛАРМА 16**

**Късо съединение:**

Има късо съединение в електродвигателя или в клемите на електродвигателя. Изключете честотния преобразувател и отстранете късото съединение.

#### **ПРЕДУПРЕЖДЕНИЕ/АЛАРМА 17**

**Време на изчакване управляваща дума:** Няма връзка към честотния преобразувател. Предупреждението ще бъде активно само когато пар. 8-04 НЕ е зададен на *ИЗКЛ*. Ако пар. 8-04 е зададен на *Спиране* и *Изключване*, ще се издаде предупреждение и честотният преобразувател ще понижи обороти, докато се изключи, като издаде аларма. Може да се увеличи евентуално пар. 8-03 *Време на изчакване управляваща дума*.

#### **ПРЕДУПРЕЖДЕНИЕ 25**

**Късо съединение спирачен резистор:** Спирачният резистор се следи през време на работа. Ако той бъде съединен на късо, функцията на спирачката се прекъсва и се появява предупреждение. Честотният преобразувател все още работи, но без функцията на спирачката. Изключете честотния преобразувател и заменете спирачния резистор (вж. par. 2-15 *Проверка спирачка*).

#### **АЛАРМА/ПРЕДУПРЕЖДЕНИЕ 26**

**Пределна мощност спирачен резистор:** Мощността, предавана към спирачния резистор, се пресмята като процент, като средна стойност за последните 120 сек., въз основа на стойността на съпротивлението на спирачния резистор (пар. 2-11) и напрежението на междинната верига. Предупреждението действа, когато топлинната мощност на спиране е по-висока от 90%. Ако *Изключване* [2] е избрано в пар. 2-13, честотният преобразувател се изключва и издава тази аларма, когато топлинната мощност на спиране е по-висока от 100%.

#### **ПРЕДУПРЕЖДЕНИЕ 27**

**Неизправност прекъсвач за спирачката:** Спирачният транзистор се следи през време на работа и, ако той бъде съединен на късо, спирачната функция се прекъсва и се появява предупреждение. Честотният преобразувател

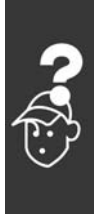

Danfoss

<span id="page-67-0"></span>все още ще бъде в състояние да работи, но тъй като спирачният транзистор е на късо, към спирачния резистор се предава значителна мощност, дори и той да не е активен. Изключете честотния преобразувател и отстранете спирачния резистор.

Предупреждение: Има риск от предаването на значителна мощност към спирачния резистор, ако спирачният транзистор е даден на късо.

#### **АЛАРМА/ПРЕДУПРЕЖДЕНИЕ 28**

**Неуспешна проверка на спирачката:** Неизправност на спирачния резистор: спирачният резистор не е свързан/не работи.

#### **АЛАРМА 29**

**Прегряване задвижване:** Ако корпусът е IP 20 или IP 21/TYPE 1, температурата на изключване на радиатора е 95oC +5 oC. Неизправността в температурата не може да се нулира, докато температурата на радиатора е под 70oC +5oC. Неизправността може да бъде:

- Твърде висока околна температура
- Твърде дълъг кабел на електродвигателя

#### **АЛАРМА 30**

**Фаза U електродвигател липсва:** Фаза U на електродвигателя между честотния преобразувател и електродвигателя липсва. Изключете честотния преобразувател и проверете фаза U на електродвигателя.

#### **АЛАРМА 31**

**Фаза V електродвигател липсва:** Фаза V на електродвигателя между честотния преобразувател и електродвигателя липсва. Изключете честотния преобразувател и проверете фаза V на електродвигателя.

#### **АЛАРМА 32**

**Фаза W електродвигател липсва:** Фаза W на електродвигателя между честотния преобразувател и електродвигателя липсва. Изключете честотния преобразувател и проверете фаза W на електродвигателя.

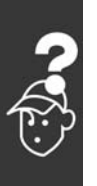

#### **АЛАРМА 33 Пускова неизправност:**

Твърде много включвания са се извършили в рамките на кратък период. Вж. глава *Общи спецификации* за позволения брой включвания в рамките на една минута.

#### **ПРЕДУПРЕЖДЕНИЕ/АЛАРМА 34**

**Неизправност комуникации полева шина:** Полевата шина на комуникационната карта (опция) не работи.

#### **ПРЕДУПРЕЖДЕНИЕ 35**

**Честота извън обхвата:**

Това предупреждение е активно, ако изходната честота е достигнала своето *Предупреждение ниска скорост* (пар. 4-52) или *Предупреждение висока скорост* (пар. 4-53). Ако честотният преобразувател е в *Управление на процес, затворена верига* (пар. 1-00), предупреждението е активно на дисплея. Ако честотният преобразувател не е в този режим, бит 008000 *Честота извън обхвата* в разширената дума на състоянието ще бъде активен, но на дисплея няма да има предупреждение.

#### **АЛАРМА 38**

**Вътрешна неизправност:** Обърнете се към своя доставчик на Danfoss.

#### **ПРЕДУПРЕЖДЕНИЕ 47**

**Недостатъчно захранване 24 V:** Външното резервно захранване 24 V постоянно напрежение може да е претоварено; в противен случай се обърнете към своя доставчик на Danfoss.

#### **ПРЕДУПРЕЖДЕНИЕ 48**

**Недостатъчно захранване 1,8 V:** Обърнете се към своя доставчик на Danfoss.

#### **ПРЕДУПРЕЖДЕНИЕ 49**

**Ограничение по скорост:** Скоростта не е в рамките на специфицирания обхват в пар. 4-11 и пар. 4-13.

#### **АЛАРМА 50**

**Неуспешно калибриране AMA:** Обърнете се към своя доставчик на Danfoss.

#### **АЛАРМА 51**

**AMA проверка Uном и Iном:** Настройката на напрежението, тока и мощността на електродвигателя вероятно е неправилна. Проверете настройките.

#### **АЛАРМА 52**

**AMA нисък Iном:** Токът на електродвигателя е твърде нисък. Проверете настройките.

Danfoss

#### **АЛАРМА 53**

**AMA електродвигател твърде голяма:** Електродвигателят е твърде голям и AMA не може да се изпълни.

#### **АЛАРМА 54**

**AMA електродвигател твърде малка:** Електродвигателят е твърде голям и AMA не може да се изпълни.

#### **АЛАРМА 55**

**Пар. AMA извън обхвата:** Стойностите на параметри, намерени от електродвигателя, са извън допустимия обхват.

#### **АЛАРМА 56**

**AMA прекъсната от потребителя:** Операцията на AMA е прекъсната от потребителя.

#### **АЛАРМА 57**

**Време на изчакване на AMA:** Опитайте се да стартирате AMA отново няколко пъти, докато се изпълни. Отбележете, че при неколкократни пускания електродвигателя може да се нагрее до ниво, при което Rs и Rr се увеличават. В повечето случаи обаче, това не е от критична важност.

#### **АЛАРМА 58**

**Вътрешна неизправност AMA:** Обърнете се към своя доставчик на Danfoss.

#### **ПРЕДУПРЕЖДЕНИЕ 59 Ограничение на тока:** Обърнете се към своя доставчик на Danfoss.

**ПРЕДУПРЕЖДЕНИЕ 61 Загуба енкодер:** Обърнете се към своя доставчик на Danfoss.

#### **ПРЕДУПРЕЖДЕНИЕ 62**

**Изходна честота при максимален предел:** Изходната честота е по-висока от стойността, зададена в пар. 4-19.

#### **АЛАРМА 63**

**Недостатъчна механична спирачка:** Действителният ток на електродвигателя не е превишил тока "освобождаване на спирачка" в рамките на прозореца от време "Забавяне на пуска".

#### **ПРЕДУПРЕЖДЕНИЕ 64**

**Ограничение на напрежението:** Съчетанието на товара и скоростта изисква напрежение на електродвигателя, по-високо от действителното напрежение на кондензаторната батерия.

#### **ПРЕДУПРЕЖДЕНИЕ/АЛАРМА/ИЗКЛЮЧВАНЕ 65**

**Прегряване на управляващата карта:** Прегряване на управляващата карта: температурата на изключване на управляващата карта е 80°C.

#### **ПРЕДУПРЕЖДЕНИЕ 66**

**Недостатъчна температура на радиатора:** Температурата на радиатора е измерена като 0°C. Това може да показва, че сензорът на температурата е дефектирал и затова скоростта на вентилатора се увеличава до максимум, в случай че частта на захранващата карта или управляващата карта са се нагорещили много.

#### **АЛАРМА 67**

**Конфигурацията на опциите се е променила:** Една или повече опции са добавени или премахнати след последното изключване.

#### **АЛАРМА 68**

**Безопасно спиране активирано:** Активирано е безопасно спиране. За да възстановите нормалната работа, подайте 24 V постоянно напрежение на клема 37, след това изпратете сигнал нулиране (чрез шината, цифров В/И или с натискане на [RESET]). За правилно и безопасно използване на функцията Безопасно спиране следвайте съответната информация и инструкции в Наръчника за проектиране.

#### **АЛАРМА 70**

**Недопустима конфигурация на честотата:** Съществуващото съчетание на контролерна платка и захранваща платка е недопустимо.

#### **АЛАРМА 80**

Задвижването е инициализирано на стойността по подразбиране:

Настройките на параметри се инициализират на стойността по подразбиране след ръчно нулиране (с три пръста).

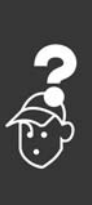

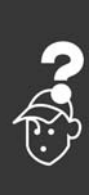

Инструкции за експлоатация на FC 300

Danfoss

Danfoss

## **Index**

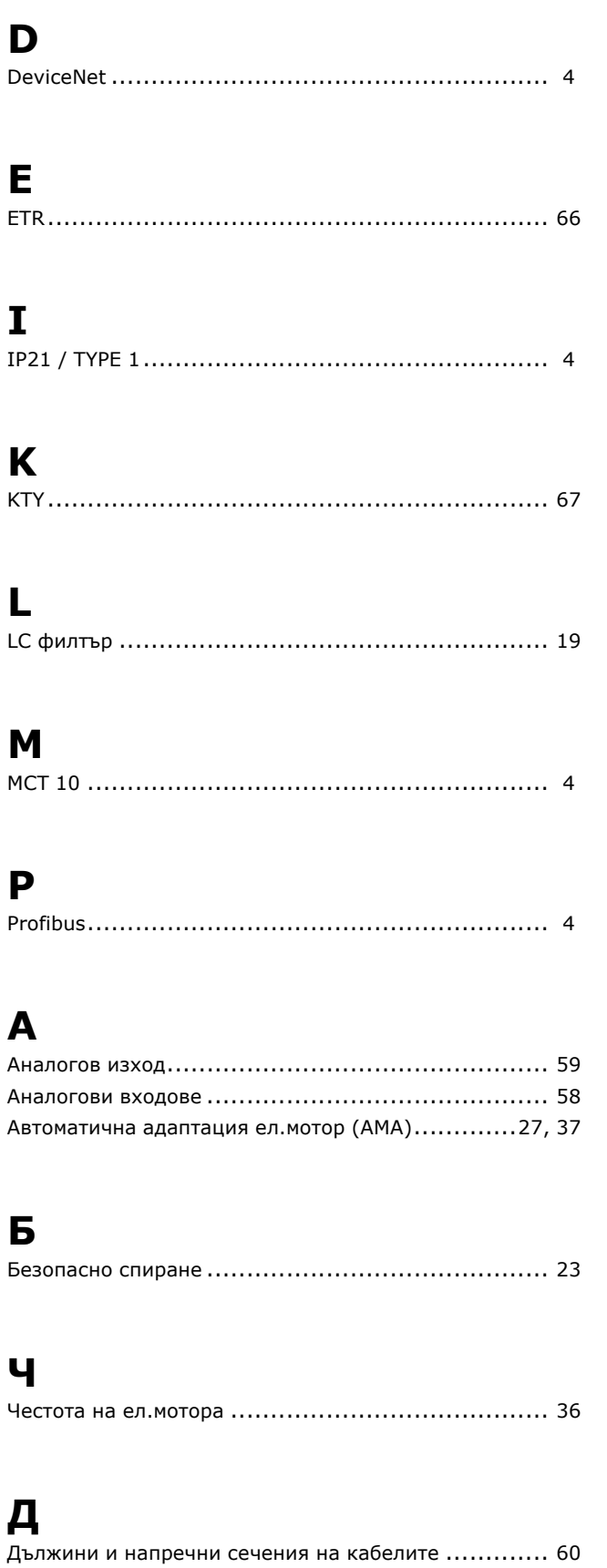

Достъп до управляващите клеми.......................... [22](#page-21-0)

## **Г**

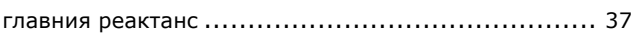

## **Е**

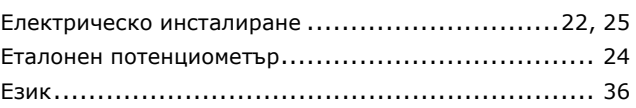

## **И**

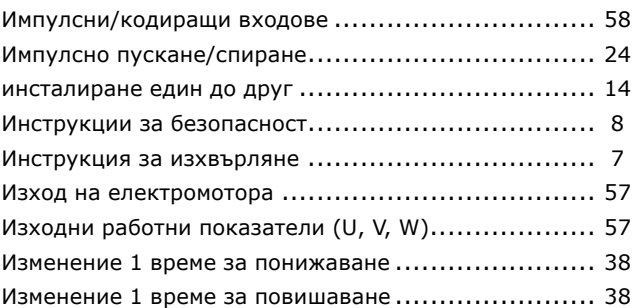

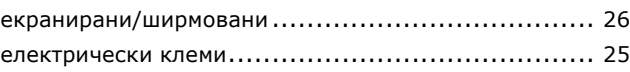

## **Х**

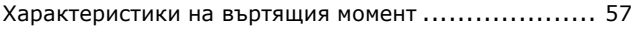

## **К**

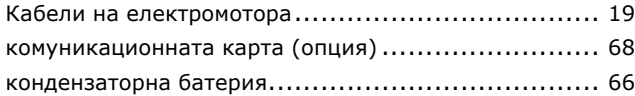

## **М**

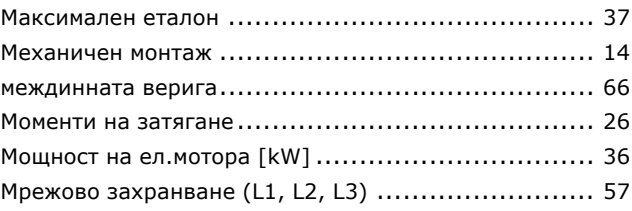

Danfoss

## $-$  Index  $-$

## **Н**

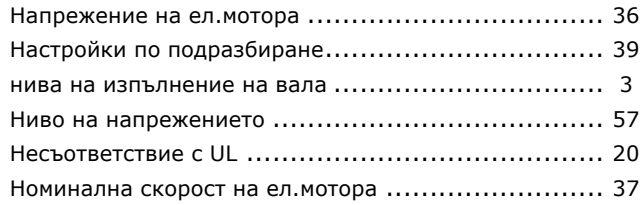

## **О**

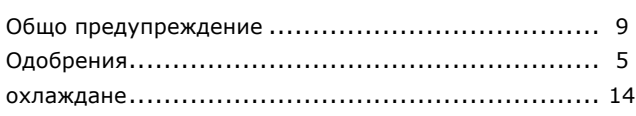

# **П**

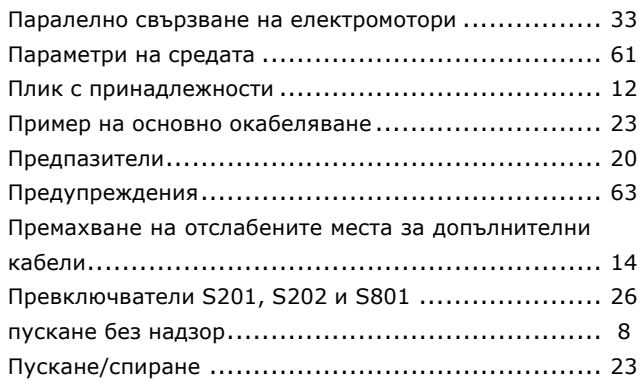

## **Р**

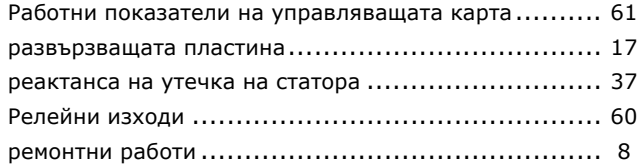

## **С**

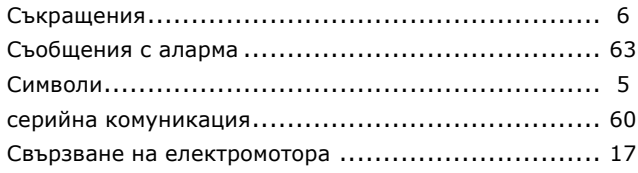

щепсела на мрежовото захранване....................... [15](#page-14-0)

## Цифрови входове: ............................................ [57](#page-56-0)

# **Т**

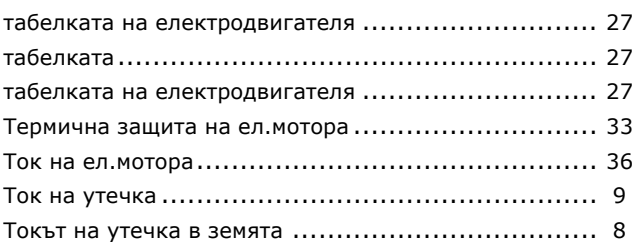

## **У**

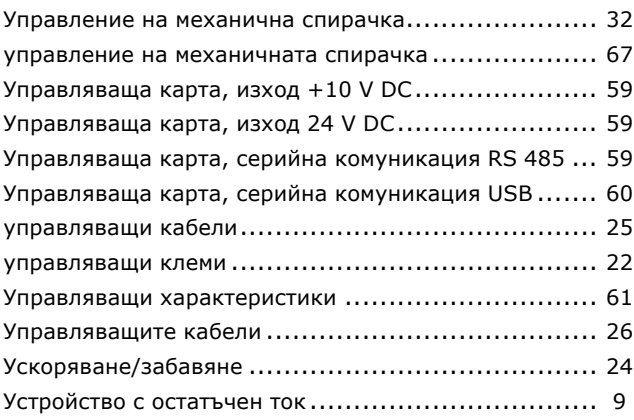

## **В**

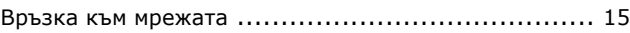

## **З**

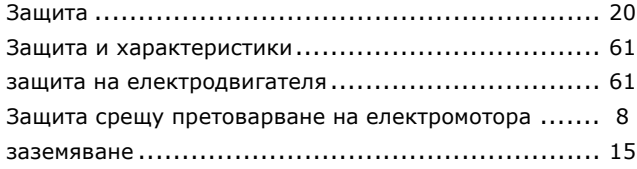

## **2**

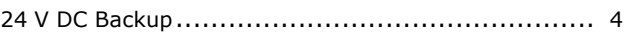

## **Ц**

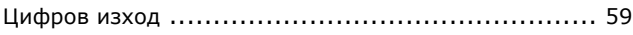